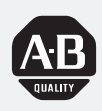

# *Allen-Bradley*

# *Dataliner DL50 Series Message Display*

*(Cat. No. 2706-F11J, -F11JC, -F21J, -F21JC)*

# **Installation Manual**

#### **Important User Information**

Solid state equipment has operational characteristics differing from those of electromechanical equipment. "Safety Guidelines for the Application, Installation and Maintenance of Solid State Controls" (Publication SGI-1.1) describes some important differences between solid state equipment and hard-wired electromechanical devices. Because of this difference, and also because of the wide variety of uses for solid state equipment, all persons responsible for applying this equipment must satisfy themselves that each intended application of this equipment is acceptable.

In no event will the Allen-Bradley Company be responsible or liable for indirect or consequential damages resulting from the use or application of this equipment.

The examples and diagrams in this manual are included solely for illustrative purposes. Because of the many variables and requirements associated with any particular installation, the Allen-Bradley Company cannot assume responsibility or liability for actual use based on the examples and diagrams.

No patent liability is assumed by Allen-Bradley Company with respect to use of information, circuits, equipment, or software described in this manual.

Reproduction of the contents of this manual in whole or in part, without written permission of the Allen-Bradley Company, is prohibited.

Throughout this manual we use notes to make you aware of safety considerations.

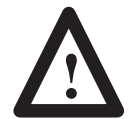

**ATTENTION:** Identifies information about practices or circumstances that can lead to personal injury or death, property damage, or economic loss.

Attentions help you:

- identify a hazard
- avoid the hazard
- recognize the consequences

Note: Identifies information that is especially important for successful application and understanding of the product.

PLC and PLC-5 are registered trademarks of Allen-Bradley Company, Inc. SLC and Dataliner are trademarks of Allen-Bradley Company, Inc.

IBM is a registered trademark of International Business Machines, Incorporated.

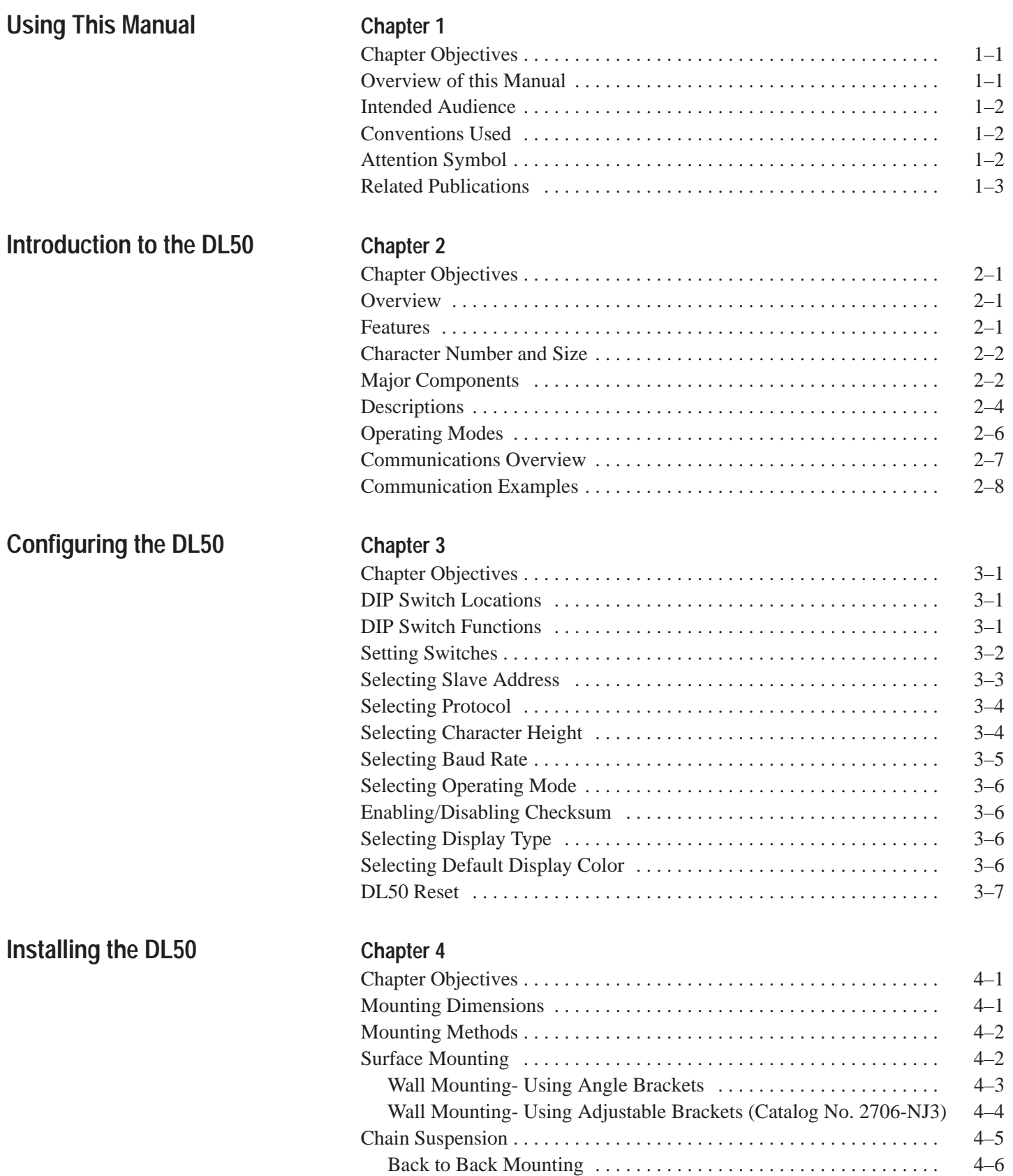

## **Installing the DL50 (continued)**

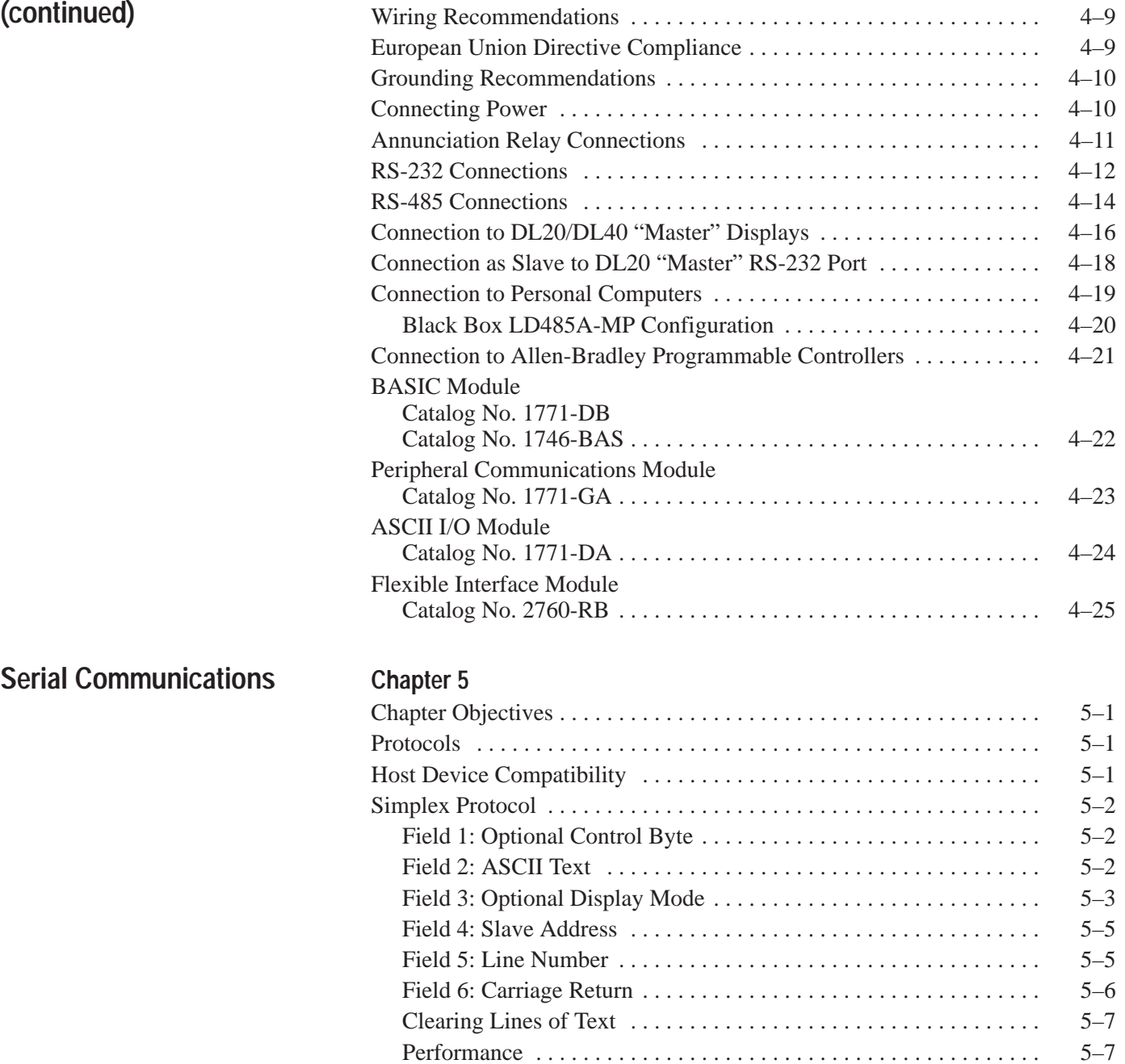

#### Dataliner DL50 Series User Manual **Table of Contents**

## **Serial Communications (continued)**

#### **Slave Mode Operation / Examples**

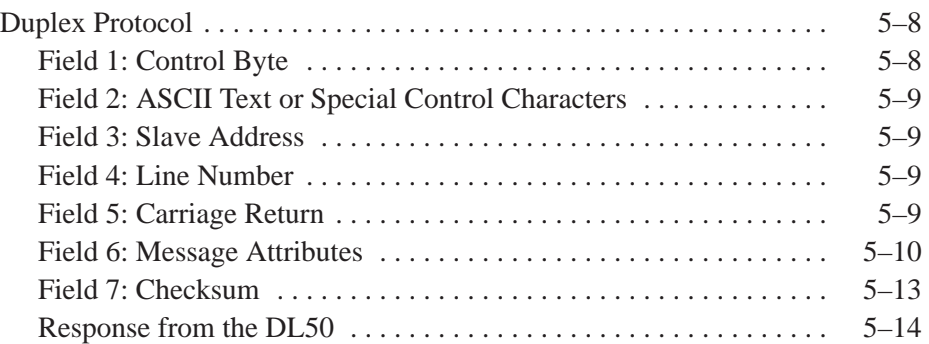

## **Chapter 6**

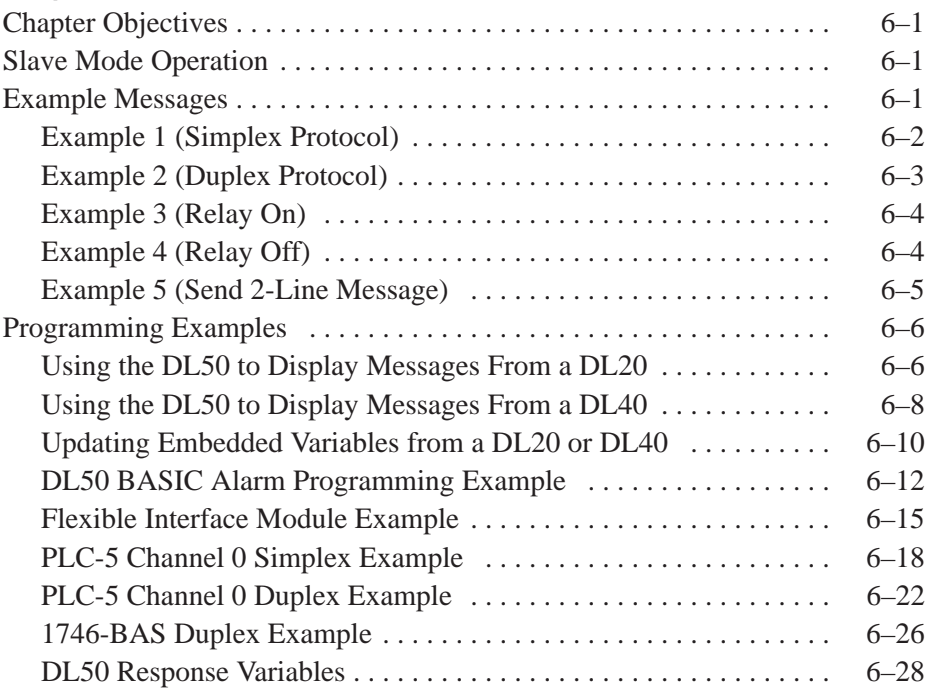

# **Bootstrap Mode**

## **Chapter 7**

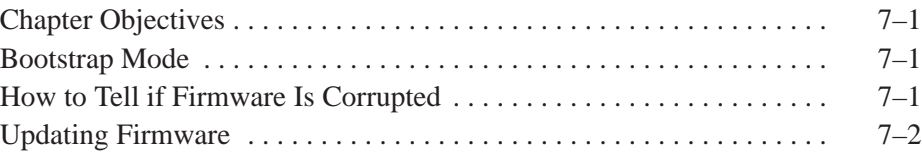

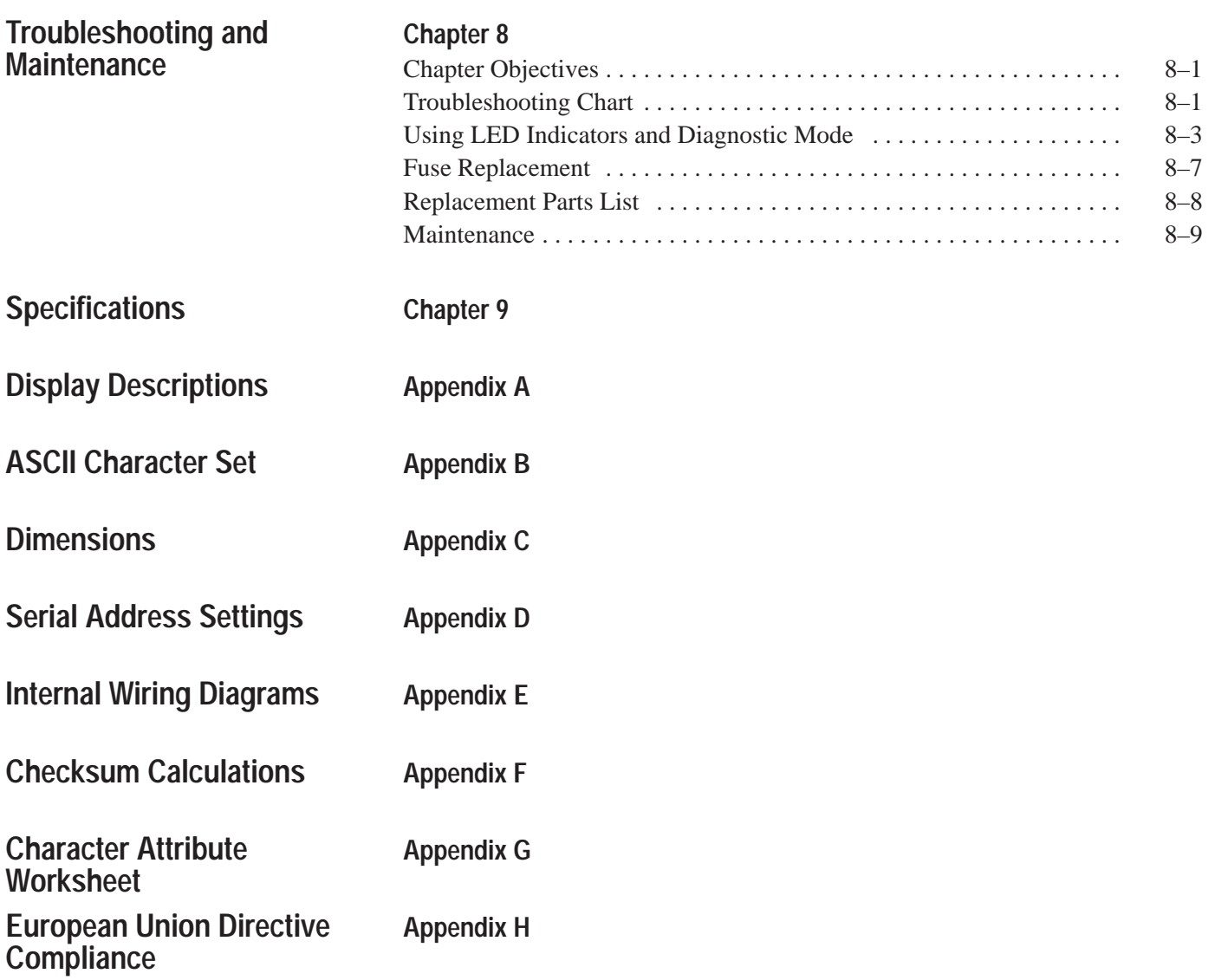

**Glossary**

**Index**

## **Using This Manual**

## **Chapter Objectives**

Read this chapter to familiarize yourself with the rest of the manual. You will learn about:

- Contents of this manual
- Intended audience
- Conventions used
- Warnings and cautions
- Related publications

## **Overview of this Manual**

This manual will instruct you on how to install and use your Dataliner DL50 Series Marquee Message Display. The manual is divided into the following chapters:

#### **Table 1.A Chapter Descriptions**

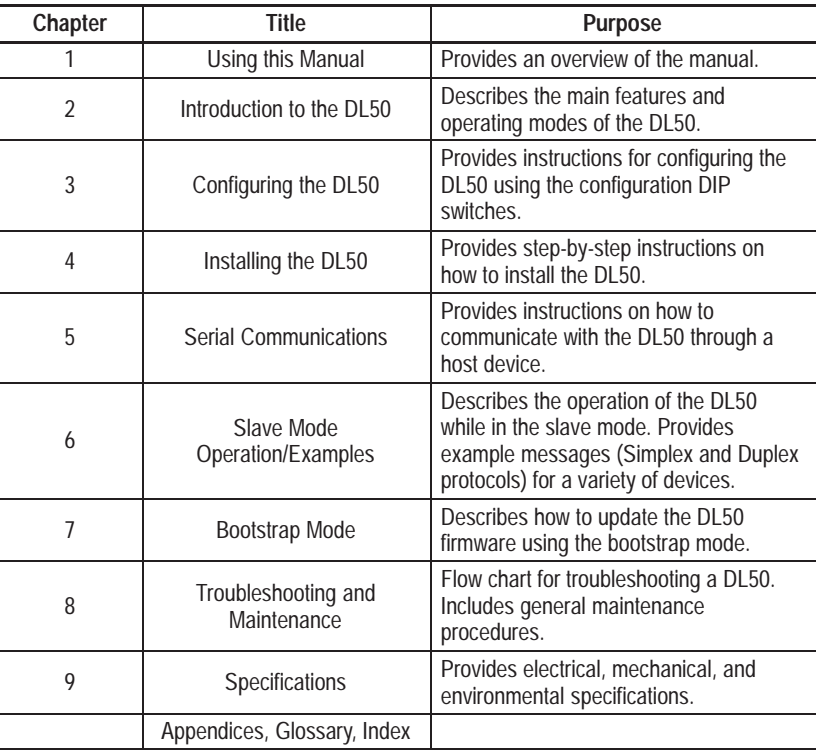

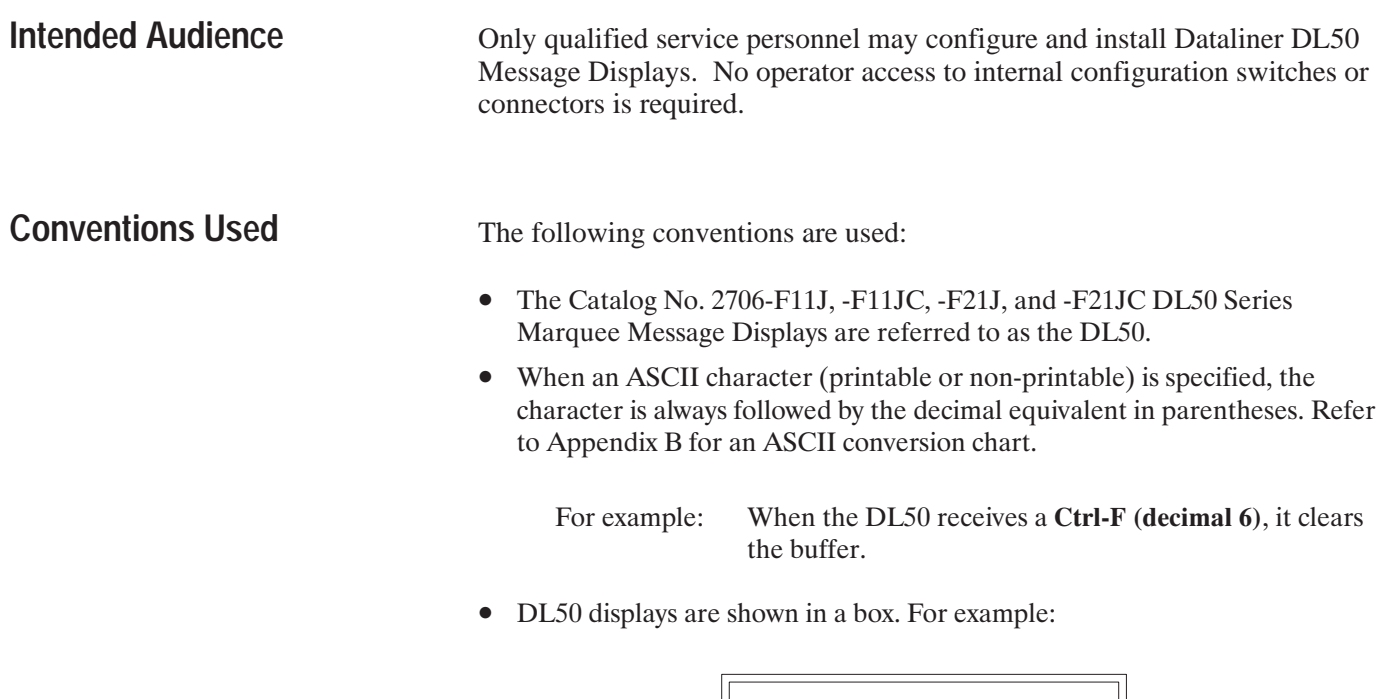

**Attention Symbol**

An Attention symbol in this manual draws your attention to information that is especially important.

**Motor ON**

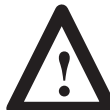

**ATTENTION:** Identifies information about practices or circumstances that can lead to personal injury or death, property damage, or economic loss.

**CE Directives**

If the DL50 is installed within the European Union, Appendix H gives the legal requirements.

## **Related Publications**

Table 1.B lists some publications that you may require for additional reference.

#### **Table 1.B Related Publications**

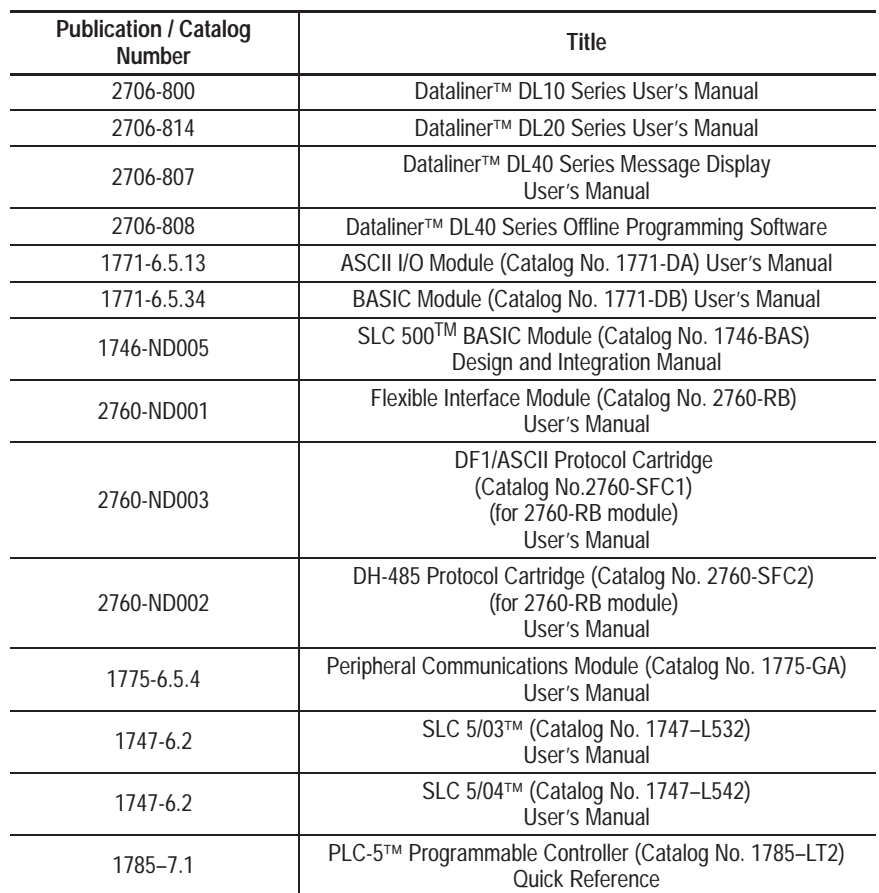

# **Introduction to the DL50**

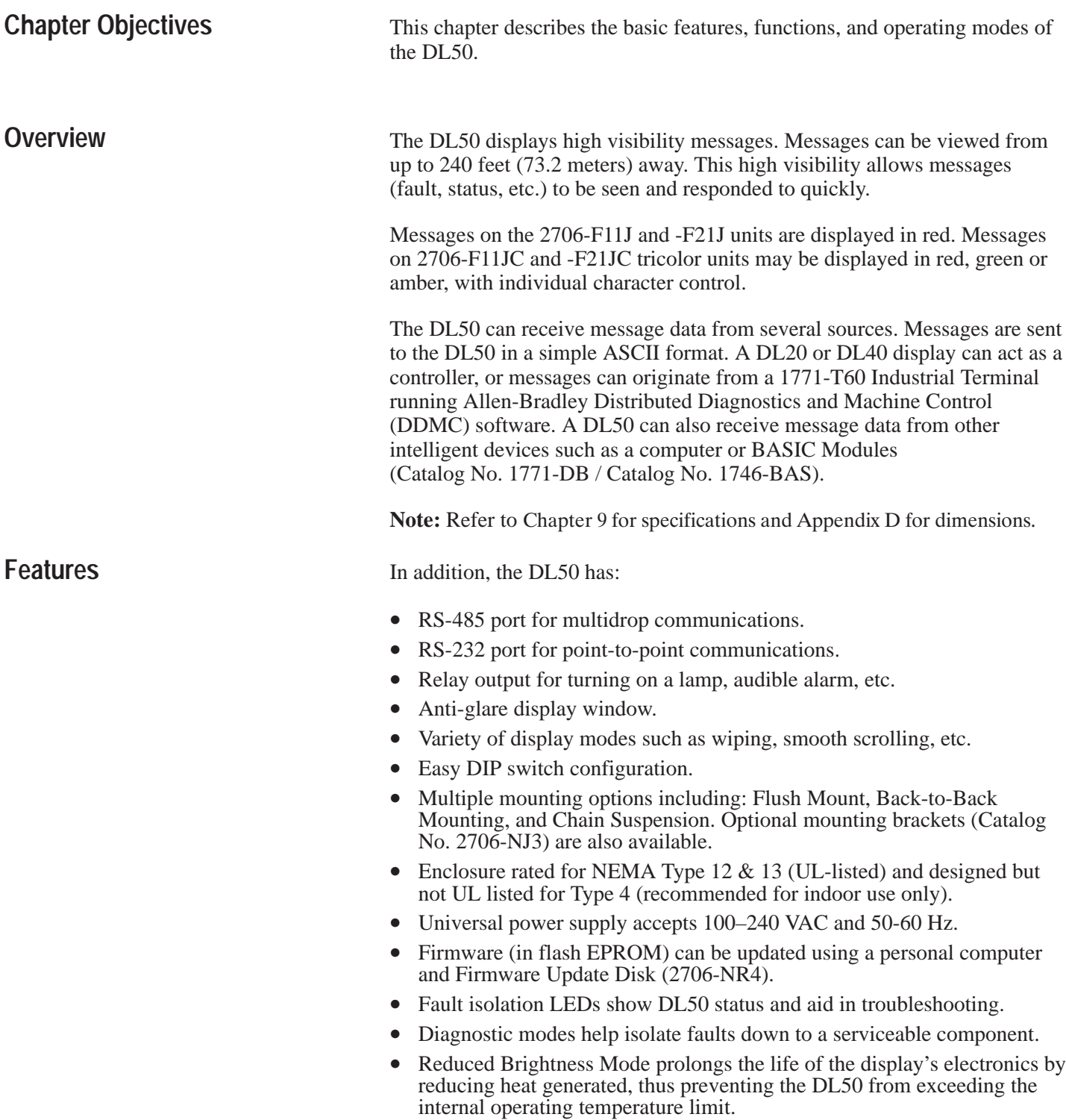

#### **Character Number and Size**

The size and number of characters depends on the size of the DL50 display. Select the size of the characters based upon visibility requirements and message length

#### **Table 2.A DL50 Display:Color; Number and Size of Characters**

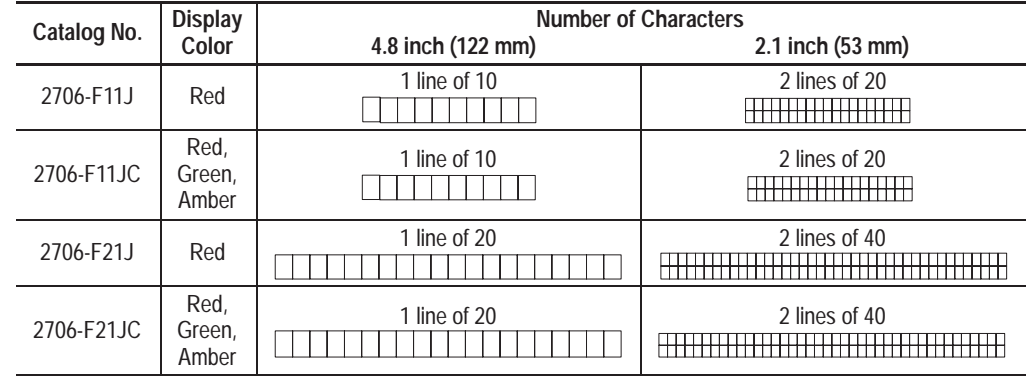

## **Major Components**

Refer to Figure 2.1 and Figure 2.2 for the location of the major features/components. Following the illustrations are descriptions of each.

**Figure 2.1 Major Features**

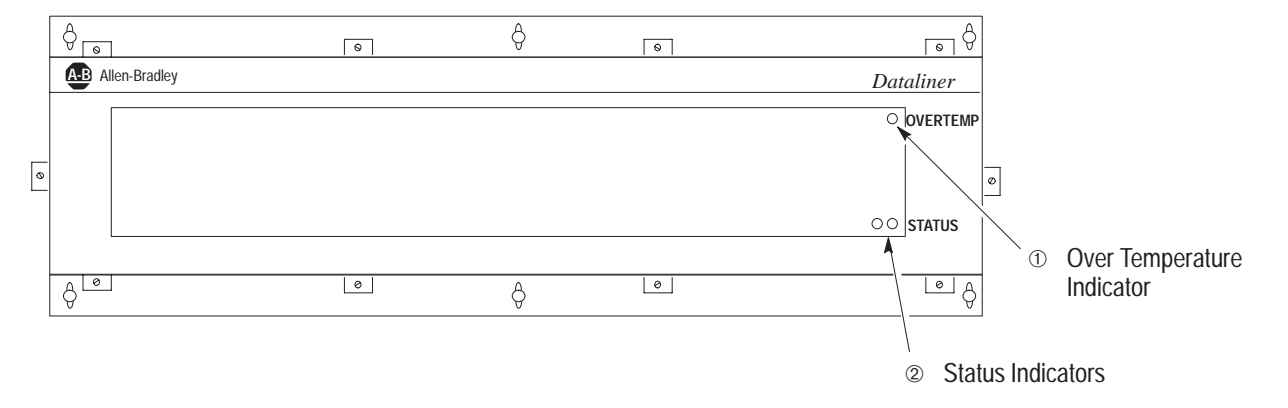

Catalog No. 2706-F11J, -F11JC shown, Catalog No. 2706-F21J and F21JC are similar

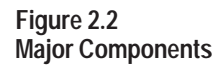

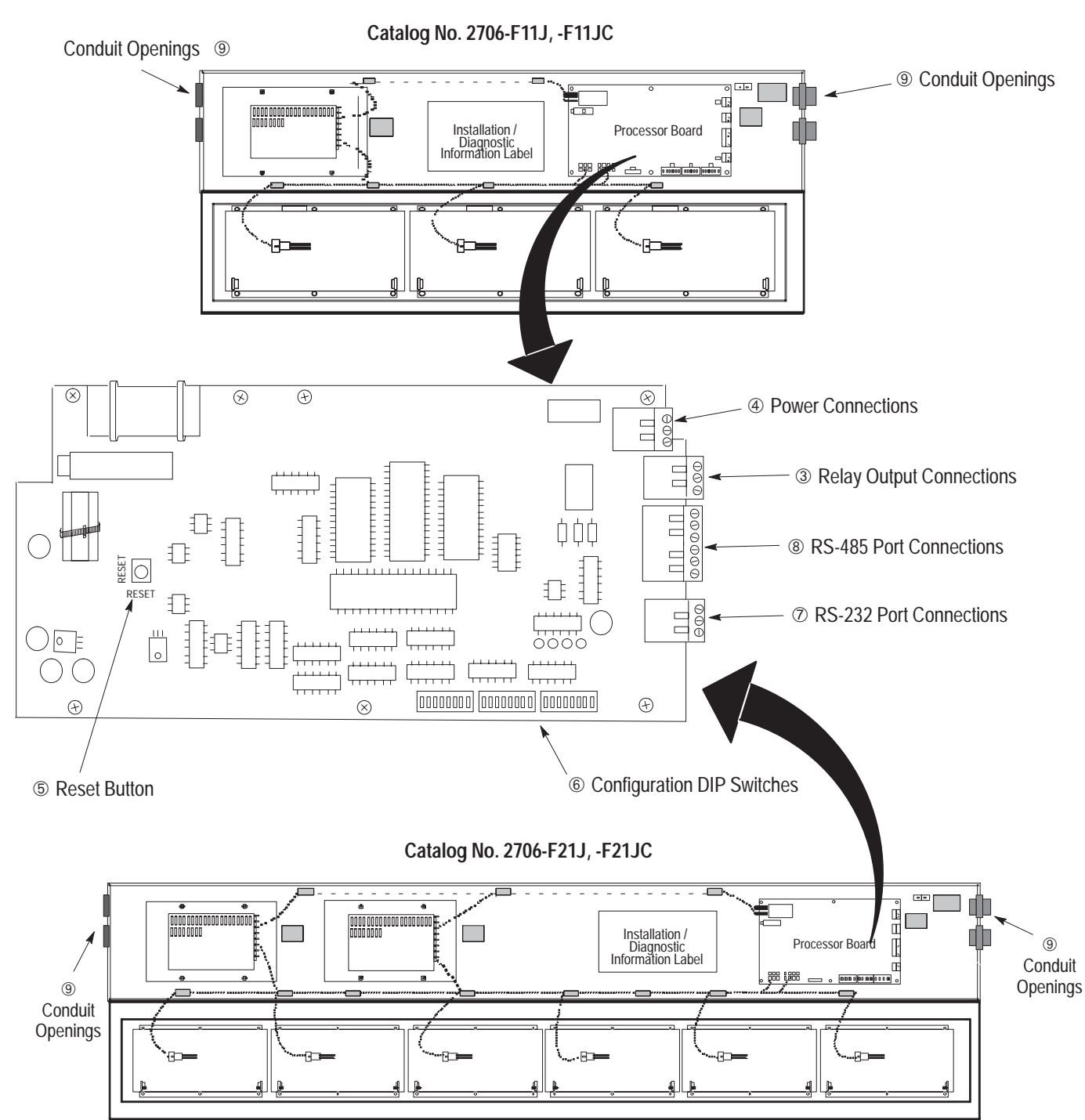

## **Descriptions**

#### ➀ **OVERTEMP Indicator**

The LED on the upper right hand corner of the display indicates if the DL50 is in the Reduced Brightness Mode. This LED is normally off. If the temperature inside the DL50 reaches its internal operating limit, the DL50 will enter the Reduced Brightness Mode, and this LED will begin flashing. If the LED is on steady, the DL50 is in an automatic shutdown mode. The ambient temperature must be reduced to continue operation.

#### ➁ **STATUS Indicators**

The two LEDs at the lower right hand corner of the display indicate the status of the display. When operating, the LEDs are on continuously. If a hardware fault is detected, the LEDs will flash.

#### ➂ **Relay Output Connections**

These connections provide both normally open and normally closed contacts. The relay contacts are energized when a message is received which has a line number of 48. The relay contacts are de-energized when a message is received with a line number of 49. The relay contact terminals are labeled:

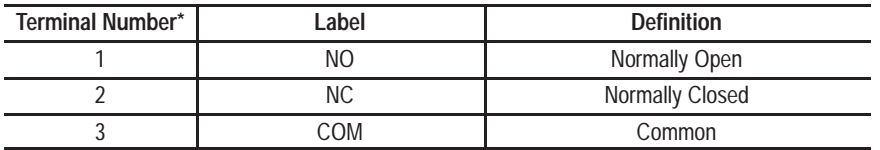

\* Terminal #1 is top terminal.

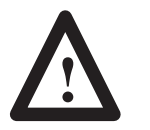

#### **ATTENTION:**

Do not use the relay outputs for control purposes. These contacts are for annunciation purposes only.

#### ➃ **Power Connections**

Connect the DL50 power source to these terminals:

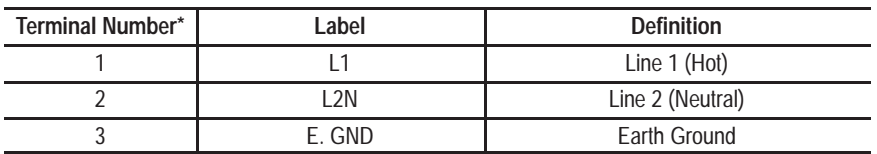

\* Terminal #1 is top terminal.

#### ➄ **Reset Button**

This momentary contact switch re-initializes the DL50. After DIP switch configurations have been changed, the DL50 must be reset before the new configuration takes effect.

#### ➅ **Configuration DIP Switches**

Use these DIP switches to select:

- Slave Address
- Protocol (Simplex or Duplex)
- Duplex Checksum (On or Off)
- Character Height
- Default Color (Tri-color displays)
- Baud Rate
- Mode Select
- Hardware Type

Chapter 3 provides a complete description of these switches.

#### ➆ **RS-232 Port Connections**

The RS-232 communications port allows point-to-point communications between the DL50 and a host at distances of up to 50 feet (15.2 meters). The following terminal connections are provided

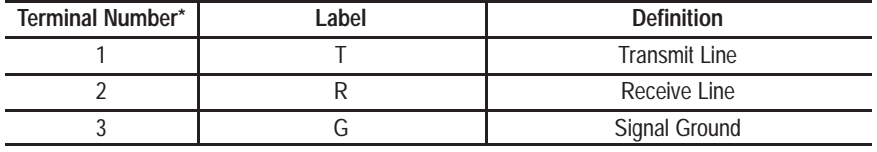

\* Terminal #1 is top terminal.

#### ➇ **RS-485 Port Connections**

The RS-485 communications port allows multi-drop communications. The cable distance between the last DL50 and host device (master) may be up to 4,000 feet (1219 meters). The following terminal connections are provided:

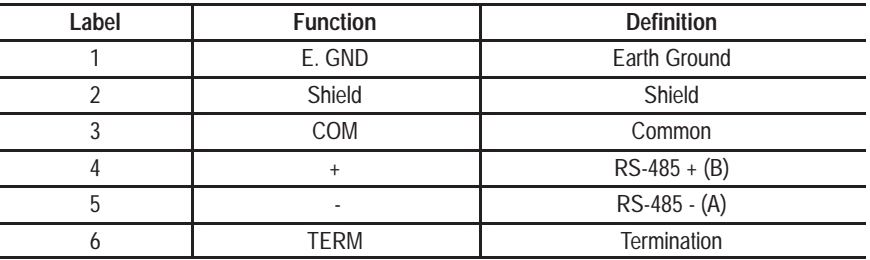

#### ➈ **Conduit Openings**

External power and communications lines enter the enclosure through these openings.

## **Operating Modes**

The DL50 operates in one of three modes:

- Slave Mode. (Chapter 6) Slave mode is the normal operating mode of the DL50. In this mode the DL50 will accept packets of data from either the RS-232 or RS-485 port. The DL50 supports both simplex and duplex communications.
- Diagnostic Mode. (Chapter 8) Use this mode if the DL50 is not functioning properly. The diagnostic mode helps isolate faults down to a serviceable component.
- Bootstrap Mode. (Chapter 7) Use the bootstrap mode if the firmware needs to be updated to incorporate new features. The DL50 may be reprogrammed using either the RS-232 or RS-485 communications ports. You may program multiple DL50s simultaneously on an RS-485 network.

#### **Reduced Brightness Mode**

In addition to the three operating modes, the DL50 may enter a Reduced Brightness Mode if the temperature inside the enclosure exceeds acceptable limits  $(+167^{\circ}F / +75^{\circ}C)$ . In this mode, the DL50 turns on the OVERTEMP Indicator and reduces the brightness of the display LEDs. This reduces current consumption which reduces the amount of heat generated. If the temperature remains too high in the reduced brightness mode, the DL50 will shut down completely. In the shutdown mode, the DL50 clears the display leaving only the OVERTEMP LED on.

**Note:** If the DL50 is operated in its specified ambient temperature range and operating conditions, the DL50 should be able to operate at full brightness.

**Chapter 2** Introduction to the DL50

## **Communications Overview**

The DL50 has both an RS-232 and an RS-485 communications port. Figure 2.3 illustrates some of the most common point-to-point and network applications.

#### **Figure 2.3 Communications Overview**

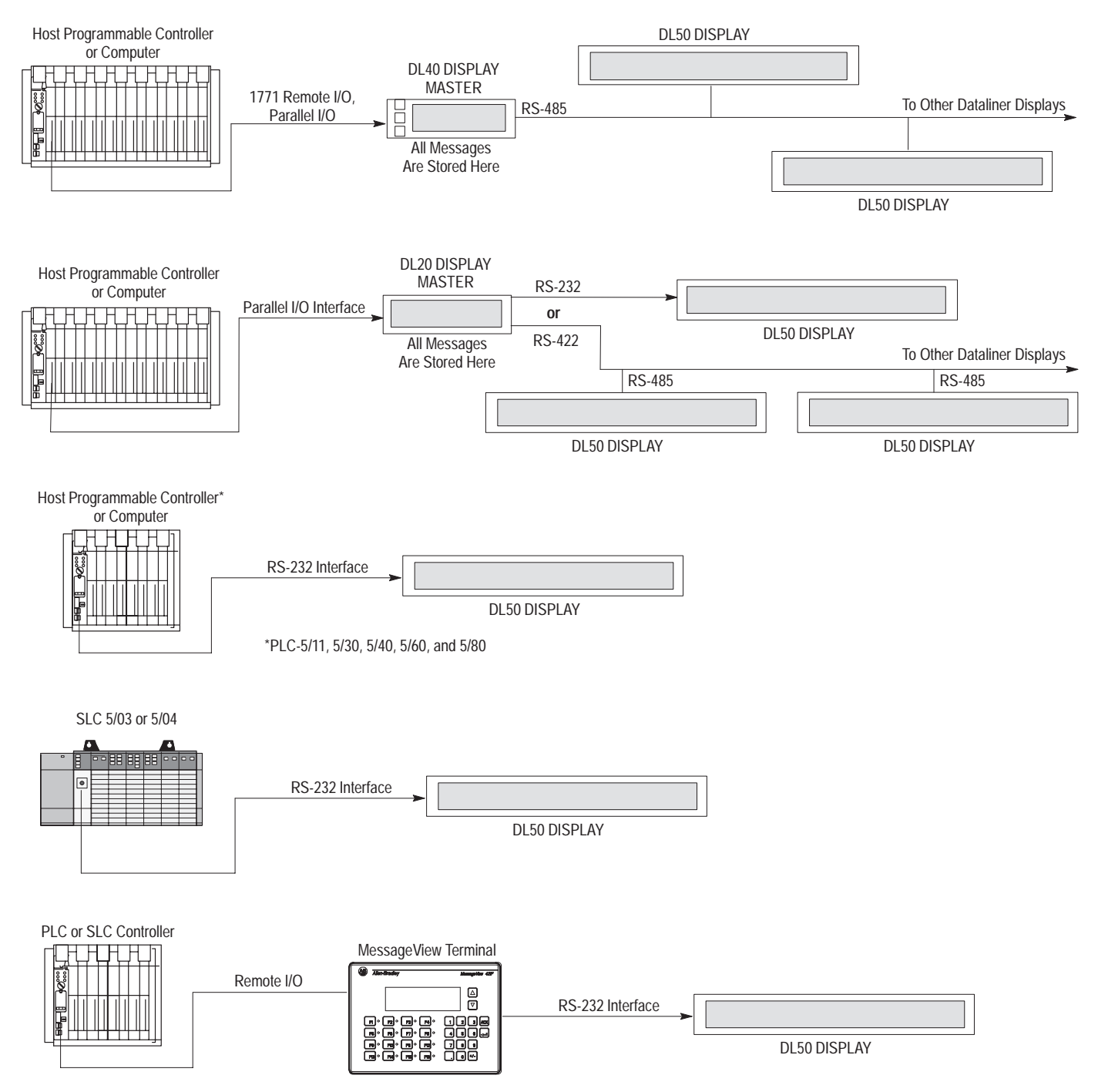

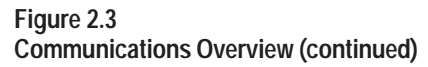

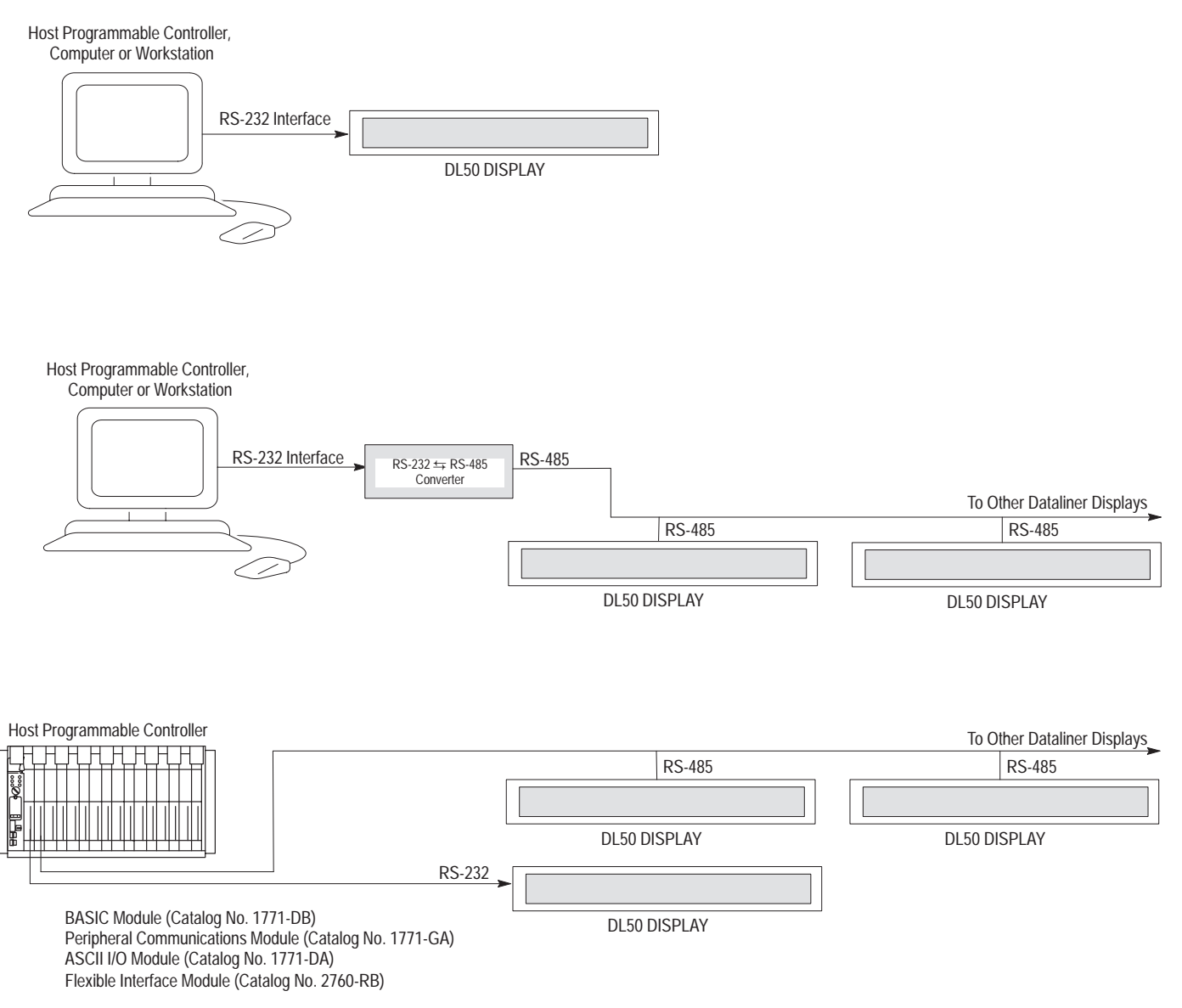

**Communication Examples**

Refer to Chapter 6 (Slave Mode Operation / Examples) and Chapter 4 (Installing the DL50) for specific host device interface connections and programming examples.

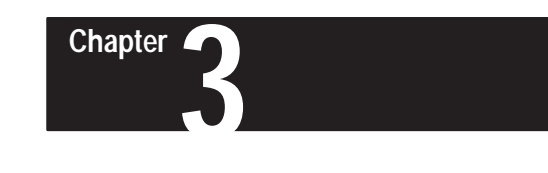

# **Configuring the DL50**

## **Chapter Objectives**

This chapter describes how to configure the DL50 using DIP switches.

## **DIP Switch Locations**

Figure 3.1 shows the location of the DIP switches used for configuration.

**Figure 3.1 DIP Switch Locations**

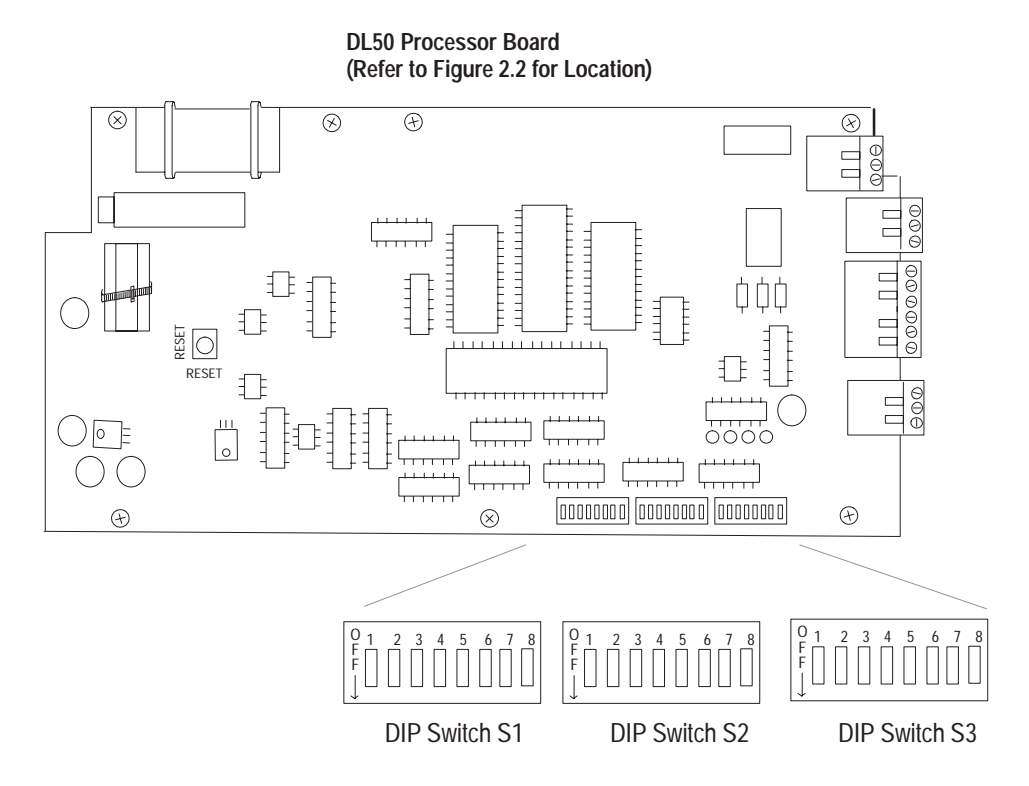

## **DIP Switch Functions**

The three 8 position DIP switches select the following functions:

- Slave Address
- Duplex or Simplex Protocol
- Character Height
- Baud Rate
- Mode Selection
- Checksum Enable/Disable (Duplex protocol only)
- Default Color (Tri-color displays only)

## **Setting Switches**

Figure 3.2 illustrates how to select the various functions with DIP switches.

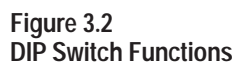

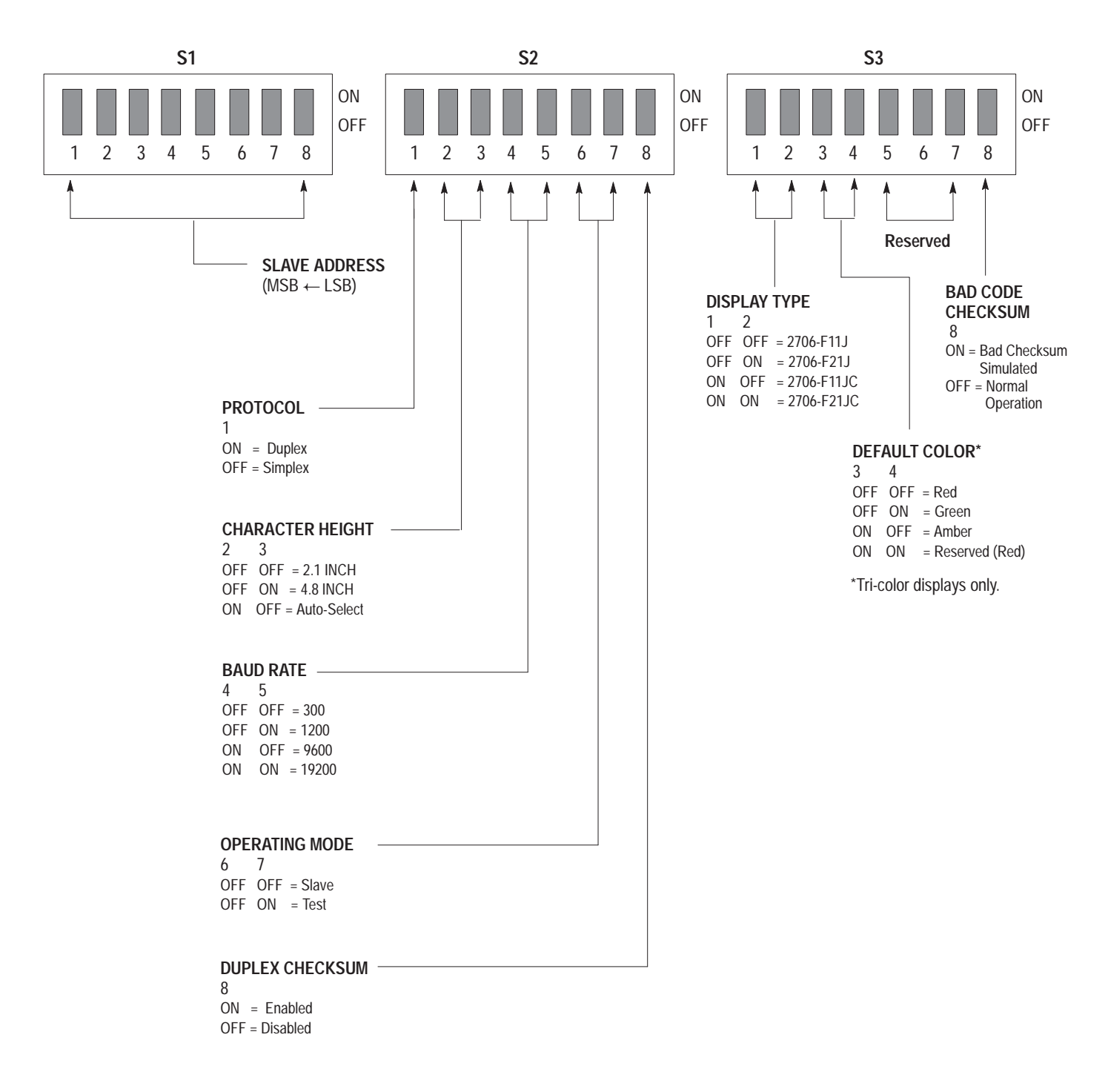

## **Selecting Slave Address**

If the "slave mode" has been selected, switches S1-1 through S1-8 define an address for the DL50 display. The values for each switch are illustrated below. The address of the DL50 is the sum of the values for all of the switches (1 - 8) that are turned on.

**Note:** SLAVE MODE is always selected for normal operation.

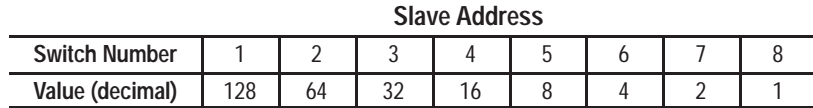

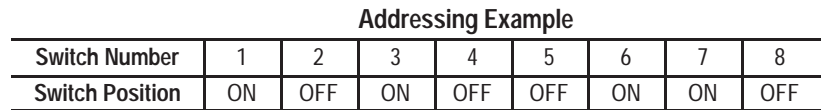

The above example address =  $128 + 32 + 4 + 2 = 166$ .

**Note:** Appendix D provides switch positions for all possible addresses.

**Note:** A display with a slave address of 127 (Simplex Protocol) or 255 (Duplex Protocol) will accept all messages regardless of the message address.

Addresses 6, 13, 16, and 18 are illegal DL50 addresses for all applications. Certain other slave addresses are not valid for DL50 displays when connected as slaves to a DL20 or DL40 master. The illegal DL20/DL40 decimal addresses are: 0, 4, 6, 7, 13, 16, 18, 20, 22, 43, 45, 48-57, and 128-255.

When multiple DL50 displays are placed on one RS-485 link, more than one DL50 can have the same address when using Simplex Protocol. DL50's with the same address respond to all commands addressed to them.

**Note:** DL50's operating in Duplex Protocol *cannot* have the same address with the exception of address 255.

## **Selecting Protocol**

 The DL50 communicates with a host device using strings of ASCII characters. The DL50 can communicate using one of two protocols:

- Simplex. When simplex protocol is selected, the DL50 does not provide any response to a master device. The master sends out packets of data, each containing message text and other information. The DL50 uses this information to display messages.
- Duplex. When duplex protocol is selected, the DL50 responds to messages with handshaking and checksum bytes.

Switch S2-1 selects the protocol:

**Protocol Selection Switch**

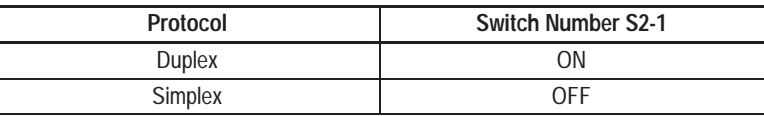

**Note:** Select Simplex when operating the DL50 as a slave to DL20 or DL40 message displays.

## **Selecting Character Height**

When using Simplex Protocol, switches S2-2 and S2-3 determine character height as shown below.

| Character Height Switches |                           |                           |
|---------------------------|---------------------------|---------------------------|
| <b>Character Height</b>   | <b>Switch Number S2-2</b> | <b>Switch Number S2-3</b> |
| 2.1 inch (53.4 mm)        | OFF                       | OFF                       |
| 4.8 inch (114 mm)         | NEE                       | 0 <sub>N</sub>            |
| Auto-Select               | ΩN                        | NEE                       |
| Reserved                  | ΩN                        | ΟN                        |

**Character Height Switch** 

If you are using a 4 line DL20 or DL40 as a master, the Auto-Select function allows the DL50 to select the character height based upon the line number as shown in Table 3.A.

When using duplex protocol, message attributes such as character height are selected using slave mode commands (refer to Chapter 5).

#### **Table 3.A Character Height With Auto-Select Enabled**

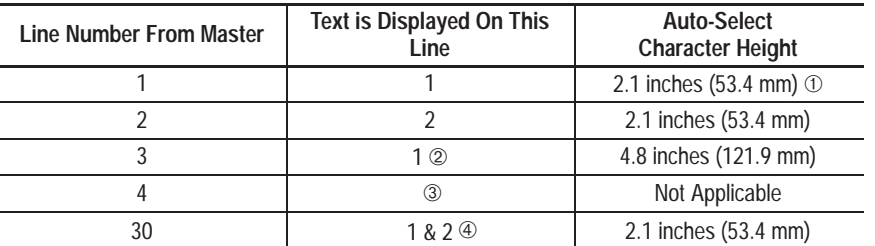

➀ Line height is for multiple line messages. If a one line message is received, line height is 4.8 inches (121.9 mm).

➁ Only a 4 line Dataliner can send out line number 3.

➂ Message packet is ignored.

➃ A line number of 30 indicates that the host is requesting that the text be displayed on both lines 1 and 2. The first 20 characters (small display) or 40 characters (large display) will be displayed on line 1, and the second 20 characters (small display) or 40 characters (large display) on line 2. If more than 40 characters (small display) or 80 characters (large display) are received, characters (41-80) or (81 to 160) will be displayed on the second screen and characters (81-120) or (161 to 240) will be displayed on the third screen, etc.

## **Selecting Baud Rate**

The baud rate must be set to match the baud rate of the host device. The DL50 will display the selected baud rate as one of its initial power up prompts.

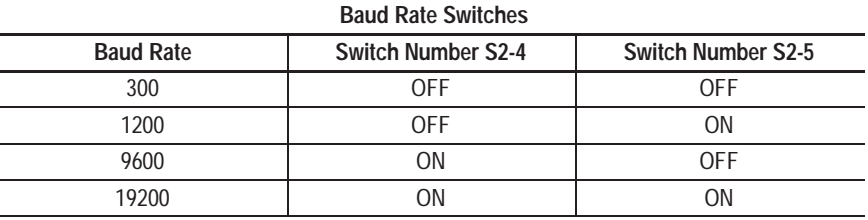

**Note:** When operating the DL50 as a slave to a DL20 or DL40, 9600 Baud is recommended.

## **Selecting Operating Mode**

Slave mode is the standard operating mode for the DL50. If the DL50 is not operating properly, the Diagnostic mode will help isolate the problem (refer to Chapter 8).

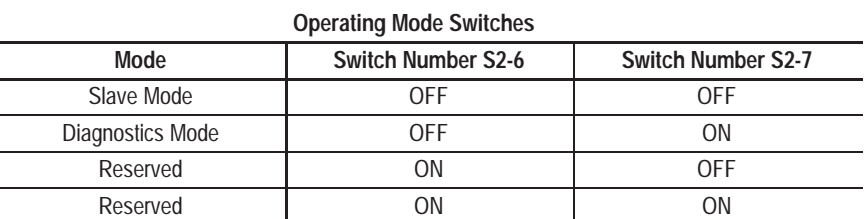

#### **Enabling/Disabling Checksum**

This switch enables and disables the checksum for duplex protocol messages. Duplex messages to the DL50 require a checksum field. However with the checksum disabled, the contents of the checksum field are ignored.

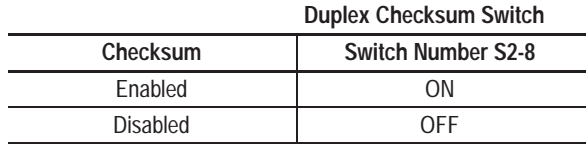

## **Selecting Display Type**

This switch is factory set for the type of display hardware being used. Do not change the setting of this switch. The chart below is for reference only.

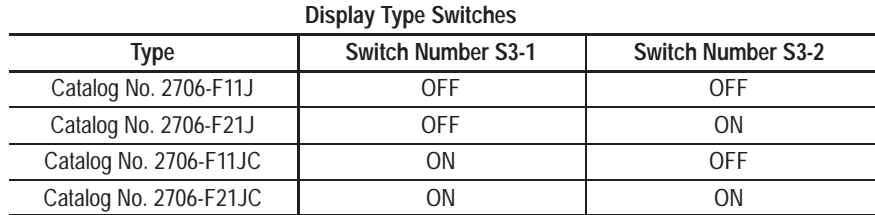

#### **Selecting Default Display Color**

This switch applies to the tri-color displays (Catalog No. 2706-FllJC, -F21JC). These switches have no affect on the single color displays. If a message does not specify display colors, the default color is used.

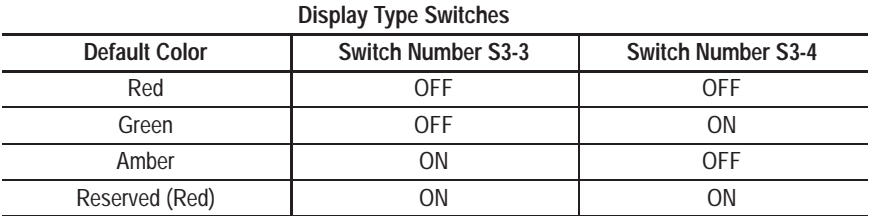

## **DL50 Reset**

The DL50 loads DIP switch settings on power-up and when the RESET button is pressed. The RESET switch is located on the left side of the processor board (refer to Figure 3.3).

**Figure 3.3 Reset Switch**

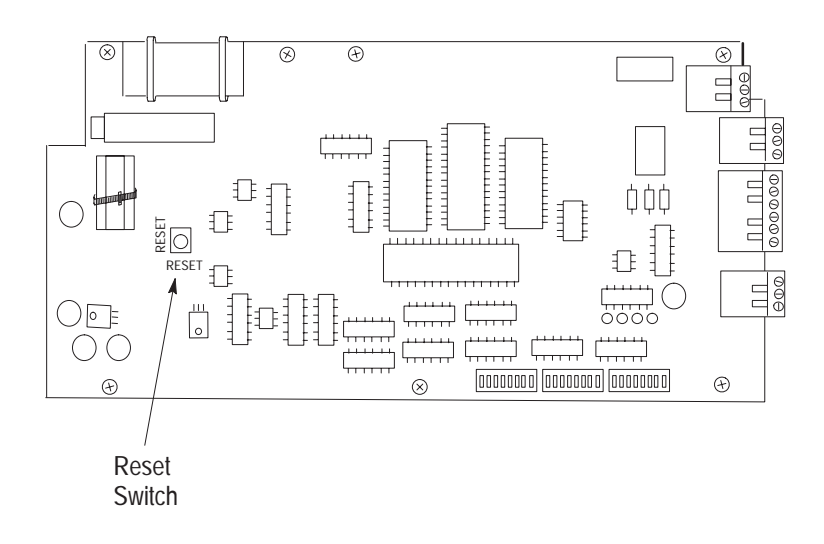

Press this momentary switch to begin the reset. The DL50 will enter the self-test mode and display power-up status information as shown in Figure 3.4.

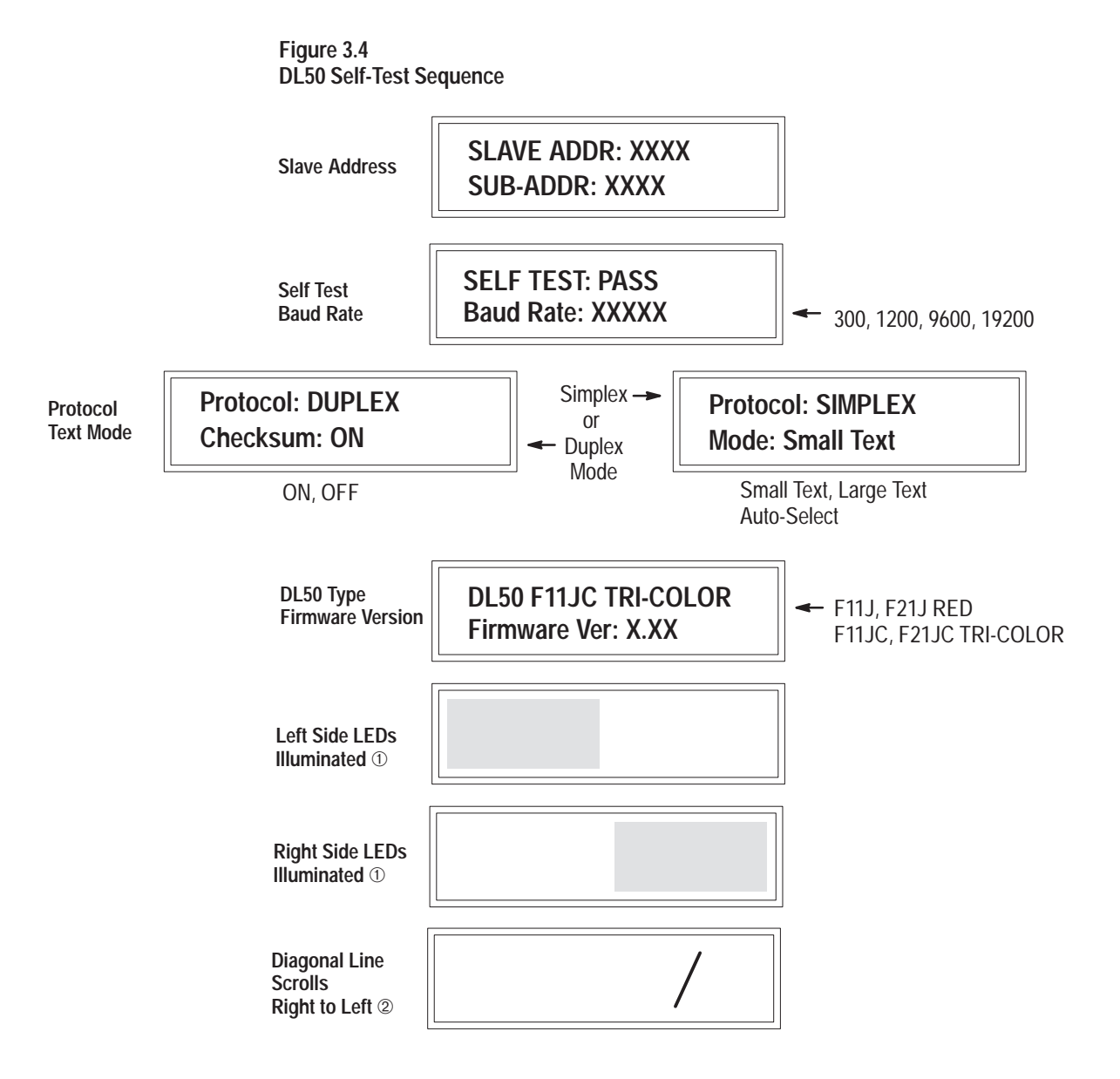

- ➀ On tri-color versions of the DL50, the LEDs on the left and right sides are momentarily illuminated in red, green and amber.
- ➁ On tri-color versions of the DL50, red, green, and amber diagonal lines move simultaneously across the screen from right to left.

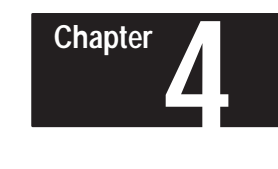

# **Installing the DL50**

**Chapter Objectives**

This chapter describes how to mount the DL50. Instructions are also provided on connecting the DL50 to communications lines and power source.

## **Mounting Dimensions**

Figure 4.1 shows the mounting dimensions of the displays.

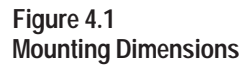

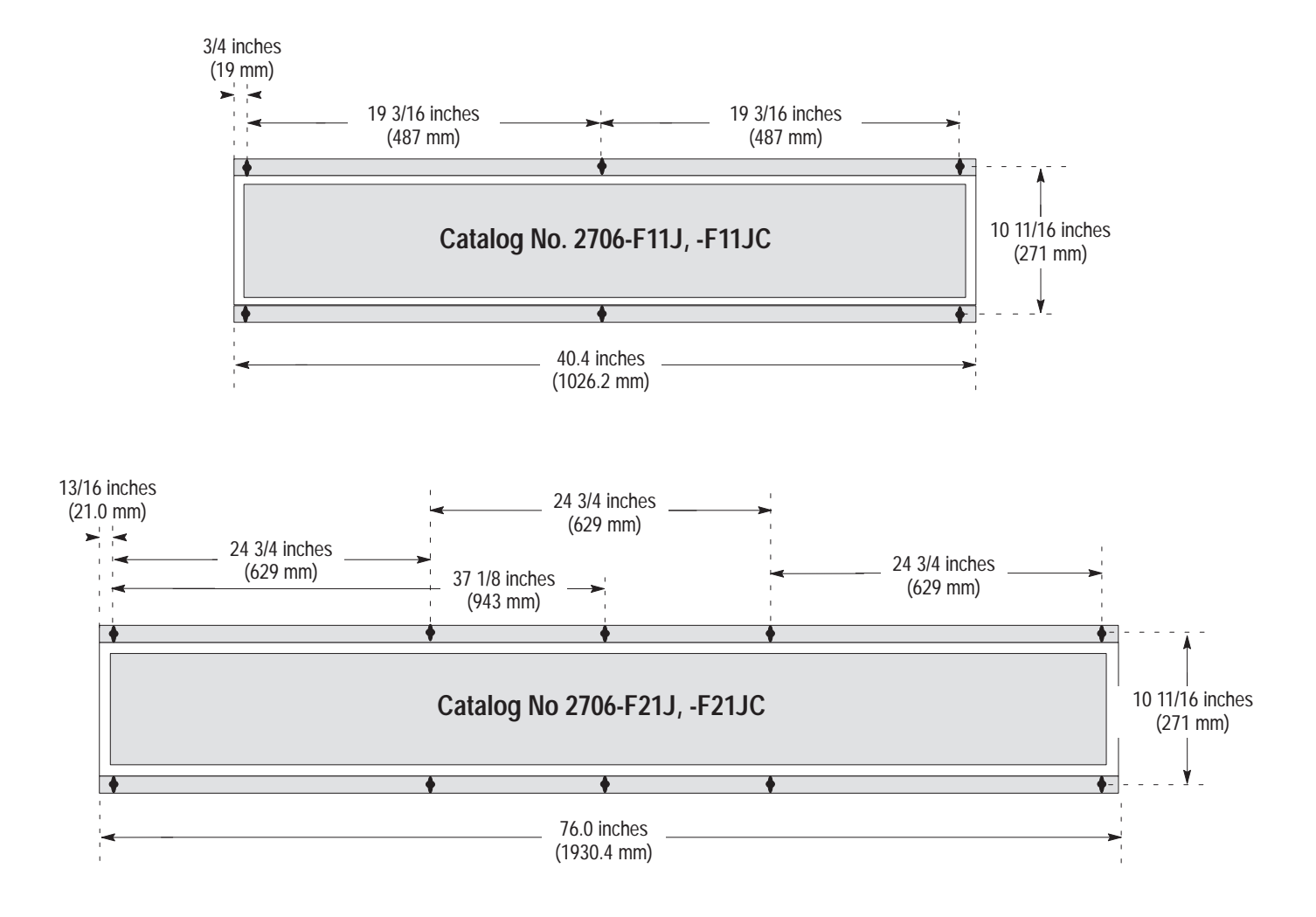

## **Mounting Methods**

There are four methods of mounting the displays

- Flush surface mount using the angle brackets supplied with the DL50.
- Surface mount using optional adjustable brackets (Catalog No. 2706-NJ3)
- Back-to-Back using adjustable brackets (Catalog No. 2706-NJ3).
- Chain suspended (individually or back-to-back)

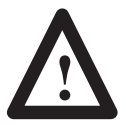

#### **ATTENTION:**

The displays are heavy. Proper installation techniques are necessary to avoid injury from a falling display. Depending upon the display and type of installation, two or more people are required to install a display. Make sure the display is installed on a structure able to accommodate the weight of the display.

Catalog No. 2706-F11J, -F11JC: 40 pounds (18 kilograms) Catalog No. 2706-F21J, -F21JC: 75 pounds (34 kilograms)

## **Surface Mounting**

There are two methods of mounting the display on a vertical surface such as a wall:

- Directly mount the display to the wall using the angle brackets that are factory-installed before shipment. See Figure 4.2.
- Use the optional adjustable brackets (Catalog No. 2706-NJ3). See Figure 4.3.

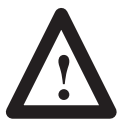

#### **ATTENTION:**

Mount the display only to concrete walls or steel/wood beams. Do not mount the display on plaster or other soft material walls. Failure to follow this warning could result in personal injury or damage to the display.

The two flush wall-mount angle brackets (shipped pre-installed) may be removed and attached to the wall, then the DL50 can be mounted on them.

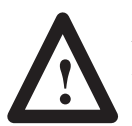

#### **ATTENTION:**

All angle bracket bolts must be torqued to 53-61 in.-lbs.

## **Wall Mounting- Using Angle Brackets**

Mount the DL50 directly to a wall using screws and wall anchors as shown in Figure 4.2.

**Figure 4.2 Using the Wall-Mounting Angle Brackets Provided on the Display**

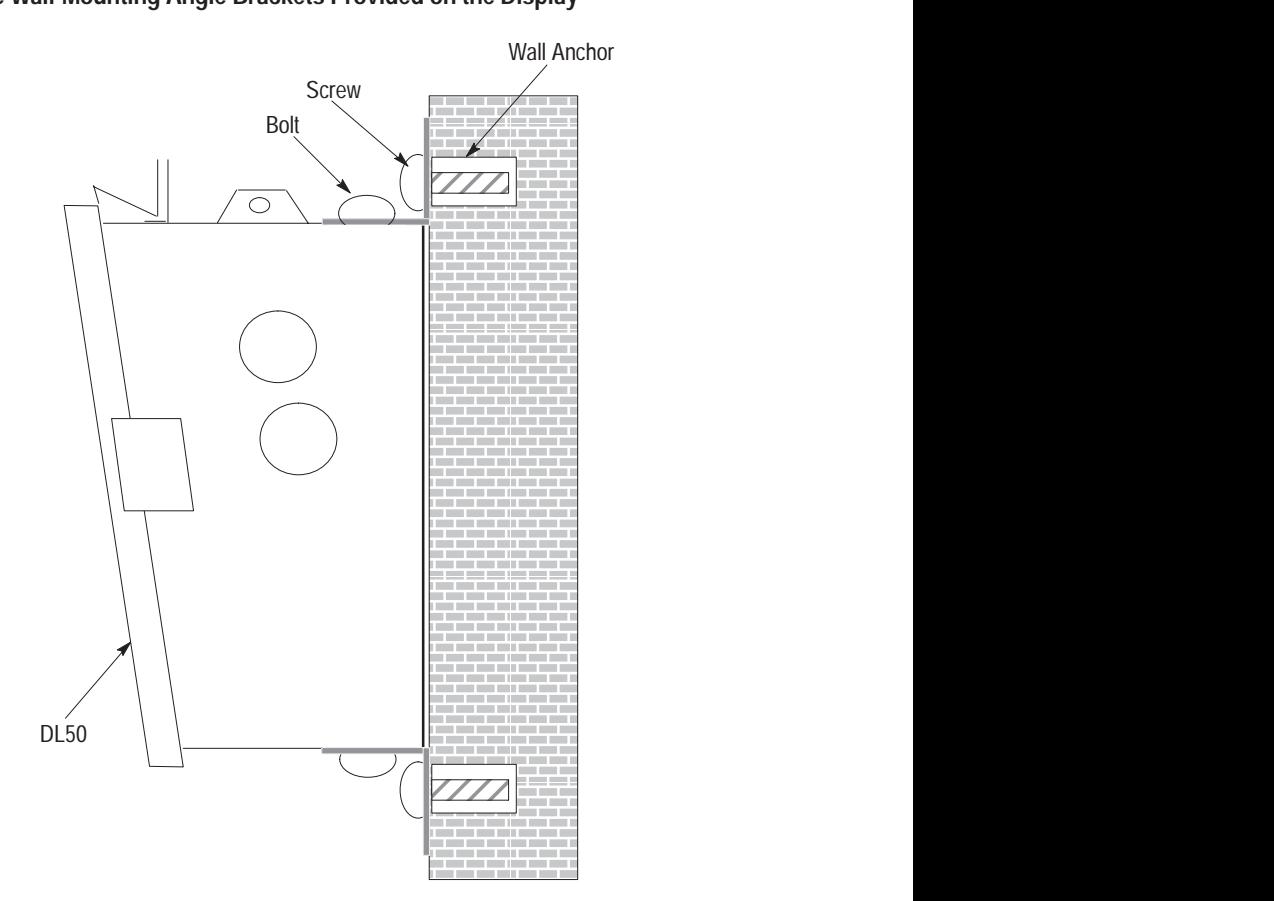

#### **Wall Mounting- Using Adjustable Brackets (Catalog No. 2706-NJ3)**

Mount the DL50 to a wall using Adjustable Brackets (Catalog No. 2706-NJ3) as shown in Figure 4.3.

**Note:** Catalog No. 2706-NJ3 contains 2 pairs of brackets. You will need 2 pairs of brackets to mount Catalog No. 2706-F11J, -F11JC and 4 pairs of brackets to mount Catalog No. 2706-F21J, -F21JC.

**Figure 4.3 Wall Mounting With Adjustable Brackets**

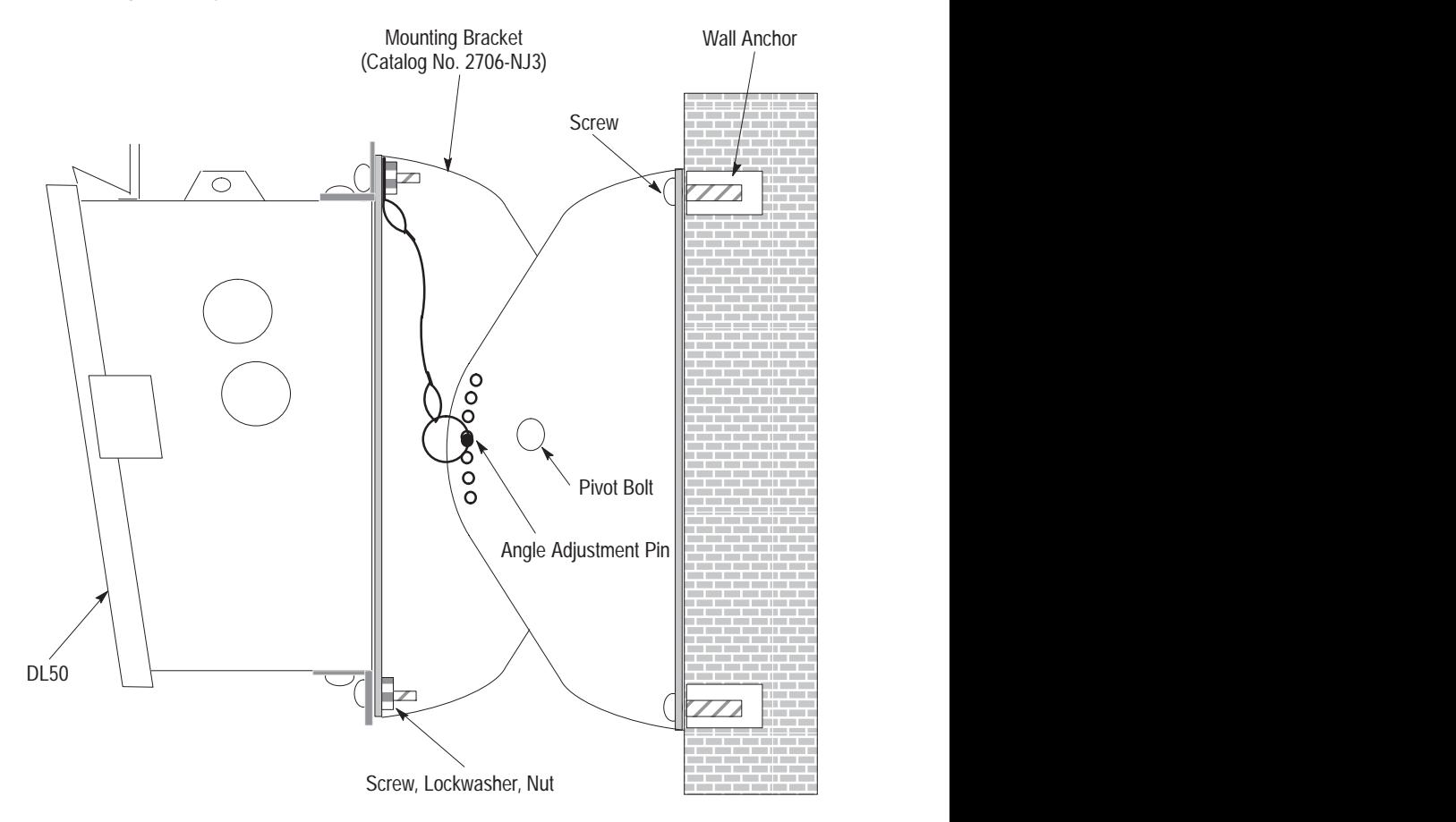

To adjust the viewing angle:

- 1) Support DL50 and remove Angle Adjustment Pin (see Figure 4.3)
- 2) Position DL50 at the proper angle.
- 3) Align bracket holes and re-insert Angle Adjustment Pin.

**Chapter 4** Installing the DL50

## **Chain Suspension**

The DL50 can be suspended from a pair of chains. Each chain must be capable of supporting:

400 pounds (182 kilograms) for Catalog No. 2706-F11J, -F11JC

750 pounds (341 kilograms) for Catalog No. 2706-F21J, -F21JC

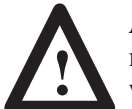

**ATTENTION:** Make sure the supporting chain meets the minimum specifications listed above. Failure to follow this warning could result in damage to the display and personal injury.

#### **Figure 4.4 Chain Suspension**

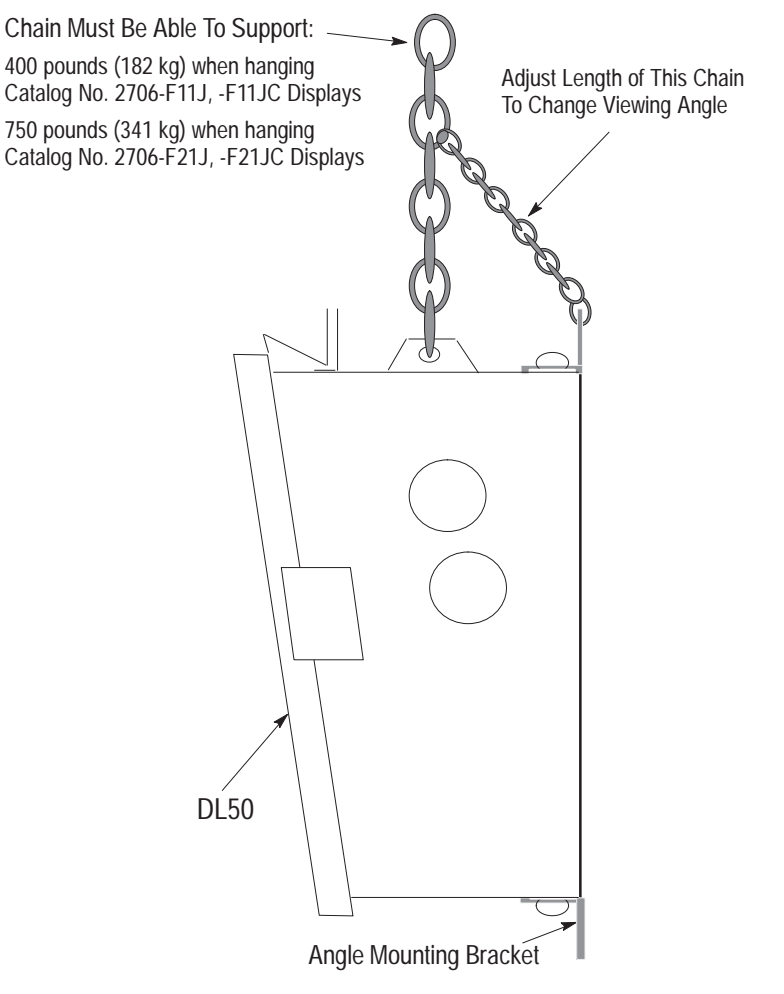

**Note:** The angle mounting bracket may be removed for chain-suspended installations.

#### **Back to Back Mounting**

Mount two DL50 displays back-to-back with or without mounting brackets (Catalog No. 2706-NJ3). These mounting methods are illustrated in Figure 4.5 and Figure 4.6. The chains attached to each display must be able to support:

400 pounds (182 kilograms) for Catalog No. 2706-F11J, -F11JC 750 pounds (341 kilograms) for Catalog No. 2706-F21J, -F21JC

The chain supporting both displays must be able to support:

800 pounds (364 kilograms) for two Catalog No. 2706-F11J, -F11JC displays

1500 pounds (682 kilograms) for two Catalog No. 2706-F21J, -F21JC displays

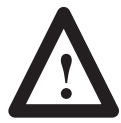

**ATTENTION:** Make sure the supporting chains meet the minimum specifications listed above. Failure to follow this warning could result in damage to the display and personal injury. **Figure 4.5 Back to Back Mounting Without Adjustable Brackets** Chain Must Be Able To Support: 800 pounds (364 kg) when hanging two Catalog No. 2706-F11J, -F11JC Displays 1500 pounds (682 kg) when hanging two Catalog No. 2706-F21J, -F21JC Displays Chains Must Be Able To Support:<br>400 pounds (182 kg) when hanging t<br>Catalog No. 2706-F11J, -F11JC Disp<br>750 pounds (341 kg) when hanging t<br>Catalog No. 2706-F21J, -F21JC Disp<br>2011 400 pounds (182 kg) when hanging two Catalog No. 2706-F11J, -F11JC Displays 750 pounds (341 kg) when hanging two Catalog No. 2706-F21J, -F21JC Displays  $\circ$  ∛||≧ DL50 DL50

**Chapter 4** Installing the DL50

**Figure 4.6 Back to Back Mounting With Adjustable Brackets**

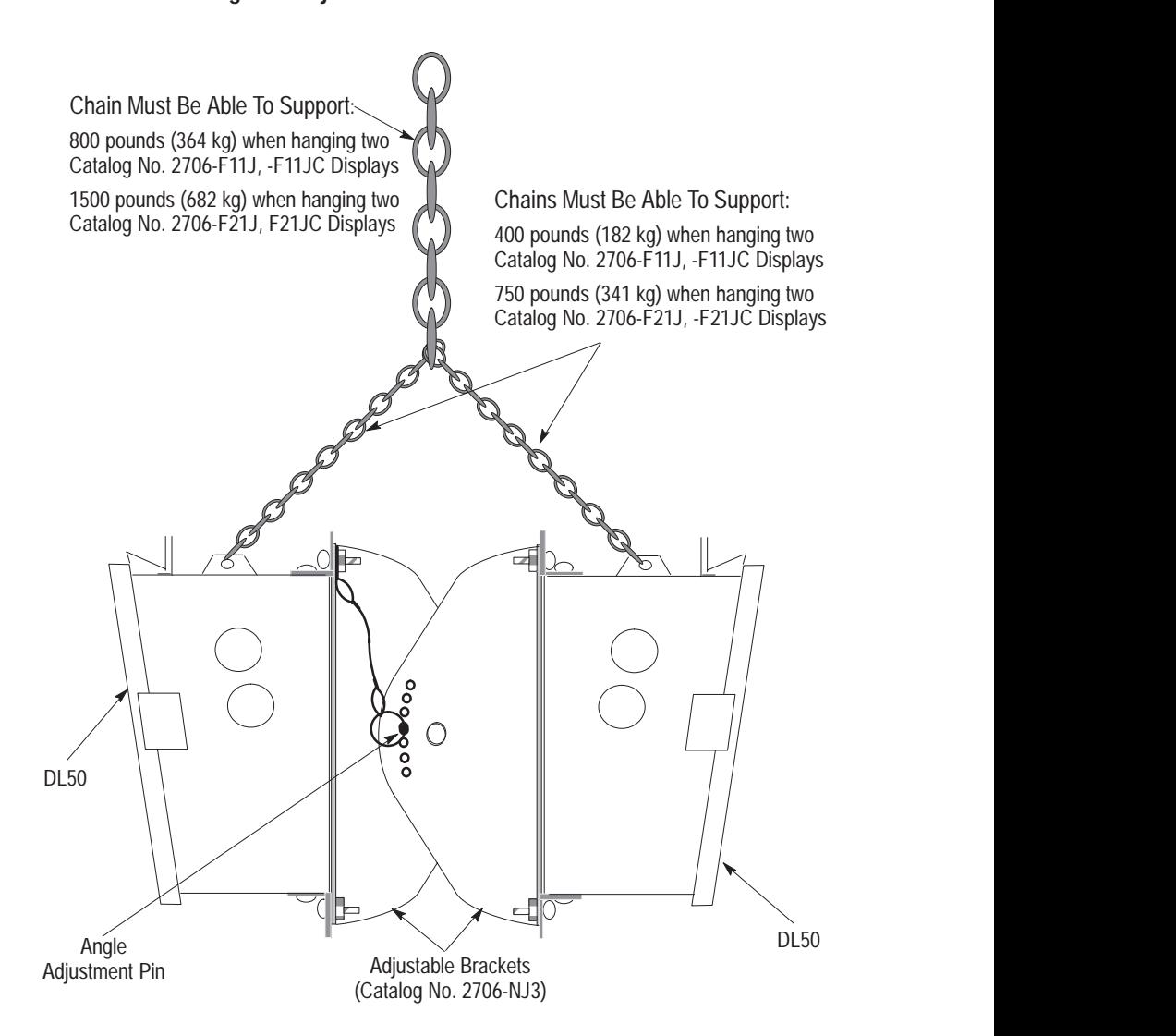

**Note:** Catalog No. 2706-NJ3 contains 2 pairs of brackets. You will need 2 pairs of brackets to mount Catalog No. 2706-F11J, -F11JC and 4 pairs of brackets to mount Catalog No. 2706-F21J, -F21JC.

To adjust the viewing angle:

1) Support DL50 and remove Angle Adjustment Pins (see Figure 4.6).

2) Position DL50 at the proper angle.

3) Align bracket holes and re-insert Angle Adjustment Pins.

**Chapter 4** Installing the DL50

## **Wiring Recommendations**

Careful wire routing helps cut down on electrical noise. To reduce electrical noise, the DL50 should be connected to its own branch circuit. (See the next section for power requirements in the European Union or EFTA regions.)The input power source should be protected by a fuse or circuit breaker rated at no more than 15 Amps. Route incoming power to the DL50 by a separate path from the communication cables.

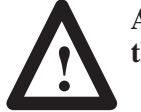

#### **ATTENTION: Do not run signal wiring and power wiring in the same conduit!**

Where power and communications lines must cross, they should cross at right angles. Communications lines can be installed in the same conduit as low level DC I/O lines (less than 10 Volts).

All communications lines should be shielded. The shield should be connected to ground only at the transmitting device.

If this product is installed within the European Union or EFTA regions, the following regulations apply:

#### **EMC Directive**

This apparatus is tested to meet Council Directive 89/336/ECElectromagnetic Compatibility (EMC) using the following standards:

- EN 50081-2 EMC – Generic Emission Standard, Part 2 Industrial Environment
- EN 50082-2 EMC – Generic Immunity Standard, Part 2, Industrial Environment.

#### **LVD Directive**

This apparatus is tested to meet Council Directive 73/23/EEC with amendments, including 93/68/EEC Low Voltage (LVD) using the following standard:

• EN 60950 Safety of Information Technology Equipment.

#### **Intended Use of Product**

The products described in this manual are intended for use in an industrial environment as defined in Appendix H.

#### **European Union Directive Compliance**

#### **Grounding Recommendations**

Grounding is an important safety measure in electrical installations. Grounding also helps eliminate the effects of noise due to Electromagnetic Interference (EMI).

An authoritative source on grounding requirements is the National Electrical Code published by the National Fire Protection Association of Boston, Massachusetts. Article 250 of the Code describes the types and sizes of wire conductors and safe methods of grounding electrical equipment and components.

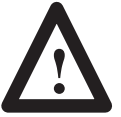

**ATTENTION:** To avoid risk of shock, Earth Ground must be connected to the display at all times.

**Connecting Power**

Connect power line to the DL50 terminal blocks as shown in Figure 4.7. The DL50 will accept 95-120 or 190-240 Volts AC, 50-60 Hz input power.

## **Figure 4.7**

**Electrical Power Connections**

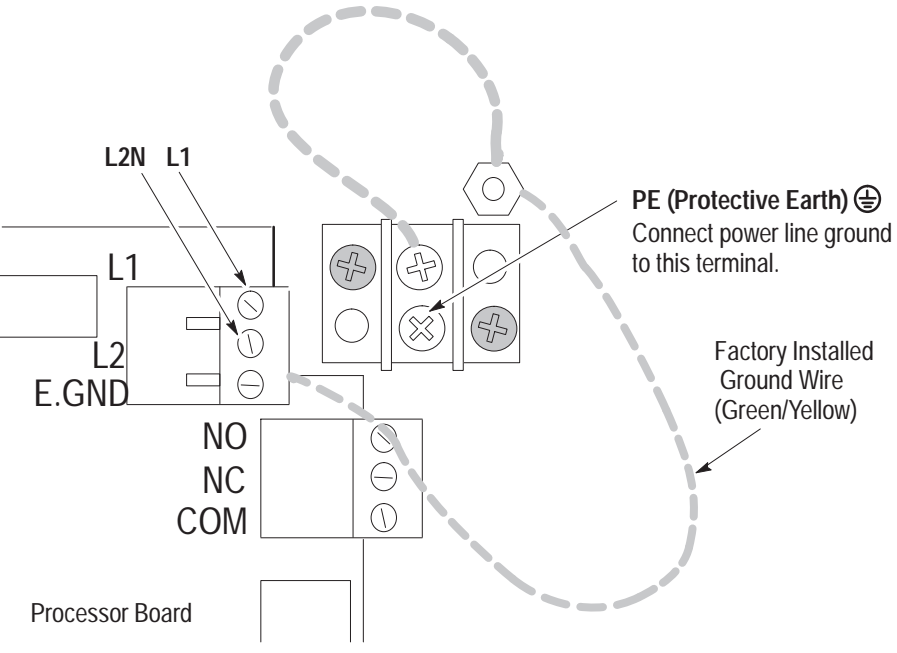

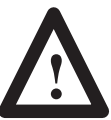

**ATTENTION:** Do not apply power to the display until all electrical connections, including communications lines, have been connected.

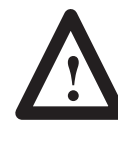

**ATTENTION:** Terminal 3 (Ground Terminal) must be connected to a reliable low impedance earth ground to protect the display against electrical noise. The ground will also help protect personnel from electrical shock if a voltage is shorted to the enclosure.

1. Connect ground wire to the chassis grounding terminal. Then verify that the factory installed earth ground wire is connected between the chassis PE (Protective Earth) terminal and the earth ground terminal on the power input connector.

**Note:** If the power lines enter the left side of the display, route the AC lines through the cable guides on the upper part of the display. Route the communication lines through the cable guides on the bottom half of the display.

- 2. Connect input power lines, L1 and L2N. **Do not** apply power until all connections have been made
- 3. Connect communications lines as described in the following sections.
- 4. Apply power and verify power-up messages as shown in Chapter 3.

Figure 4.8 shows a typical connection between the annunciation relay and an annunciator.

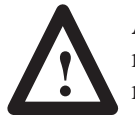

**ATTENTION:** Do not use the relay for control purposes. Use relay for annunciator only. Failure to follow this warning could result in unexpected switching of control circuits.

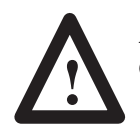

**ATTENTION:** When power is removed, the annunciator will be energized if the normally closed outputs are used.

#### **Figure 4.8 Annunciation Relay Connections (Normally Open)**

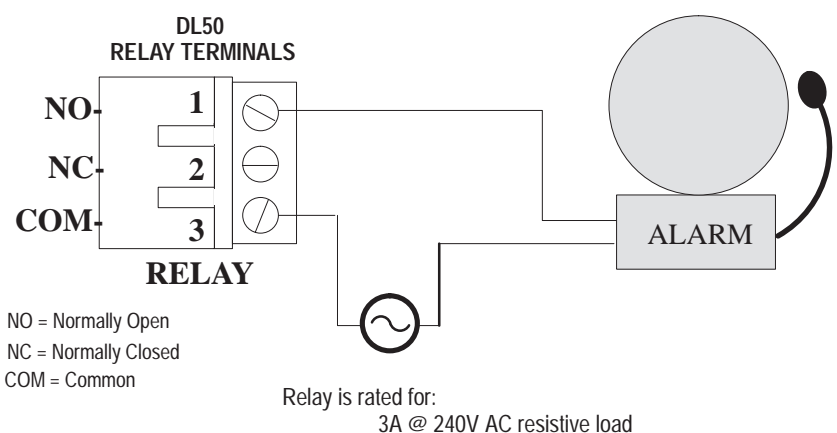

3A @ 30V DC resistive load

#### **Annunciation Relay Connections**
## **RS-232 Connections**

The RS-232 interface allows connection of a single DL50 display, with a maximum recommended cable length of 50 feet

Figure 4.9 shows the location of the DL50's RS-232 port terminals. The terminals are labeled:

| <b>NJ-ZJZ UUHIICUUDI TUHIIIIIIII</b> |       |                      |  |
|--------------------------------------|-------|----------------------|--|
| <b>Terminal Number*</b>              | Label | <b>Definition</b>    |  |
|                                      |       | <b>Transmit Line</b> |  |
|                                      |       | Receive Line         |  |
|                                      | GND   | Signal Ground        |  |

**RS-232 Connection Terminals**

\* Pin #1 is on top.

#### **Figure 4.9 RS-232 Terminal Location**

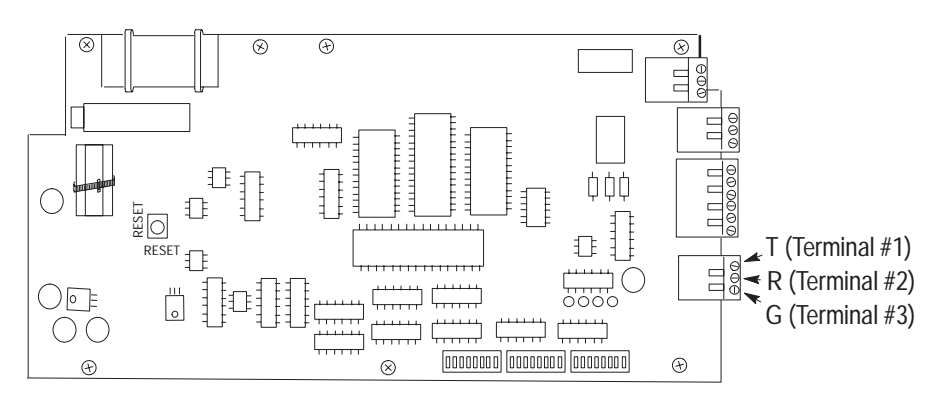

Figure 4.10 shows a typical connection between a host device RS-232 port and the DL50 display. We recommend that you use Belden 9842 cable.

The DL50 display is considered a "DTE" (Data Terminal Equipment) device. The connection diagram assumes that the RS-232 port of the host device is also a "DTE" type, as most are. If in**s**tead it is a "DCE" (Data Communications Equipment) type, you should interchange the wires on pins 2 and 3.

We recommend that you connect the shield at the one end only, as shown.

**Note:** If noise problems occur between a DL20 master display and a DL50 display when RS-232 communications are used, we recommend that you connect the shield of the communication cable to chassis ground at both ends. However, the earth ground for each device must be at the same potential.

**Figure 4.10 RS-232 Connections**

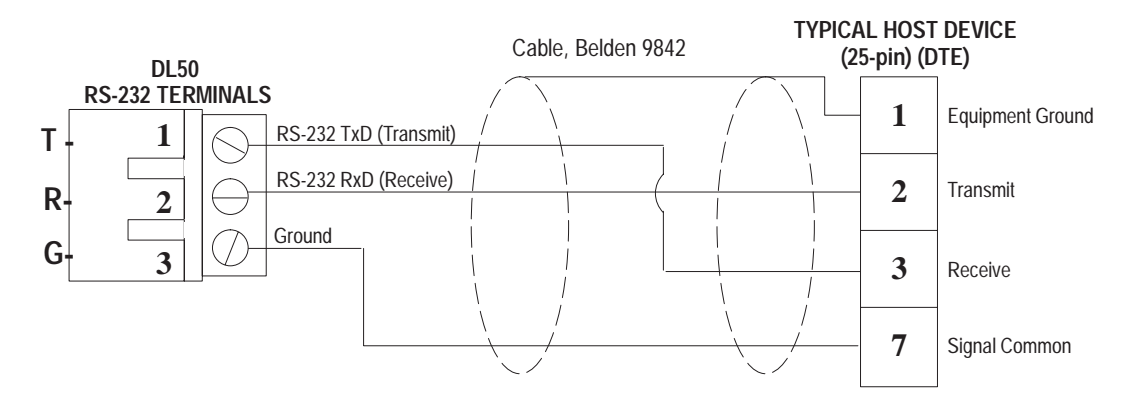

**Note:** Some devices require that certain hardware handshaking lines be asserted.

This may require a jumper between the CTS and RTS terminals. Refer to the applicable product literature.

## **RS-485 Connections**

The RS-485 interface has these advantages over the RS-232

- Improved noise immunity.
- DL50 displays can be a distance of up to 4000 feet (1200 m) from the host device.
- Up to 32 devices can be connected directly to the RS-485 port of the host controller. Up to 100 DL50 displays can be addressed when line drivers are used.

Figure 4.11 shows the location of the DL50's RS-485 port terminals. The terminals are labeled:

**RS-485 Connection Terminals**

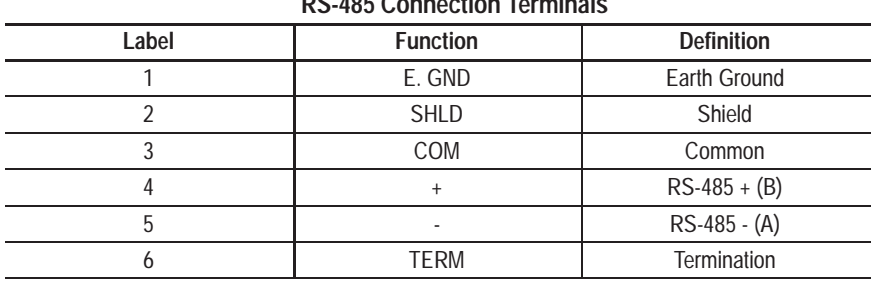

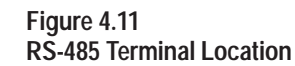

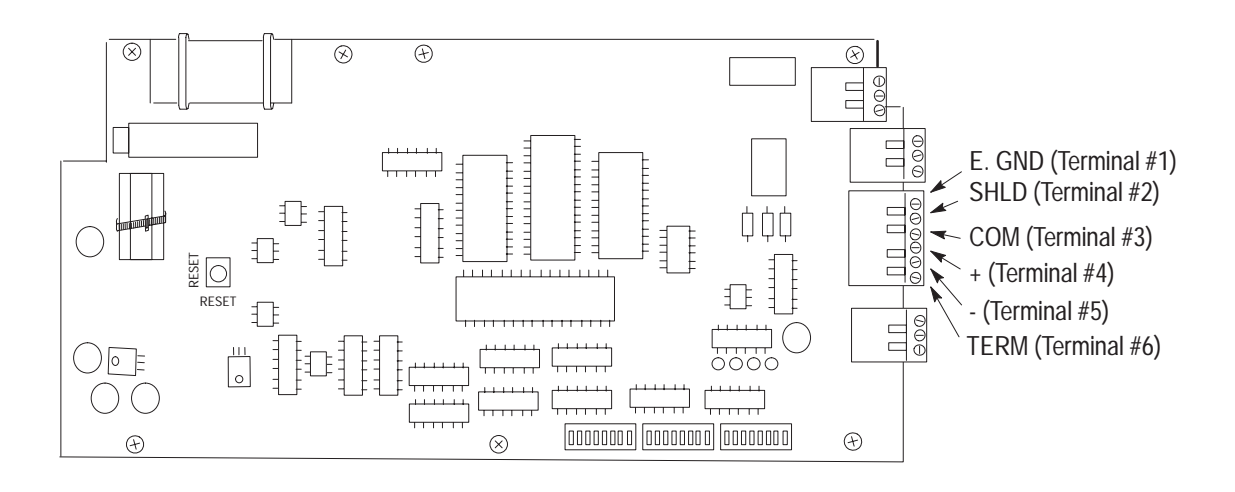

Figure 4.12 shows a typical connection between a host device RS-485 port and DL50 displays. We recommend that you use Belden 9842 cable.

Note that pin or terminal numbers are not shown for the host device. This is because the terminal numbers vary for different products. For actual pin numbers, refer to the appropriate host device product literature.

We recommend that you connect the shield to ground at one end only, as shown.

#### **Figure 4.12 RS-485 Connections**

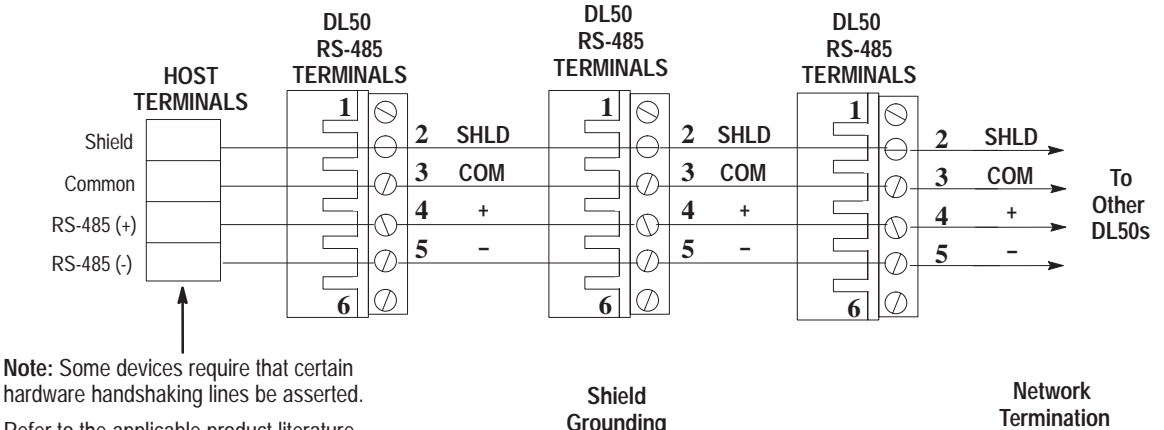

Refer to the applicable product literature.

Connect shield (terminal #2) to ground (terminal #1) at any one node (only) on RS-485 Network

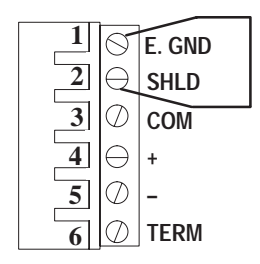

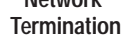

Terminate the network at the last device. Terminate a DL50 by connecting RS-485 + (terminal #4) to TERM (terminal #6).

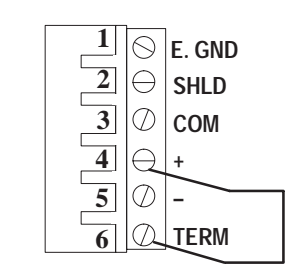

**Note:** RS-232 devices such as personal computers can communicate through the DL50 RS-485 port using an RS-232  $\rightarrow$  RS-485 converter such as a Black BoxTM LD-485A-MP.

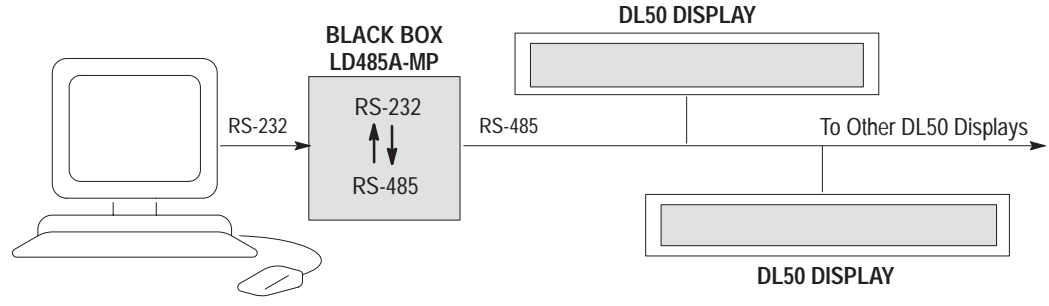

## **Connection to DL20/DL40 "Master" Displays**

As previously described, a DL50 display can be connected to the RS-232 or RS-422 port of a DL20 display or the RS-485 port of a DL40 display (Master). When this type of configuration is used, all messages are stored in the Master DL20/DL40 displays. All the host controller is required to do is trigger a particular message stored in the Master DL20/DL40 display.

Up to 32 DL50 slave displays can be connected (without line drivers) to the RS-485 port of the DL40 or RS-422 port of the DL20. When particular messages are created, they can be assigned an attribute which designates that messages be displayed on a particularly addressed slave DL50 display, all slave DL50 displays, or just the host DL40/DL20 display. Addresses are assigned to Slave DL50 displays by setting DIP Switches as described in Chapter 3 of this manual.

The DL40 (Firmware V. 3.00 or later) supports control of the DL50 relay, and control of the display color in tri-color displays, on a per-message basis. These controllable DL50 features are accessed and configured using the message attribute selections within the DL40 Offline Programmer software (2706-ND1 Series D or later).

**Note:** Whatever is sent out of the DL20's RS-422 port is also sent out the RS-232 port, and vice versa.

For more information on DL20 displays (Master) refer to DL20 display User's Manual Publication 2706-801.

Figure 4.13 illustrates possible DL20 and DL40 Master/Slave configurations:

### **Figure 4.13 DL20/DL40 Master/Slave Configurations**

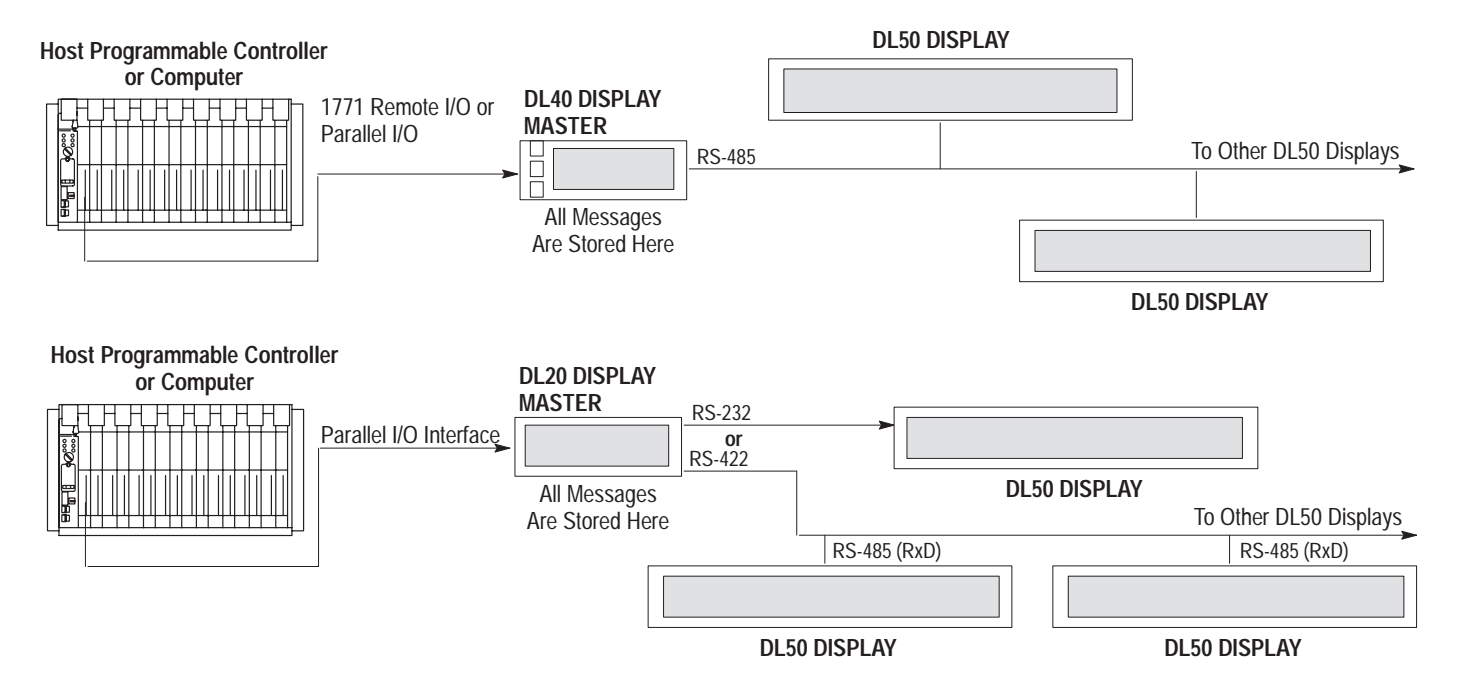

**Note:** If noise problems occur between a DL20 master display and a slave DL50 display (RS-232), we recommend that you connect the shield of the communication cable to chassis ground at both ends. The earth ground for each device must be the same potential to insure that ground currents do not flow.

Connect the slaves to the master using Belden 9842 cable. Figure 4.14 shows the DL40 to DL50 wiring connections.

4000 feet (1200 meters) maximum

#### **Figure 4.14 RS-485 DL40 / RS-422 DL20 Master to DL50 Slave(s) Wiring Connections**

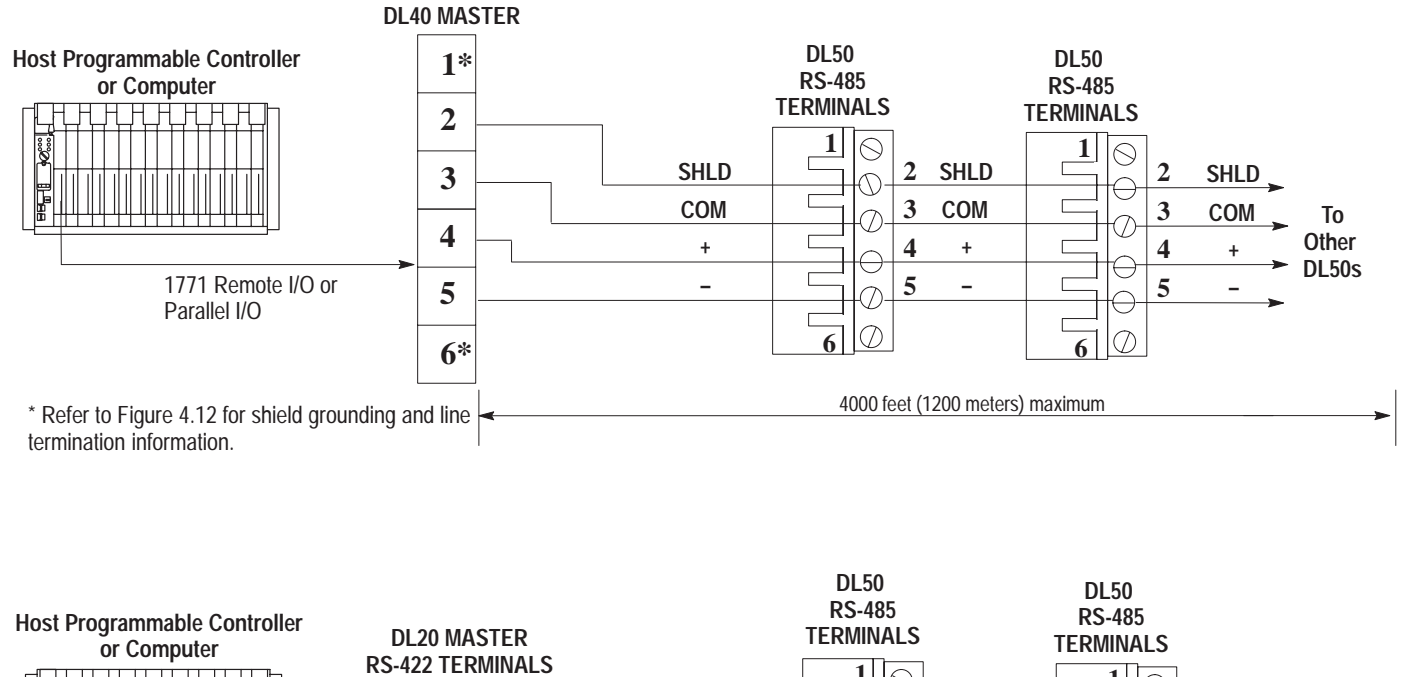

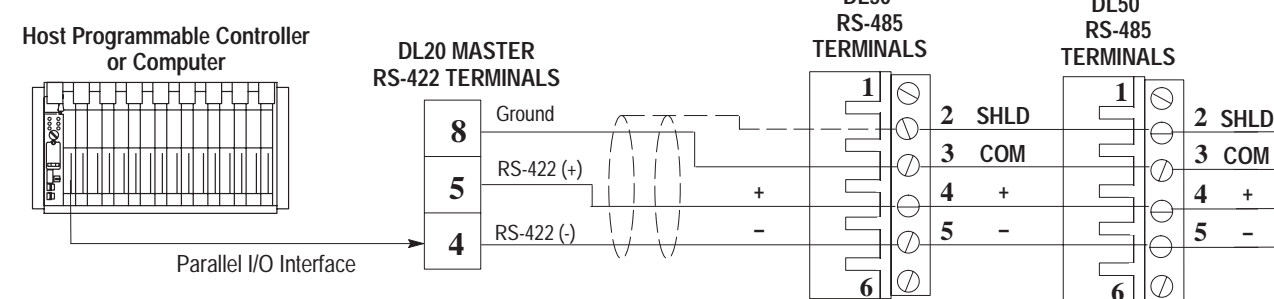

**To Other DL50s**

**+ –** **Chapter 4** Installing the DL50

> It is also possible to use the RS-232 output of the DL20 to connect to one DL50 slave, however the distance limitation is 50 feet. These connections are shown in Figure 4.15.

### **Figure 4.15 RS-232 DL20 Master to DL50 Slave Wiring Connections**

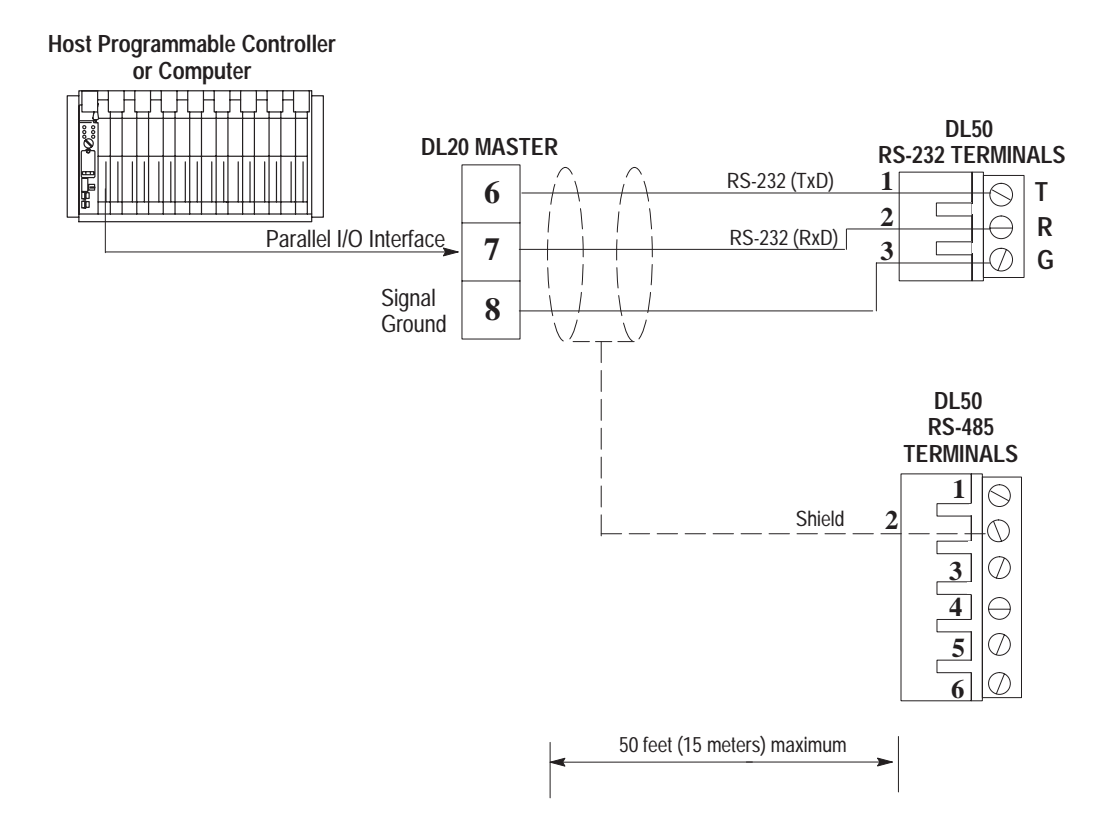

## **Connection to Personal Computers**

The DL50 display may be connected to personal computers through an RS-232 port. Either Simplex or Duplex protocol may be used in applications with a personal computer as host.

• For single-point connections of 50 feet or less, the DL50 RS-232 port may be connected directly to the personal computer RS-232 port. See Figure 4.16.

### **Figure 4.16 Personal Computer to DL50 RS-232 Port**

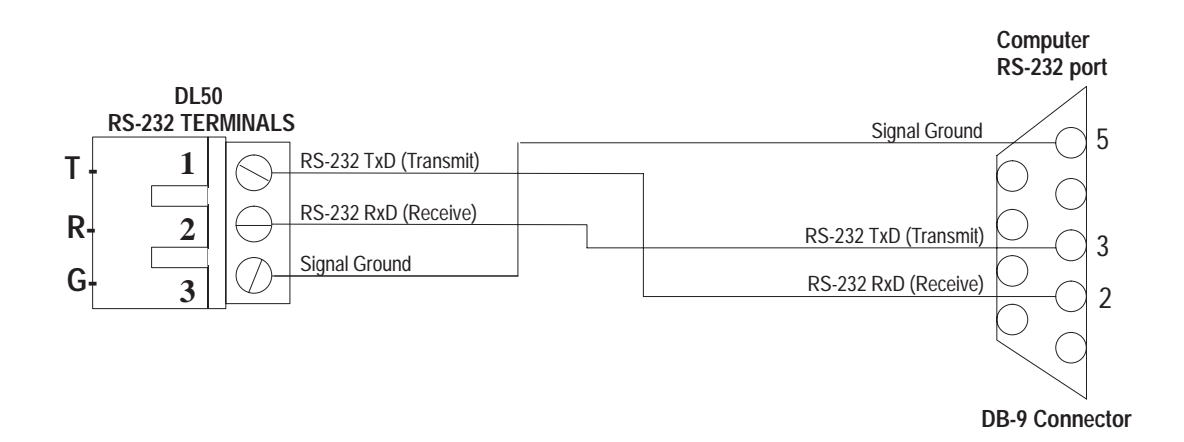

• For installations greater than 50 feet, or for multi-drop networks containing multiple DL50 displays, the personal computer can be connected to a DL50 RS-485 network through a multi-point RS-232 to RS-485 converter. See Figure 4.17.

A multi-point converter is used for:

- single DL50 installations with a cable length over 50 feet, or
- multi-drop network containing multiple DL50 displays.

Any RS-232 host (such as a personal computer) can be connected to a DL50 RS-485 network through a multi-point RS-232 to RS-485 converter such as Black Box Corporation's Model LD485A-MP.

**Note:** The output of LD485A-MP is a half-duplex RS-485 network that will support up to 32 multi-dropped DL50 displays. Up to 100 DL50 displays can be connected when line drivers are installed.

**Figure 4.17 Personal Computer to DL50 RS-485 Port(s)**

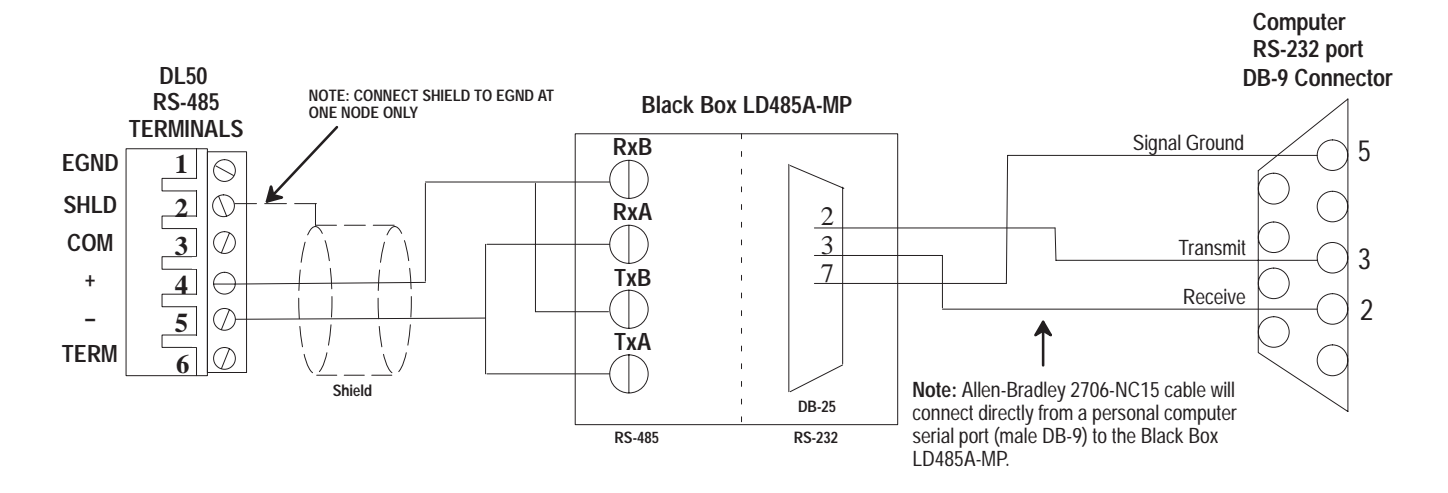

### **Black Box LD485A-MP Configuration**

Configure the Black Box (LD485A-MP) converter as follows:

- **1.** Remove cover and set the converter as a DCE device using the XW1A jumper. This is a 16-pin DIP jumper.
- **2.** Short TxA and RxA on TB1 of the converter.
- **3.** Short TxB and RxB on TB1 of the converter.
- **4.** Set jumper W8 to half-duplex operation.
- **5.** Set jumper W9 for a 50 millisecond RTS/CTS delay time.
- **6.** Set jumper W15 to B-C for data enabled operation.
- **7.** Set jumper W16 to A-B for 5 millisecond turnaround delay.
- **8.** Set jumper W17 to A for 1 millisecond driver delay.
- **9.** Set jumper W18 to A-B for DTR enabled driver.

**10.**Set switch S2 to the unterminated position.

- **11.**Replace cover.
- **12.**Set Normal/Loopback switch on front panel to Normal.

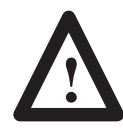

**ATTENTION:** The two jumpers to short TxA to RxA and TxB to RxB are **essentia**l for converter function. See steps 2 and 3 above, and Figure 4.17.

## **Connection to Allen-Bradley Programmable Controllers**

Most Allen-Bradley Programmable Logic Controllers (PLCs) provide a variety of methods to interface RS-232 or RS-485 devices. They include the:

Mini PLC-2

Mini PLC-2/15, -2/05, etc.

PLC-2/20 (1772-LP1, -LP2)

PLC-2/30 (1772-LP3)

PLC-3

PLC-3/10

PLC-5 Family

SLC 500 Family

The most common means of providing serial interfaces for the above Programmable Controllers include the following optional modules:

BASIC Module- Catalog No. 1771-DB (All PLC-5 Programmable Controllers)

Peripheral Communications Module- Catalog No. 1771-GA (PLC-3 Family only)

ASCII I/O Module- Catalog No. 1771-DA (All PLC-5 Programmable Controllers)

Flexible Interface Module- Catalog No. 2760-RB (All PLC-5 Programmable Controllers)

SLC 500 BASIC Module- Catalog No. 1746-BAS (All SLC 500 Small Logic Controllers)

**BASIC Module Catalog No. 1771-DB Catalog No. 1746-BAS**

The Allen-Bradley BASIC Modules (Catalog No. 1771-DB and Catalog No. 1746-BAS) provide a cost-effective and efficient serial interface to Allen-Bradley PLC and SLC controllers. The BASIC Modules store all messages in battery-backed RAM or EPROM. The modules can be programmed to transmit these messages along with status or variable data from the programmable controller.

The BASIC Modules support both RS-232 and RS-422 applications. For more information on the BASIC Modules, refer to the user's manuals. Chapter 6 provides programming examples.

Figure 4.18 shows how to connect the RS-232 port of the DL50 to the BASIC Modules.

#### **Figure 4.18 RS-232 Connection to BASIC Module**

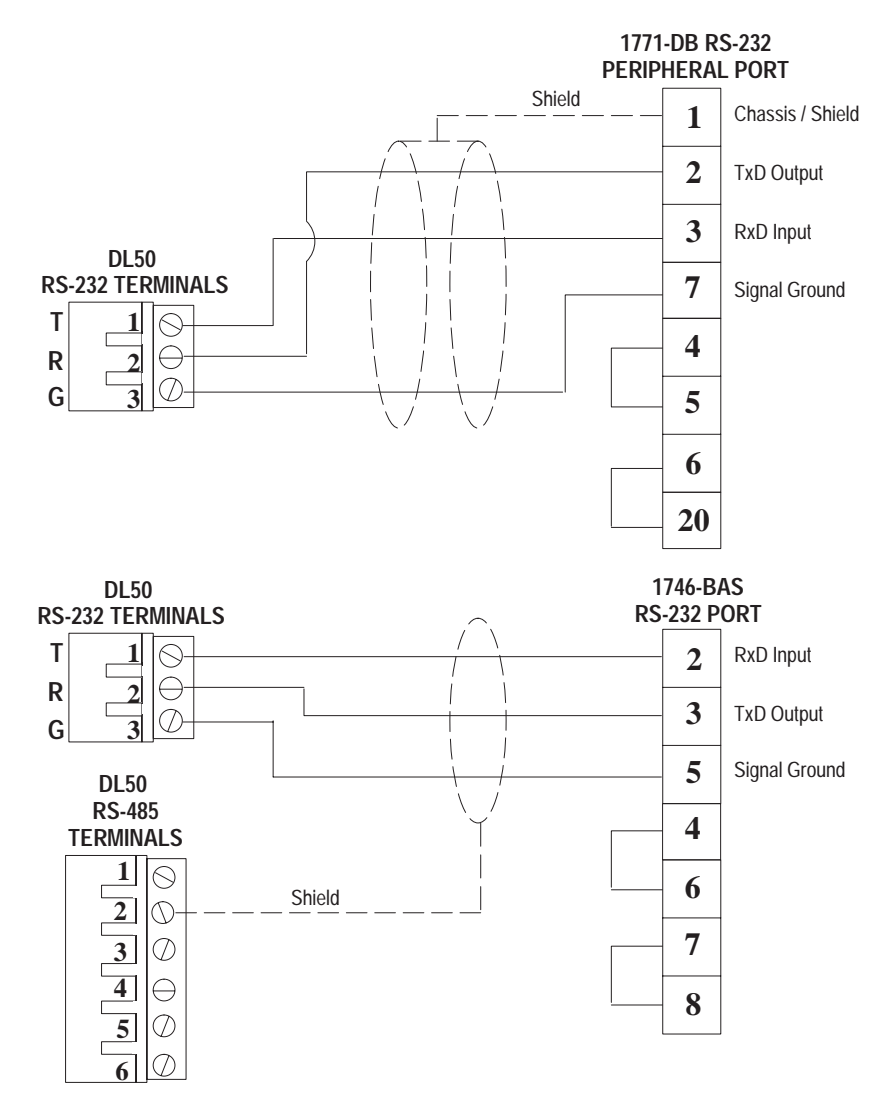

## **Peripheral Communications Module Catalog No. 1771-GA**

The Peripheral Communications Module (Catalog No. 1775-GA) is only applicable to Allen-Bradley PLC-3 Family Programmable Controllers. The module plugs directly into the PLC-3 chassis. It has several serial ports and is capable of performing many unique tasks at one time for a PLC-3 System. The Peripheral Communications Module supports RS-232 serial port specifications.

Figure 4.19 shows how to connect the RS-232 port of the DL50 to a Peripheral Communications Module.

Note: Using an RS-232 <del>≒</del>RS-485 converter such as the Black Box<sup>™</sup> LD-485A-MP you can connect the Peripheral Communications Module to the RS-485 port of one or more DL50(s). See figure below.

#### **Figure 4.19**

**RS-232 Connection to Peripheral Communications Module**

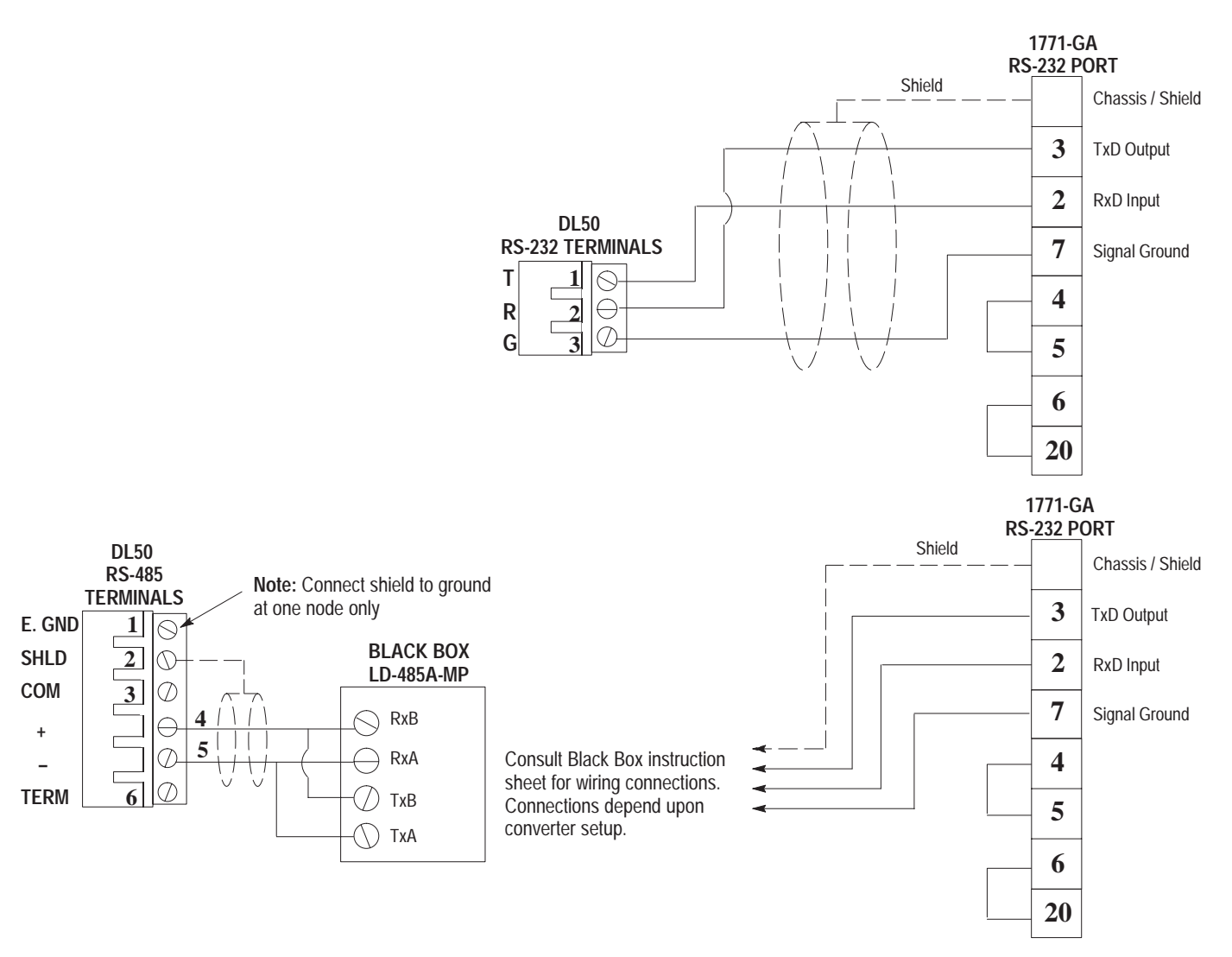

## **ASCII I/O Module Catalog No. 1771-DA**

The ASCII I/O Module (Catalog No. 1771-DA) provides a serial interface for almost all Allen-Bradley programmable controllers. It can be plugged into any slot of a standard 1771 local or remote I/O rack.

The ASCII I/O Module has no memory or programming language. All DL50 display messages would be stored in the programmable controller's memory.

Figure 4.20 shows how to connect the RS-232 port of the DL50 to a ASCII I/O Module.

Note: Using an RS-232 <del>≤</del>RS-485 converter such as the Black Box<sup>™</sup> LD-485A-MP you can connect the ASCII I/O Module and the RS-485 port of one or more DL50(s). See figure below.

#### **Figure 4.20 RS-232 Connection to an ASCII I/O Module**

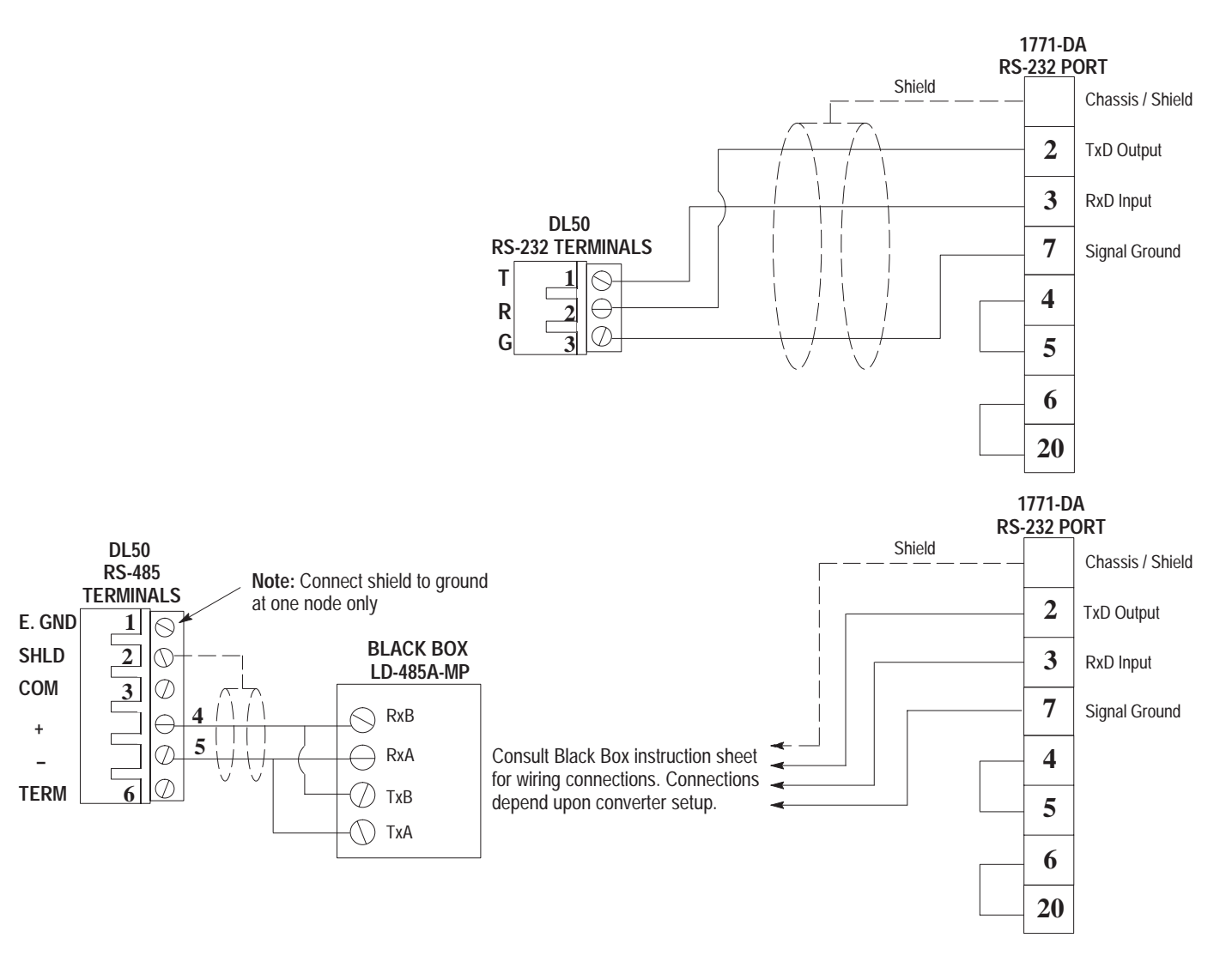

## **Flexible Interface Module Catalog No. 2760-RB**

Use the Flexible Interface Module with either the Catalog No. 2760-SFC1 or 2760-SFC2 cartridge with Dumb Terminal (DT) protocol. Multidrop up to 31 DL50's on each of the three communications ports on the module.

Figure 4.21 shows how to connect the RS-485 port of the DL50 to a Flexible Interface Module RS-422 port.

**Figure 4.21 RS-485 Connection to a Flexible Interface Module**

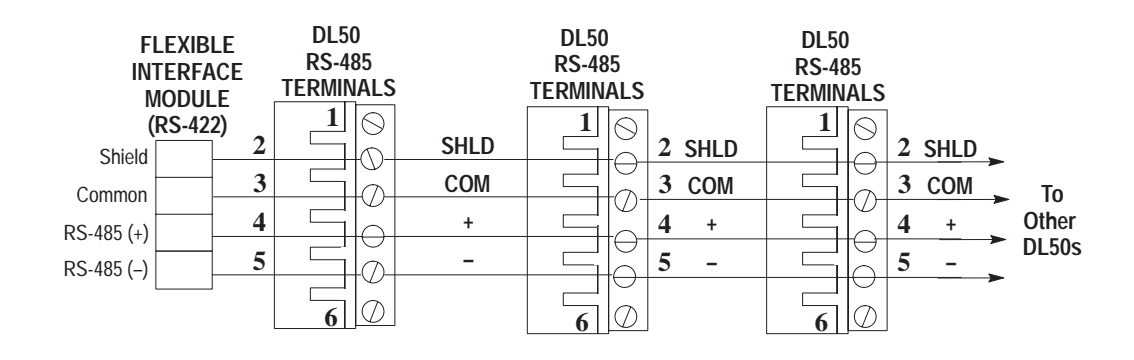

#### **Flexible Interface Module Network Termination**

Terminate RS-422 network at Flexible Interface Module. Refer to User Manual.

### **Shield Grounding**

Connect shield (terminal #2) to ground (terminal #1) at any one node (only) on RS-422 Network.

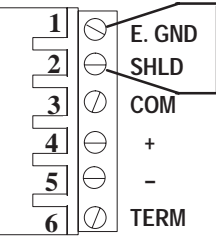

#### **Network Termination**

Terminate last DL50 by connecting  $RS-422 + (terminal #4)$  to TERM (terminal #6)

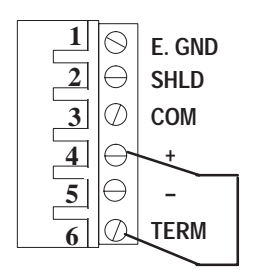

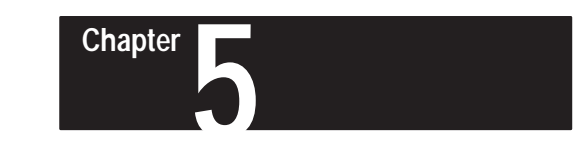

# **Serial Communications**

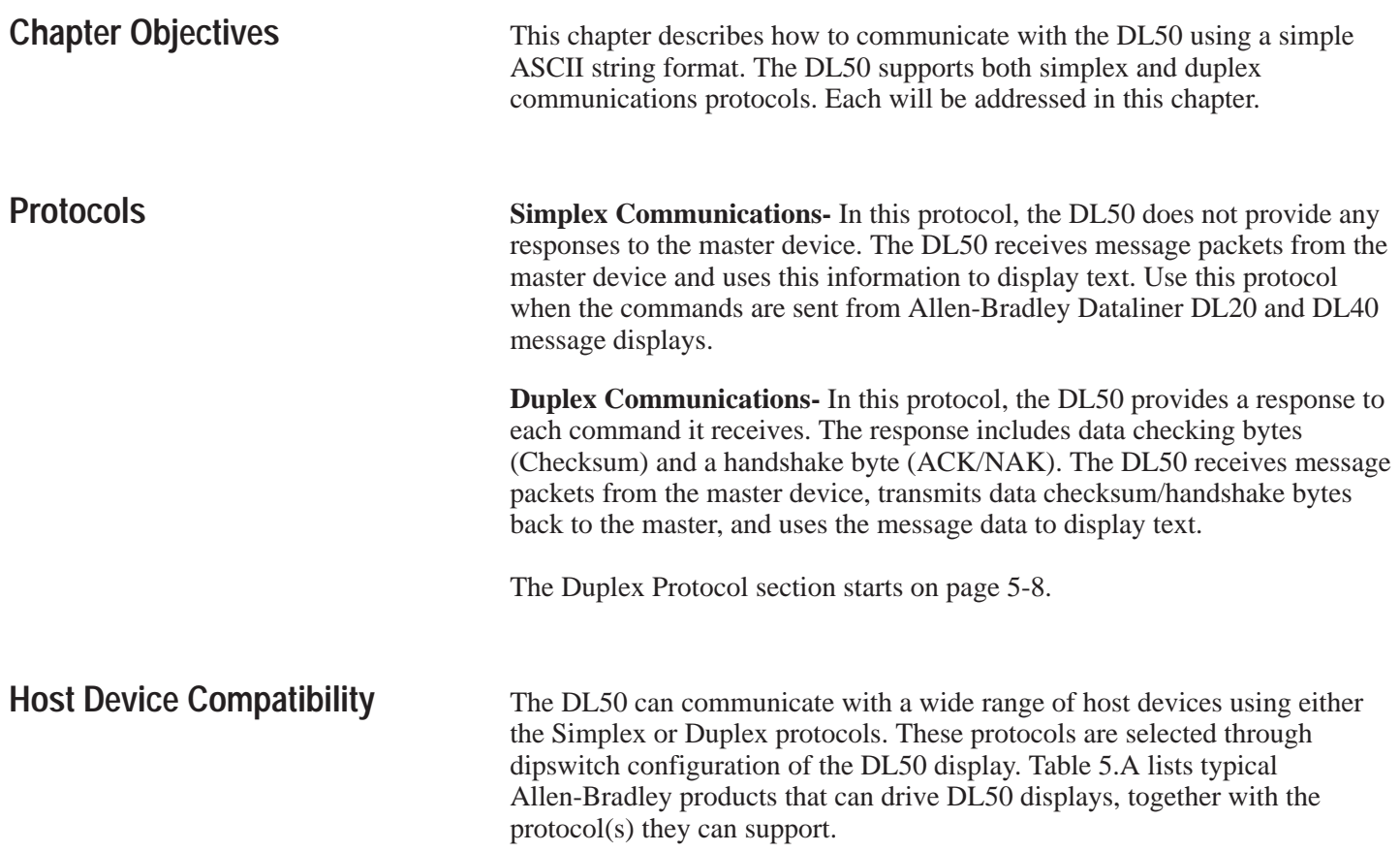

**Table 5.A**

**Host Device Compatibility with Simplex and Duplex Protocol Formats**

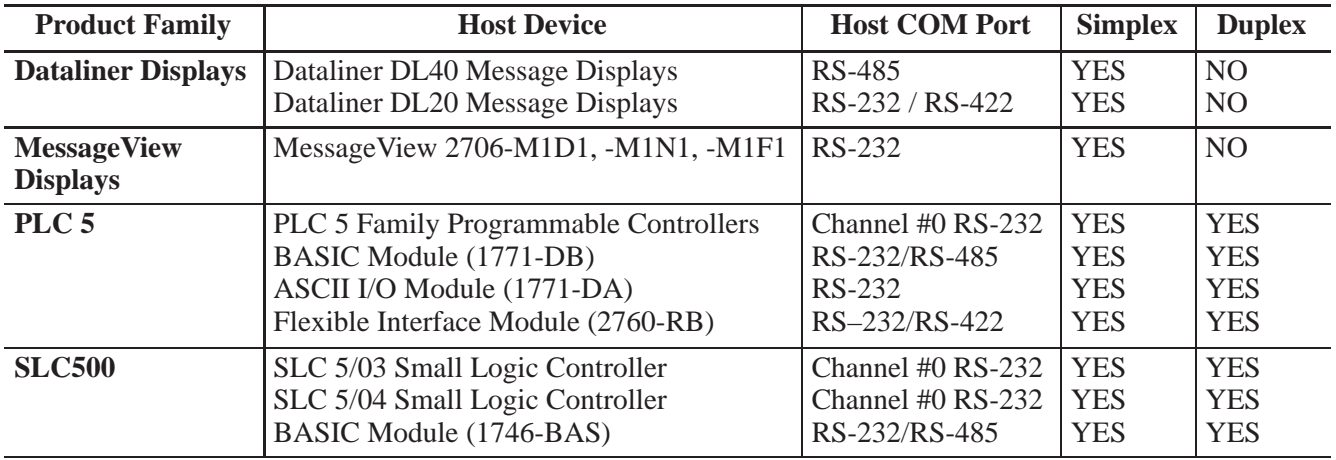

## **Simplex Protocol**

The simplex data packet consists of 6 data fields as shown below:

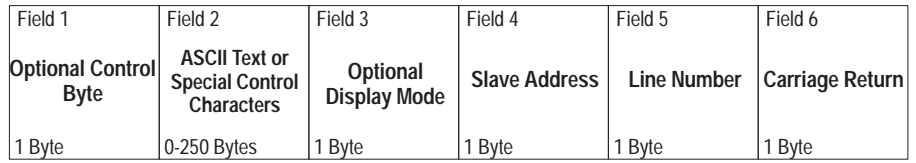

**Note:** Simplex protocol is compatible with Allen-Bradley DL20 and DL40 message displays.

### **Field 1: Optional Control Byte**

This is an optional field which indicates whether the text is to be buffered or displayed when it is received. The following control characters are used:

### **Table 5.B**

**Control Byte Characters (Simplex)**

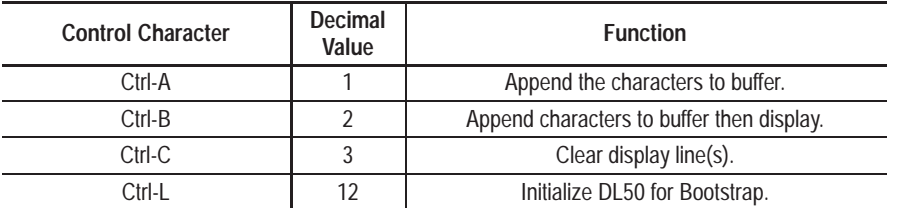

The ability to append characters to the display buffer (Ctrl-A) and to display the buffer contents (Ctrl-B) allows long message text to be sent using multiple data packets.

The command for initializing the Bootstrap Mode (Ctrl-L) is described in Chapter 7.

If this control byte is not included in the message packet, the DL50 will default to displaying the text. All other values of the control character are ignored.

### **Field 2: ASCII Text**

This field contains the ASCII characters and/or special ASCII control characters (up to 250) that are to be displayed by, or to control, the DL50.

If the Optional Display Mode byte is not sent, and the packet contains more text than can be displayed on one line of the display, the message will be truncated (unless message line number is 30, see Table 3.A).

## **Field 3: Optional Display Mode**

This optional field indicates how the message text is to be displayed. If this optional byte is not present, the Line Number (field 5) determines the display mode. The following control characters are used:

#### **Table 5.C Display Mode Control Characters**

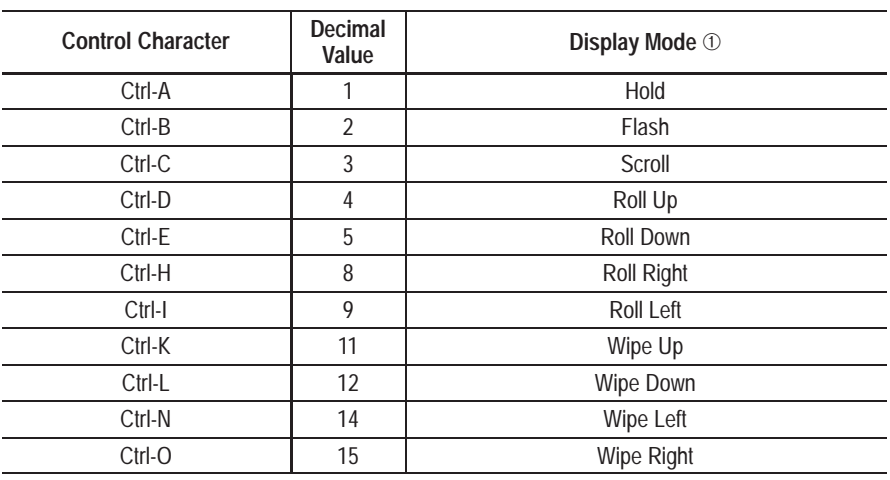

➀ Refer to Appendix A for display descriptions.

### **Field 3: Optional Display Mode (continued)**

### **Special Control Characters**

When operating in the slave mode, the DL50 will recognize the following special control characters:

### • Ctrl F [FLASH]

The Ctrl F (decimal 6) control character causes the DL50 to toggle between flashing and non-flashing characters. Text which is between two Ctrl F characters will flash, all other characters will be non-flashing.

### For Example:

Assume that the character ^ denotes a Ctrl-F. If the following message is sent: *This is a message with ^FLASHING TEXT^ along with non-flashing text.*

The words FLASHING TEXT will flash while the other words will be non-flashing.

### • Ctrl R [RESET]

The Ctrl R (decimal 18) control character causes the DL50 to clear all data in the message buffer, toggle the flashing message attribute to off, and reset the display color to the default specified by the dipswitch settings (see Figure 3.2). This control character does not affect a message being currently displayed.

**Note:** We recommend that the host device send a **Ctrl-R** (decimal 18) command to all slave displays when the system is powered up, and also each time before a message packet is sent to a specific slave address. This clears any data that might interfere with the new message.

### • Ctrl X [RED]

The Ctrl X (decimal 24) control character changes all subsequent characters to Red until another special control character is received or the end of the message occurs. After the end of the message, the default color is re-established. (Tri-color displays only.)

### • Ctrl Y [AMBER (YELLOW)]

The Ctrl Y (decimal 25) control character changes all subsequent characters to Amber until another special control character is received or the end of the message occurs. After the end of the message, the default color is re-established. (Tri-color displays only.)

### • Ctrl Z [GREEN]

The Ctrl Z (decimal 26) control character changes all subsequent characters to Green until another special control character is received or the end of the message occurs. After the end of the message, the default color is re-established. (Tri-color displays only.)

### **Field 4: Slave Address**

The slave address is a single byte field that can be any value from 1- 255, except for 6, 13,16, and 18. When connecting a DL50 to a DL20/DL40 master, the illegal decimal addresses are: 0, 4, 6, 7, 13, 16, 18, 20, 22, 43, 45, 48-57, and 128-255. A display with an address of 127 will accept all message packets regardless of the address on the packet. In addition any message packet with an address of 127 will be received by all displays.

### **Field 5: Line Number**

When the optional bytes (field 1 and 3) are not present, the line number field specifies on which line(s) the message is displayed. The line number function depends upon the size of the display (10 or 20 character display) and the line height (selected by DIP switches). Table 5.D shows the effect of line number selection on Catalog No. 2706-F11J, -F11JC and Table 5.E shows the effect of line number selection on Catalog No. 2706-F21J, -F21JC.

**Note:** Catalog No. 2706-F11J, -F11JC can display **one line of ten 4.8 inch** characters or **two lines of twenty 2.1 inch** characters. Catalog No. 2706-F21J, -F21JC can display **one line of twenty 4.8 inch** characters or **two lines of forty 2.1 inch** characters.

#### **Table 5.D**

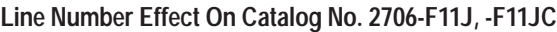

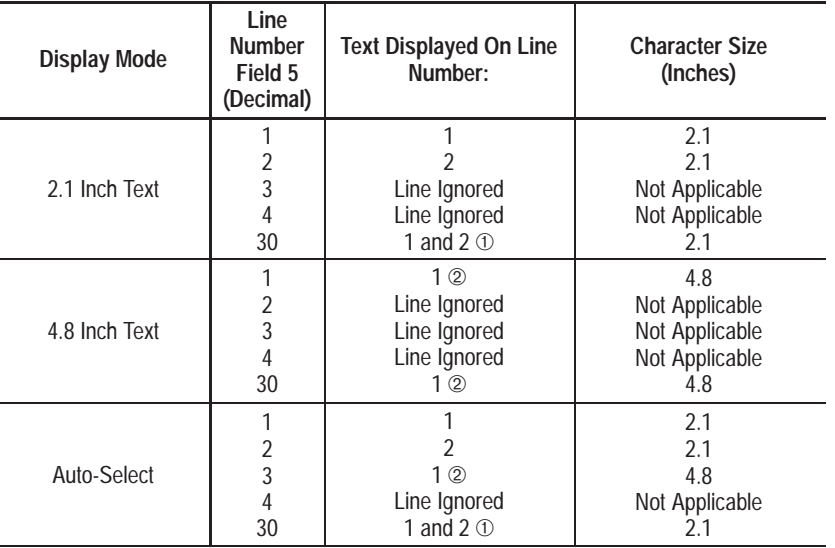

➀ If the line number is 30, this means that the host is requesting the text to be displayed on both lines 1 and 2. The first 20 characters are displayed on line 1 and the second 20 characters on line 2. If more than 40 characters are received, characters 41-80 will be displayed on the second screen, characters 81-120 on the third screen, etc.

➁ If more than 10 characters are sent, the DL50 will Roll the character text from right to left.

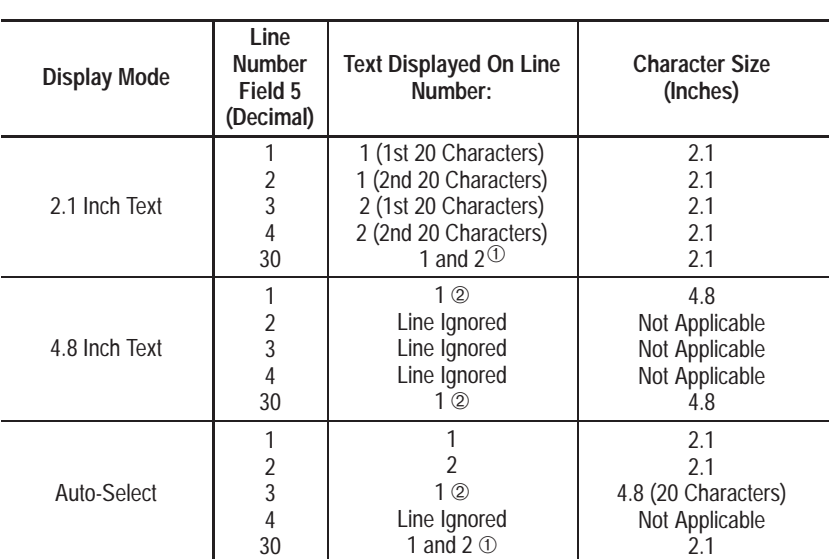

**Table 5.E Line Number Effect On Catalog No. 2706-F21J, -F21JC**

➀ If the line number is 30, this means that the host is requesting the text to be displayed on both lines 1 and 2. The first 40 characters are displayed on line 1 and the second 40 characters on line 2. If more than 40 characters are received, characters 81-160 will be displayed on the second screen, characters 161-240 on the third screen, etc.

➁ If more than 20 characters are sent, the DL50 will display the message in successive 20-character sections.

A line number of 48 will energize the annunciation relay. A line number of 49 will de-energize the annunciation relay.

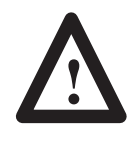

### **ATTENTION:**

Use relay for annunciator only. Do not use relay contacts for purposes of control. Failure to follow this warning may result in unexpected equipment operation.

### **Field 6: Carriage Return**

The Carriage Return (decimal 13) indicates the end of a message packet.

## **Clearing Lines of Text**

There are two methods of clearing text on the display:

- You can either send a message packet with a control byte (field 1) that has a Ctrl-C (decimal 3) value, or
- You can send a message packet with the following format:

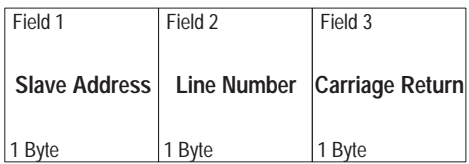

The line number in the message packet specifies which line(s) to clear:

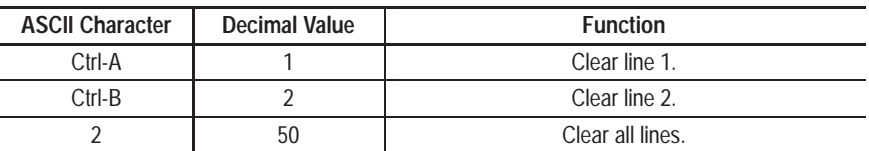

### **Performance**

The DL50 display requires a time delay between successive packets sent from the host (master) to the DL50 display. This delay is referred to as the "inter-packet delay". It is required so the DL50 can process the received data properly before the next packet is received.

These delays need to be programmed into the host system only if messages will be sent in rapid succession to the same display. The time delay interval required is a function of the display type, character size, baud rate, and packet length. Table 5.F lists the required delay times for DL50 displays operating in Simplex Protocol mode, using the worst case scenario.

#### **Table 5.F Simplex Protocol Inter-Packet Delay Requirements 19200 Baud with Large Characters (worst case)**

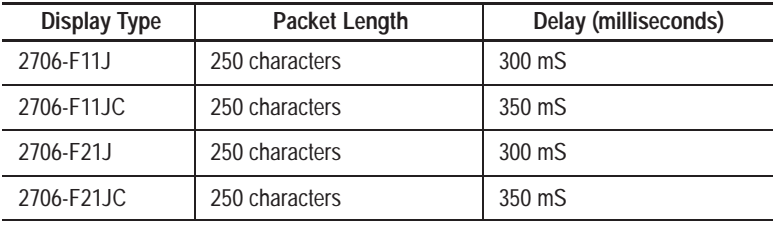

**Note:** Typical inter-packet delay requirements for most applications range from 80 to 250 milliseconds.

## **Duplex Protocol**

Duplex Communications- In this Protocol, the DL50 provides a response to each command it receives. The response includes data checking bytes (Checksum) and a handshake byte (ACK/NAK). The DL50 receives message packets from the master device, transmits data checksum/handshake bytes back to the master, and uses the message data to display text.

**Note:** Use Simplex Protocol when the commands are sent from Allen-Bradley Dataliner DL20 and DL40 message displays, or from other master devices that do not support duplex communication. The Simplex Protocol section starts on page 5-2.

The Duplex data packet consists of 7 data fields as shown below:

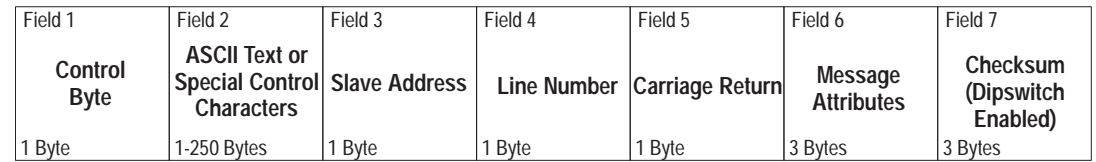

### **Field 1: Control Byte**

This field indicates whether the text is to be buffered or displayed when it is received. The following control characters are used:

### **Table 5.G Control Characters in Duplex Protocol**

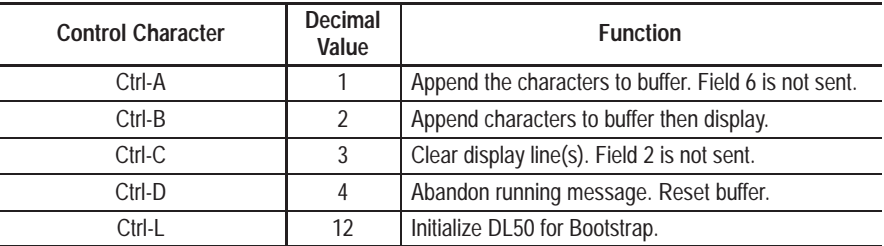

Note: The Control byte is not optional as in the Simplex protocol.

If the control byte is Ctrl-A (decimal 1), the Message Attributes (field 6) is not sent because this packet does not cause the DL50 to display text. When Ctrl-B (decimal 2) is sent with a message attributes field, the message is sent to the message buffer and then displayed. Text which was previously sent to the buffer using Ctrl-A message packets is displayed with the message attributes contained in the Ctrl-B message packet.

A control byte containing Ctrl-D (decimal 4) provides a means of interrupting the DL50 display. This provides the host with the ability to display a messages with a higher priority than the message currently being displayed.

A control byte containing Ctrl-L (decimal 12) indicates that the DL50 is being initialized for the bootstrap mode. In this mode the DL50 will be idle, waiting for the host to transmit a firmware update (refer to Chapter 7).

## **Field 2: ASCII Text or Special Control Characters**

This field contains the ASCII characters (up to 250) that are to be displayed by the DL50 or sent to the message buffer. The special control characters are described on page 5-11.

### **Field 3: Slave Address**

The slave address is a single byte field that can be any value from 1 to 255, except for addresses 6, 13, 16, and 18.

A display with an address of 255 will accept all message packets regardless of the address. In addition, any message packet with an address of 255 will be received by all displays.

**Note:** Displays and messages with an address of 255 will not have a response packet. This is to prevent multiple devices from trying to transmit simultaneously on a half-duplex RS-485 network.

## **Field 4: Line Number**

The line number performs one of two functions.

- Indicates where text is displayed.
- Indicates which lines to clear. Refer to the following table:

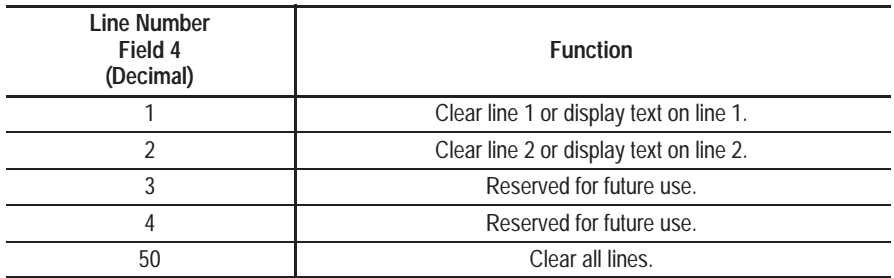

**Note:** The line number and other attributes as defined in the Message Attributes byte (field 6) determine how the message is displayed.

## **Field 5: Carriage Return**

This is a Ctrl M (decimal 13) character.

### **Field 6: Message Attributes**

This three byte field specifies how a message is displayed. The three bytes specify:

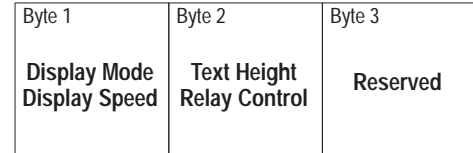

**Display Mode / Speed** The first byte of the Message Attributes field specifies display mode / display speed. The first five bits indicate display mode and the last three bits indicate the display speed.

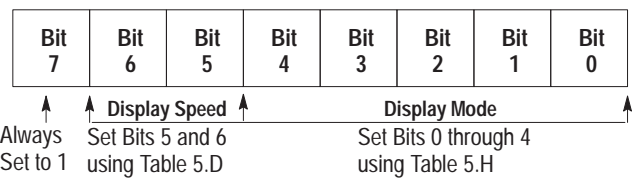

**Table 5.H**

**Bits 0 through 4 of the Message Attribute 1st Byte**

| Function1    | Bits $4 \leftarrow 0$    | Decimal Value2      |
|--------------|--------------------------|---------------------|
| Hold         | 00000                    | $\mathbf{0}$        |
| Roll Up      | 00001                    | 1                   |
| Roll Down    | 00010                    | $\overline{2}$      |
| Roll Left    | 0 0 0 1 1                | 3                   |
| Roll Right   | 00100                    | $\overline{4}$      |
| Roll In      | 00101                    | 5                   |
| Roll Out     | 00110                    | 6                   |
| Rotate       | 00111                    | $\overline{7}$      |
| Wipe Up      | 01000                    | 8                   |
| Wipe Down    | 01001                    | 9                   |
| Wipe Left    | 01010                    | 10                  |
| Wipe Right   | 01011                    | 11                  |
| Wipe In      | 01100                    | 12                  |
| Wipe Out     | 01101                    | 13                  |
| Twinkle      | 01110                    | 14                  |
| Sparkle      | 01111                    | 15                  |
| Snow         | 10000                    | 16                  |
| Interlock    | 10001                    | 17                  |
| Switch       | 10010                    | 18                  |
| Slide Across | 10011                    | 19                  |
| Spray On     | 10100                    | 20                  |
| Starburst On | 10101                    | 21                  |
| Scroll       | 10110                    | 22                  |
| Reserved     | $10111 \rightarrow 1111$ | $23 \rightarrow 31$ |

➀ **Refer to Appendix A for descriptions of these attributes.**

➁ **Add decimal values for all bits within a byte to determine value of the entire byte.**

## **Field 6: Message Attributes (continued)**

### **Special Control Characters**

When operating in the slave mode, the DL50 will recognize the following special control characters:

### • Ctrl F [FLASH]

The Ctrl F (decimal 6) control character causes the DL50 to toggle between flashing and non-flashing characters. Text which is between two Ctrl F characters will flash, all other characters will be non-flashing.

### For Example:

Assume that the character  $\wedge$  denotes a Ctrl-F. If the following message is sent: *This is a message with ^FLASHING TEXT^ along with non-flashing text.*

The words FLASHING TEXT will flash while the other words will be non-flashing.

### • Ctrl R [RESET]

The Ctrl R (decimal 18) control character causes the DL50 to clear all data in the message buffer, toggle the flashing message attribute to off, and reset the display color to the default specified by the dipswitch settings (see Figure 3.2). This control character does not affect a message being currently displayed.

**Note:** We recommend that the host device send a **Ctrl-R** (decimal 18) command to all slave displays when the system is powered up, and also each time before a message packet is sent to a specific slave address. This clears any data that might interfere with the new message.

### • Ctrl X [RED]

The Ctrl X (decimal 24) control character changes all subsequent characters to Red until another special control character is received or the end of the message occurs. After the end of the message, the default color is re-established. (Tri-color displays only.)

### • Ctrl Y [AMBER (YELLOW)]

The Ctrl Y (decimal 25) control character changes all subsequent characters to Amber until another special control character is received or the end of the message occurs. After the end of the message, the default color is re-established. (Tri-color displays only.)

### • Ctrl Z [GREEN]

The Ctrl Z (decimal 26) control character changes all subsequent characters to Green until another special control character is received or the end of the message occurs. After the end of the message, the default color is re-established. (Tri-color displays only.)

## **Field 6: Message Attributes (continued)**

#### **Table 5.I**

**Bits 5 through 7 of the Message Attribute 1st Byte**

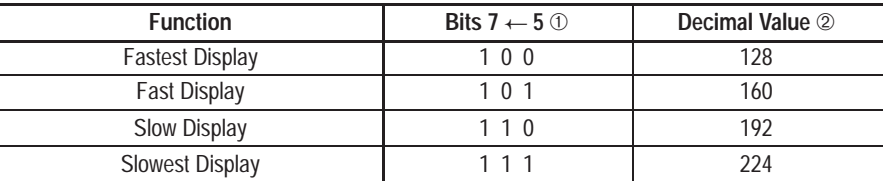

➀ Bit 7 is always set to 1.

➁ Add decimal values for all bits within a byte to determine value of the entire byte.

**Text Height / Relay Control-** The second byte of the Message Attributes field specifies the text height and relay operation. The first three bits are reserved for future use. The third and fourth bits specify the text height. The sixth bit is reserved, the seventh bit controls the operation of the relay, and the eighth bit is always set to one.

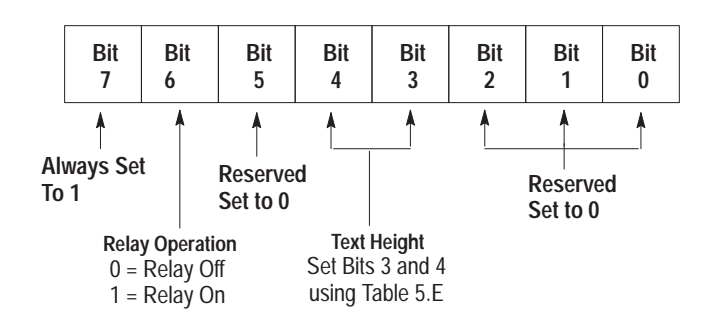

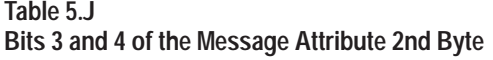

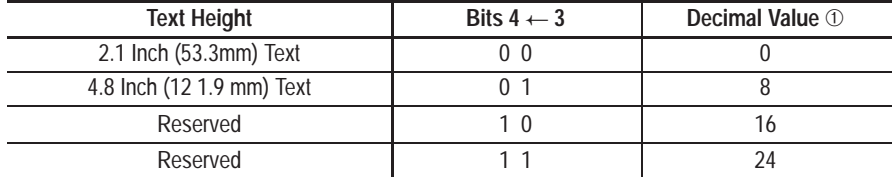

➀ Add decimal values for all bits within a byte to determine value of the entire byte.

**Note:** Bit 6 of message attribute 2nd byte:

Relay On = decimal value of  $64$ Relay Off  $=$  decimal value of 0

Bit 7 of message attribute 2nd byte always = decimal value of 128

### **Field 6: Message Attributes (continued)**

**Third Byte Message Attributes-** The third byte of the Message Attributes field is reserved for future enhancements. Always set the eighth bit to 1 so that the field is not misinterpreted as a control character:

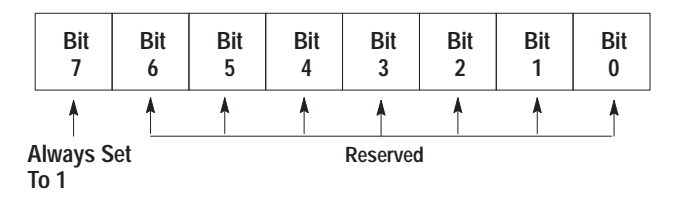

## **Field 7: Checksum**

This is a three byte field that contains:

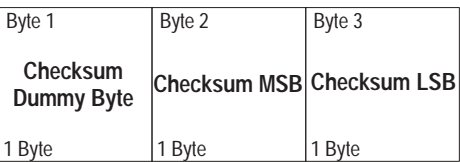

If either the Checksum Most Significant Byte (MSB) or Checksum Least Significant Byte (LSB) contain a value equivalent to a CR (decimal 13), the content of the dummy byte is adjusted to alter the value of the Checksum bytes. Refer to Appendix F for a description of how the checksum bytes are calculated.

**Important:** To disable the checksum, set the DL50 DIP switch S2 position 8 to Off (refer to Figure 3.2). With the checksum disabled, your host duplex messages must still contain 3 bytes in Field 7, but the checksum value is ignored by the DL50.

### **Response From the DL50**

To every command the DL50 successfully receives, the DL50 will provide a response. The response packet has the following format

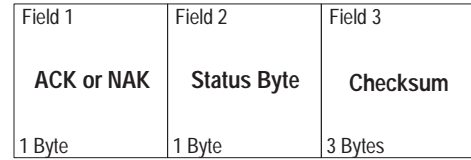

- **1.** If the DL50 Display successfully received the message packet, and is ready to process it, the DL50 sends an acknowledge response (**ACK**  6 decimal). In this case, the contents of the status byte are irrelevant.
- **2.** If the DL50 successfully received the message packet but is not able to display it, a negative acknowledge response (**NAK** 21 decimal) is sent. This indicates one of the following:
- A Display FAULT has been detected, or
- Display is in the BUSY state.

 $\overline{a}$ 

 $\overline{a}$ 

A NAK will be accompanied by a status byte with the bits set as defined here:

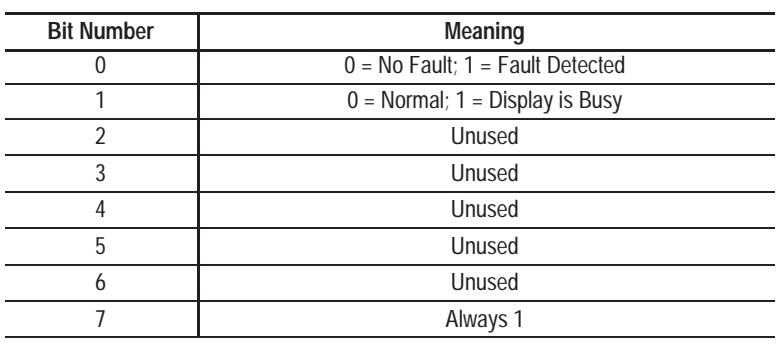

- **3.** If no response is sent from the DL50, it indicates one of the following:
- The message was not received
- CHECKSUM error was detected
- DL50 address is set to 255
- Message address is 255.

Both ACK and NAK responses are also accompanied by a three byte Checksum. The first byte (dummy byte) is normally 0 and is only used when either or both checksum bytes contain a value equivalent to a Carriage Return. Refer to Appendix F for a description of how the checksum bytes are calculated.

**Note:** If a DL50 has an address of 255, or if a DL50 receives a message with an address of 255, it does not send a response. This is to prevent multiple devices from trying to transmit simultaneously on the half-duplex RS-485 network.

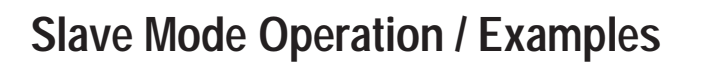

**A–B 6 Chapter**

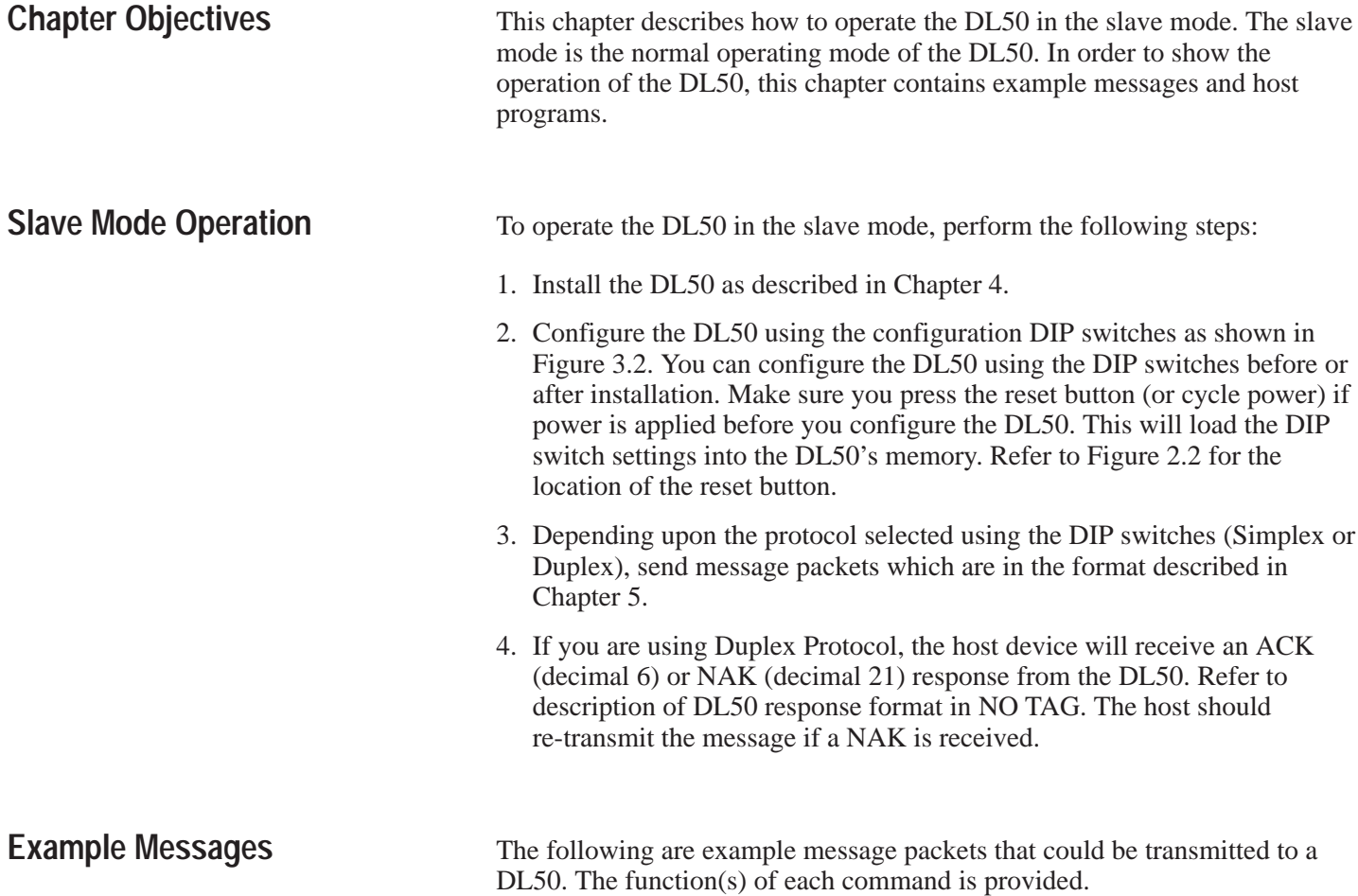

## **Example 1 (Simplex Protocol)**

Command Function: Display message shown below on all DL50 message displays with an address of 42.

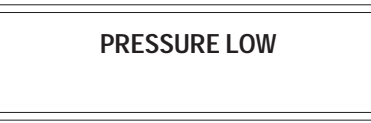

The command specifies a Roll up display mode.

The host would need to send the following data (Simplex Protocol):

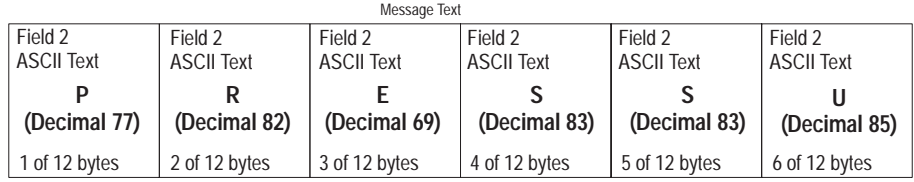

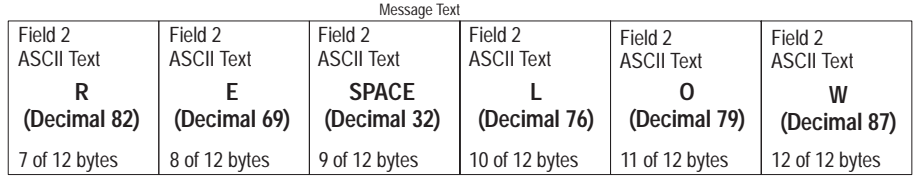

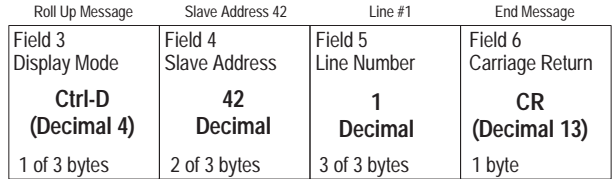

A simple BASIC program for a host PC to send the message would be:

**100: Print #1, "PRESSURE LOW" + CHR\$(4) + CHR\$(42) + CHR\$(1) + CHR\$(13)**

### **Example 2 (Duplex Protocol)**

Command Function: Display message shown below on all DL50 message displays.

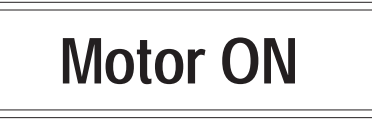

The command specifies message attributes of roll in display mode, fast display speed, 4.8 inch text, and annunciation relay on.

Address 255 specifies that the message is displayed on all DL50s.

The host would need to send the following data (Duplex Protocol):

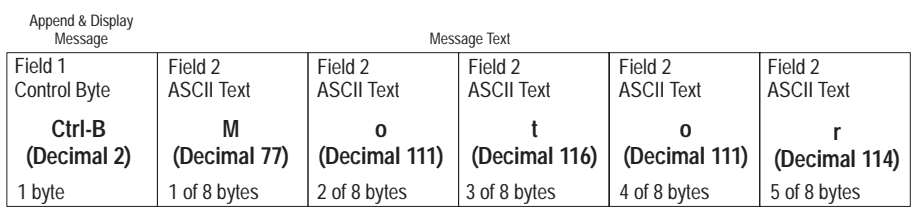

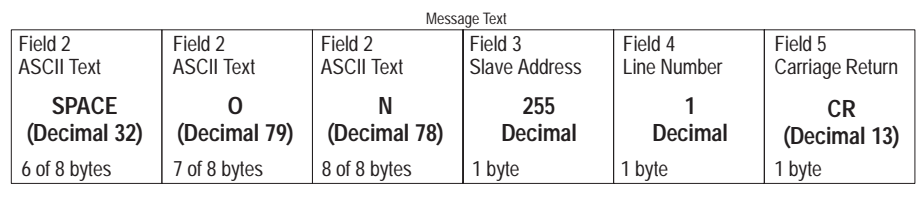

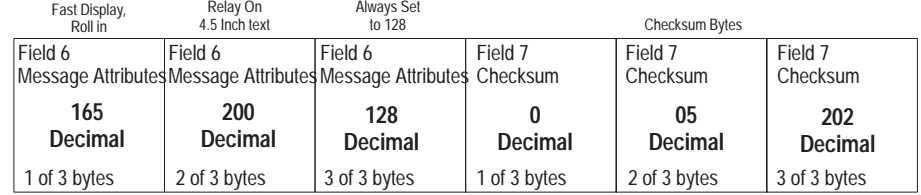

A simple BASIC program for a host PC to send the message would be:

**100: Print #1, CHR\$(2) + "Motor ON" + CHR\$(255) + CHR\$(1) + CHR\$(13) + CHR\$(165) + HR\$(200) + CHR\$(128) + CHR\$(0) + CHR\$(05) + CHR\$(202)**

**Note:** Refer to Appendix F for checksum calculations.

## **Example 3 (Relay On)**

Command Function: Energize annunciation relay on DL50 with an address of 150.

The host would need to send the following data (Simplex Protocol):

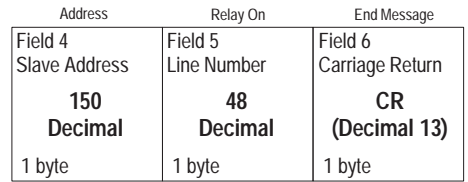

A simple BASIC program for a host PC to send the message would be:

**100: Print #1, CHR\$(150) + CHR\$(48) + CHR\$(13)**

## **Example 4 (Relay Off)**

Command Function: De-energize annunciation relay on DL50 with an address of 150.

The host would need to send the following data (Simplex Protocol):

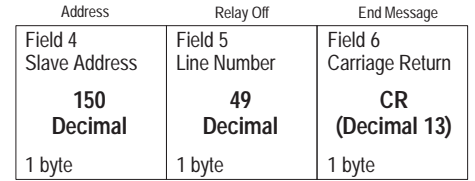

A simple BASIC program for a host PC to send the message would be:

**100: Print #1, CHR\$(150) + CHR\$(49) + CHR\$(13)**

## **Example 5 (Send 2-Line Message)**

.

Command Function: Display message as shown below on lines 1 and 2 of all DL50s using the line number field value of 30.

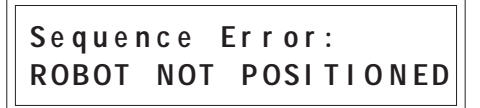

The command is written for a Catalog No. 2706-F11J or -F11JC display. Address 127 specifies that the message is displayed on all DL50s. The word "NOT" in the message will flash. The host would need to send the following data (Simplex Protocol):

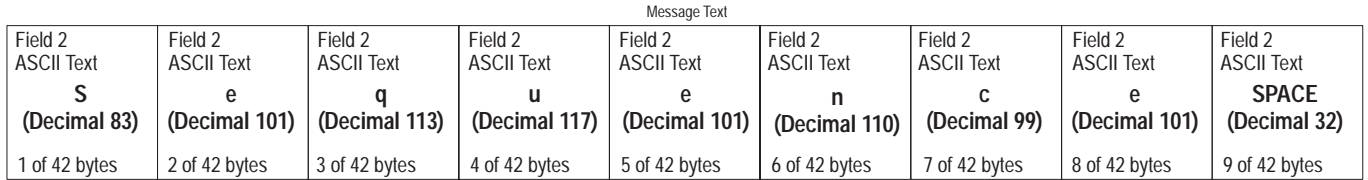

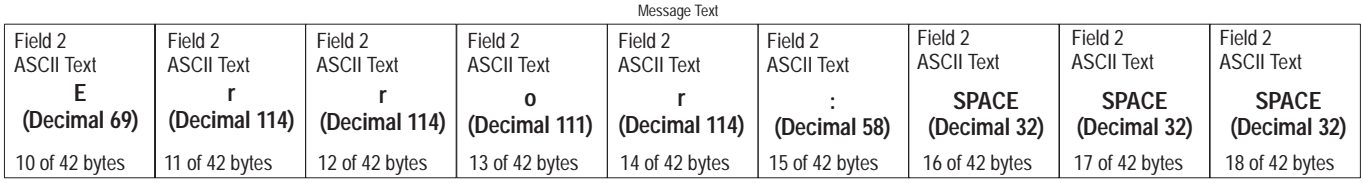

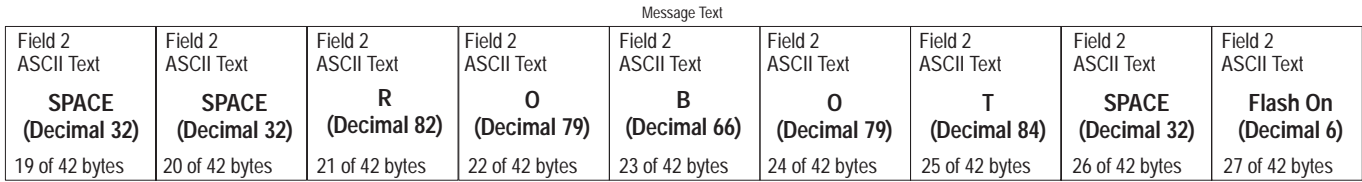

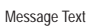

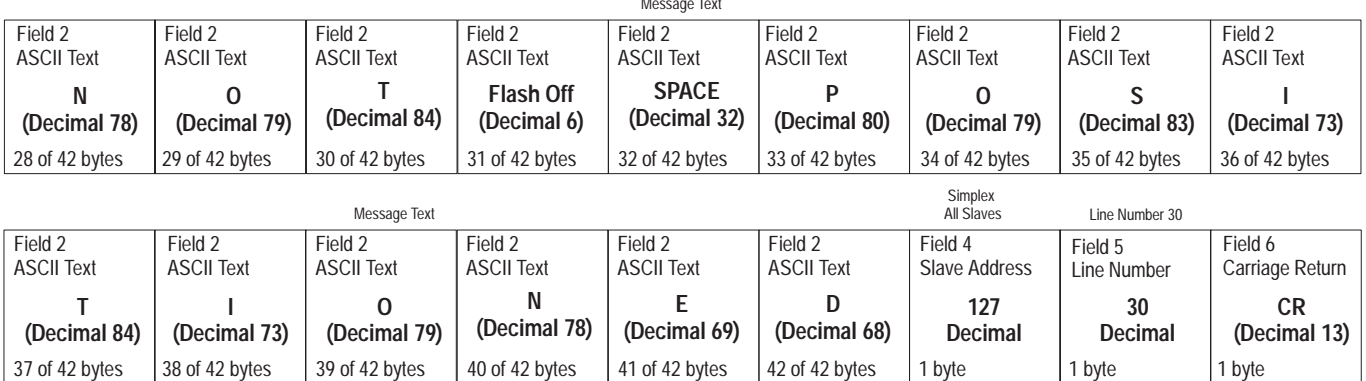

A simple BASIC program for a host PC to send the message would be:

**100: L1\$ = "Sequence Error:** (5 Spaces)**" 110: L2\$ = "ROBOT " + CHR\$(6) + "NOT" + CHR\$(6) + "POSITIONED" 120: Print #1, L1\$ + L2\$ + CHR\$(127) + CHR\$(30) + CHR\$(13)**

## **Programming Examples**

The following are examples showing how some of the most common hosts would be programmed to send messages to a slave DL50.

### **Using the DL50 to Display Messages from a DL20**

Chapter 4 illustrates the connections between the DL50 and a DL20 Series Dataliner.

**Note:** You must set the DL50 for Simplex protocol when communicating with a DL20.

The position and size of the characters displayed on the DL50 is determined by:

- Number of lines available on the master DL20
- Message attributes

When programming DL20 messages for a DL50, refer to the following charts and suggestions.

#### Catalog No. 2706-F11J, -F11JC

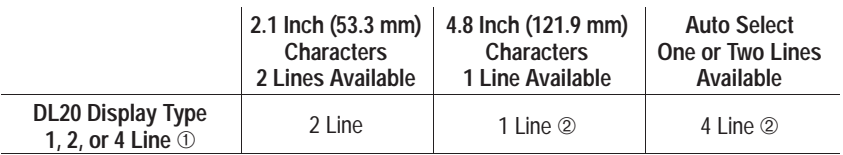

### Catalog No. 2706-F21J, -F21JC

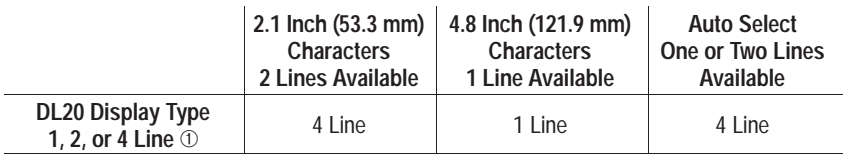

➀Number of DL20 lines required to use all of the characters on each line of the DL50.

➁The DL50 will Roll the 20 characters from right to left, 10 (4.8 inch) characters at a time.

## **Table 6.A Application Hints for using a DL20 as host**

### **Displaying 2.1 Inch (53.3 mm) Characters**

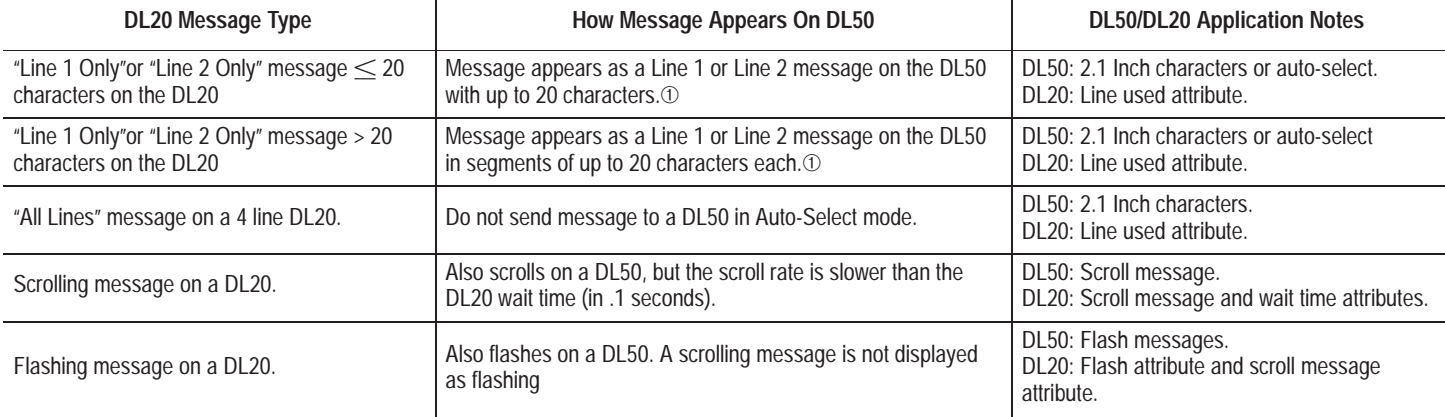

➀ Uses the 20 characters on the left half of Catalog No. 2706-F21J, -F21JC.

#### **Displaying 4.8 Inch (121.9 mm) Characters**

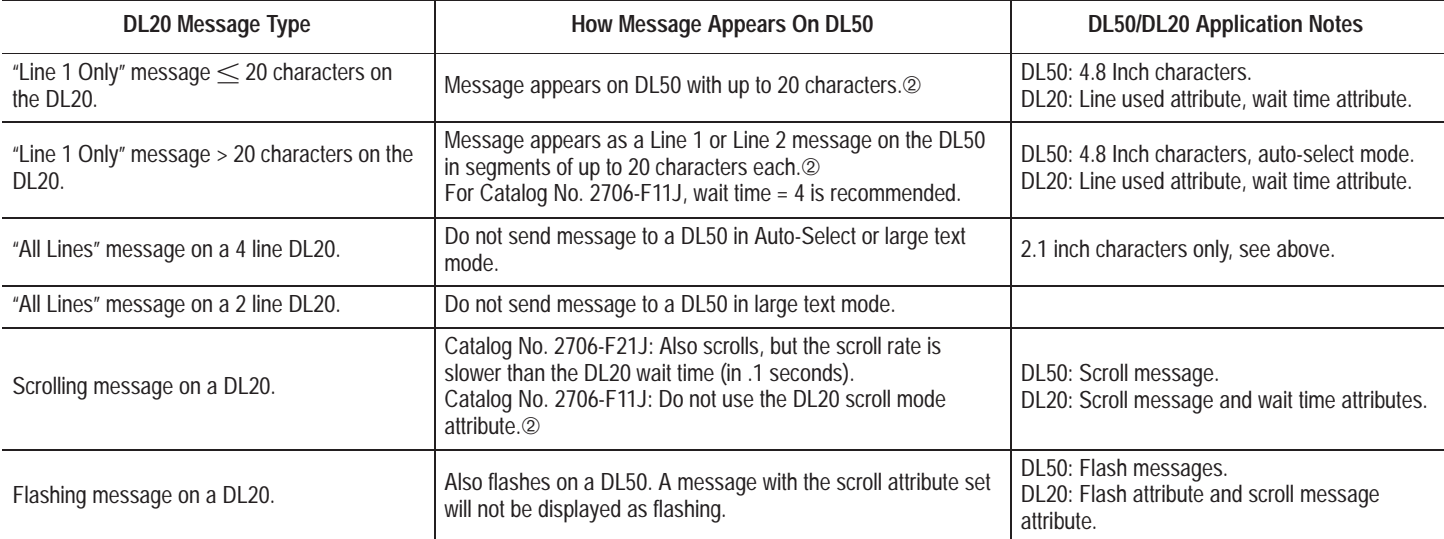

➁ Catalog No. 2706-F11J, -F11JC scrolls 20 character segments from right to left, 10 characters at a time.

### **Using the DL50 to Display Messages from a DL40**

The DL50 can receive message data from a Bulletin 2706 DL40 Series Dataliner. Chapter 4 illustrates the connections.

**Note:** You must set the DL50 for Simplex protocol when communicating with a DL40.

The position and size of the characters displayed on the DL50 is determined by:

- Number of lines available on the master DL40
- Message attributes

When programming DL40 messages for a DL50, refer to the following charts and suggestions.

### Catalog No. 2706-F11J, -F11JC

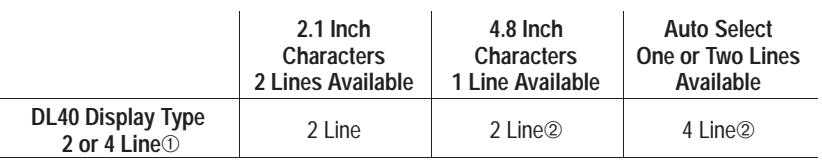

### Catalog No. 2706-F21J, -F21JC

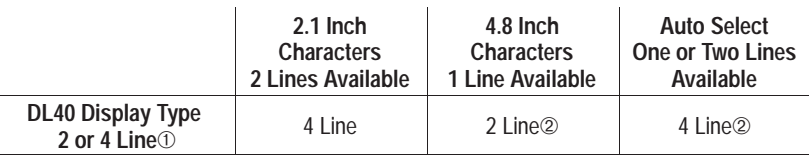

➀Number of DL40 lines required to use all of the characters on each line of the DL50.

➁The DL50 will scroll the 20 characters from right to left, 10 (4.8 inch) characters at a time, unless the DL40 slave message-length attribute is set to 10 characters.
### **Table 6.B DL40 Application Hints for using a DL40 as host**

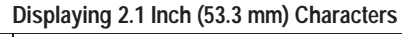

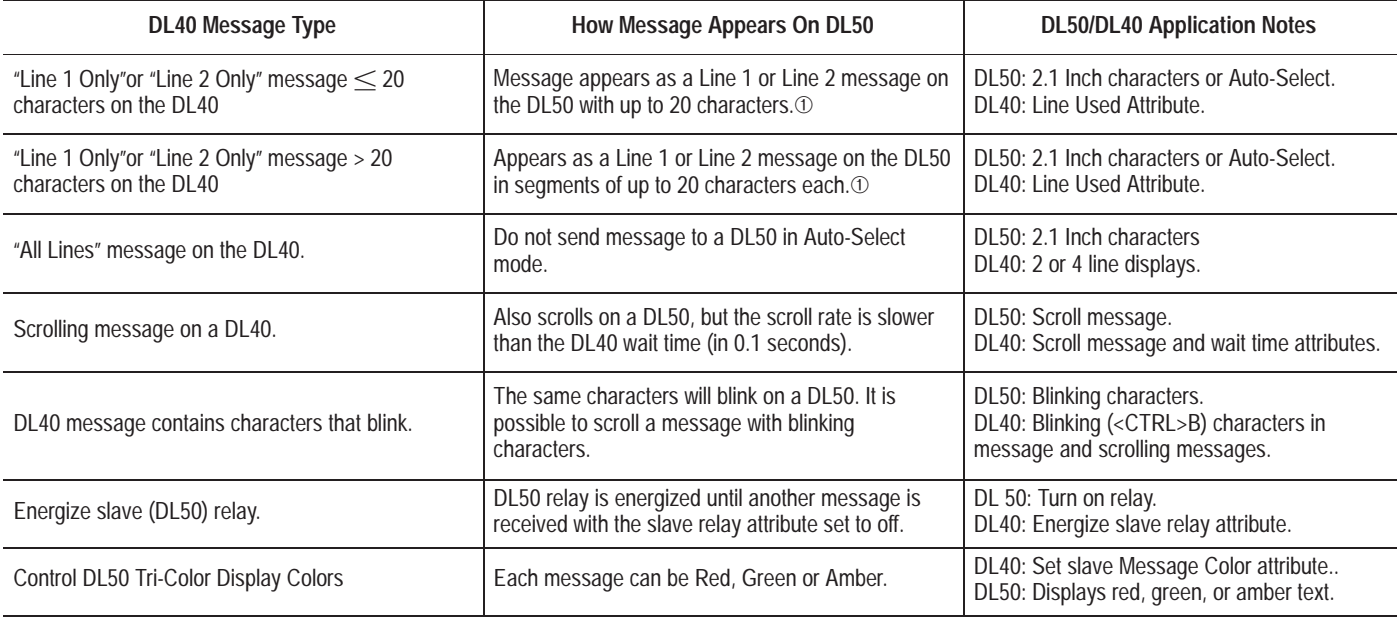

➀Uses the 20 characters on the left half of Catalog No. 2706-F21J, -F21JC.

### **Displaying 4.8 Inch (121.9 mm) Characters**

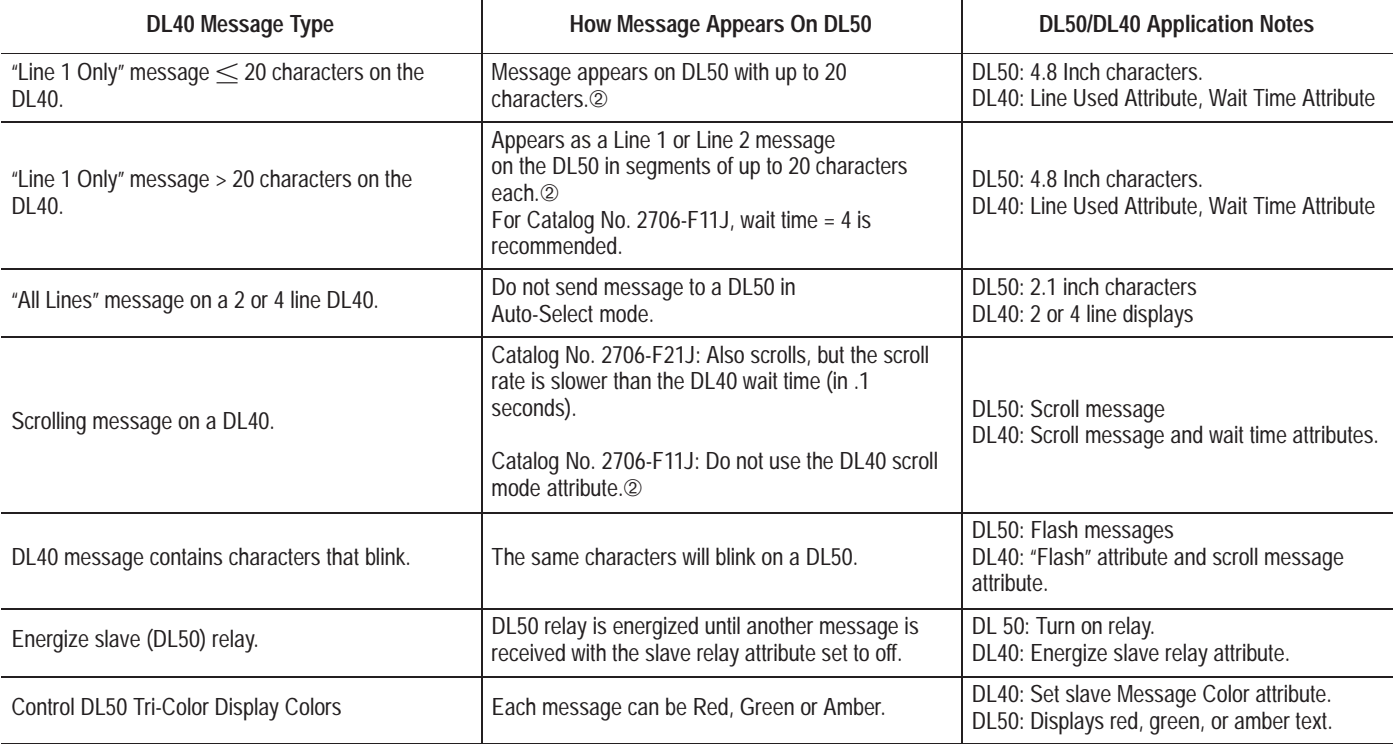

➁Catalog No. 2706-F11J, -F11JC scrolls 20 character segments from right to left, 10 characters at a time.

### **Updating Embedded Variables from a DL20 or DL40**

Use the following guidelines when updating embedded variable data in DL50 messages from a DL20 or DL40 Dataliner.

- For a DL20, update variables using a sequencer to strobe the high and low bytes of each variable as well as the message number (as described in DL20 User Manual). A baud rate of 9600 is recommended.
- For a DL40, a baud rate of 9600 is recommended. You may update variable data sent to the DL40 as frequently as the PLC scan permits, but you **must** have the DL40's message wait time set for more than 1 second. With a 1 second wait time, you may set the DL40 auto repeat attribute to YES.

**Note:** DO NOT set the DL40 wait time to 0 and the auto repeat attribute to YES for any messages sent to the DL50 by either the DL20 or DL40.

#### **IMPORTANT:**

If you are using a DL20 or DL40 to send messages to a DL50 at a baud rate of 19.2K, we suggest that the updates of embedded variable data be sent in intervals longer than the typical program scan times. You can accomplish this by using the logic program (next page) in a PLC-5:

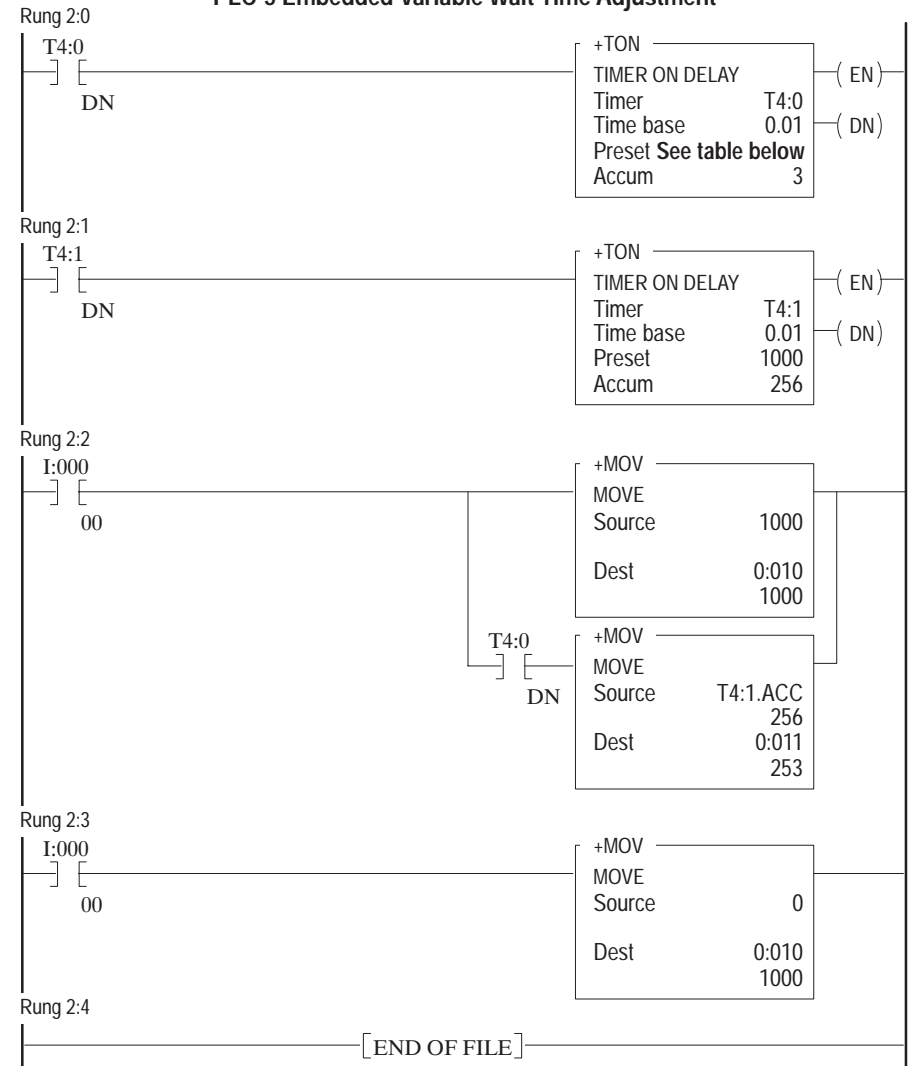

**Figure 6.1 PLC-5 Embedded Variable Wait Time Adjustment**

#### **Counter Preset Value Table**

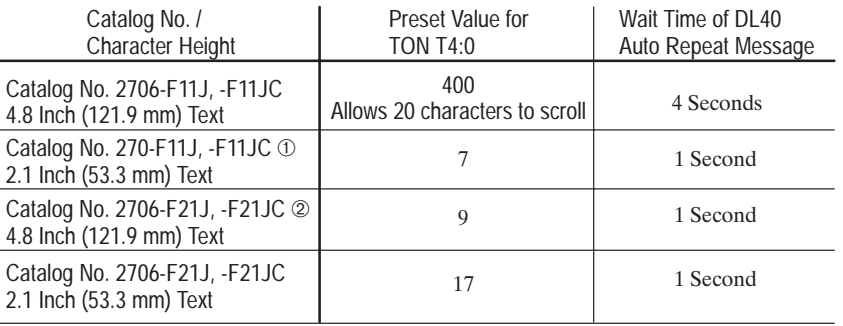

 $\textcircled{1}$  Baud Rate  $> 9600$ 

 $\oslash$  Baud Rate  $\geq 9600$ 

### **DL50 BASIC Alarm Programming Example**

This example is for Catalog No. 2706-F11J, -F11JC. Use it as a guide in creating your own alarm programs. The program determines which alarm(s) are current and the priority in which they are displayed. The program is compatible with Microsoft QuickBasic and IBM GW BASIC / BASIC A.

Here is a quick summary of the program:

 **Lines 5 to 10** initialize the computer communications port for the DL50. **Lines 100 and 120** send the alarm message to the DL50. **Lines 1005 to 2000** define the messages. **Lines 4000 to 6000** determine current alarms and priority. **Lines 9000 to 9200** provide a menu of the available test messages.

#### **Program:**

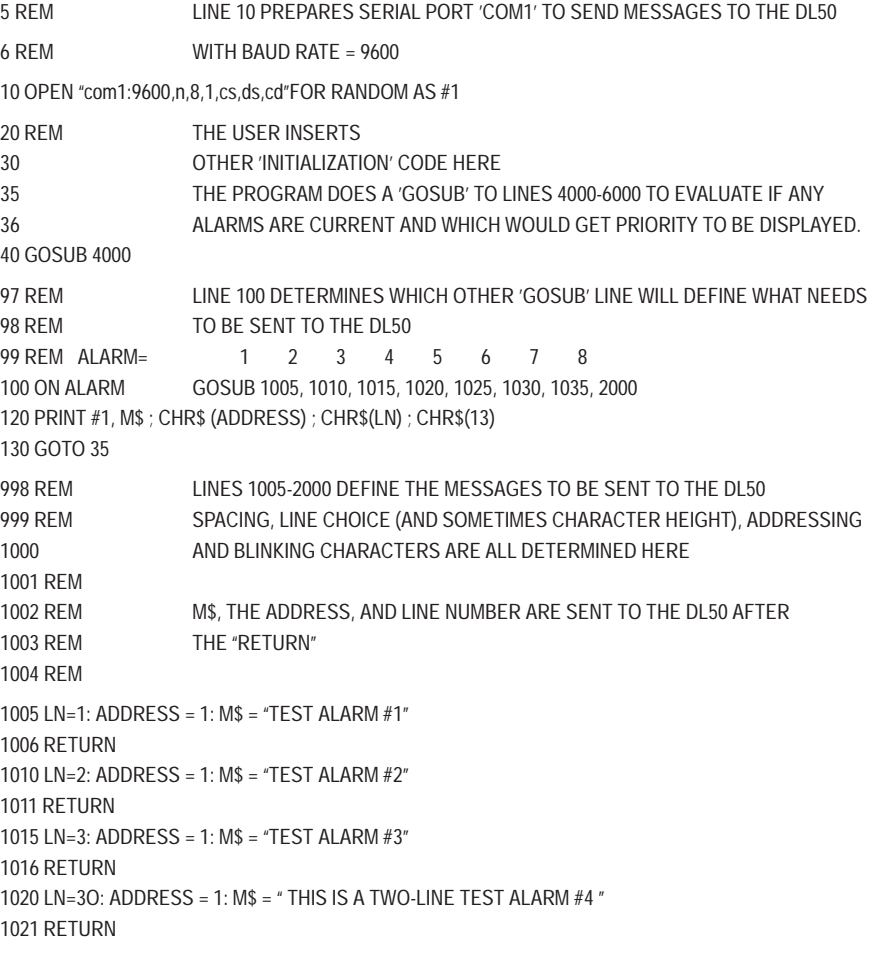

(Program continued on next page)

1025 LN=48: ADDRESS = 1: M\$ = '' '': REM THIS TURNS ON THE DL50's RELAY 1026 RETURN 1030 LN=49: ADDRESS = 127: M\$ = '' '': REM THIS TURNS OFF THE DL50's RELAY 1031 RETURN 1035 LN=50: ADDRESS = 127: M\$ = '' '': REM THIS CLEARS THe DL50 DISPLAY 1036 RETURN 2000 RETURN 4000 REM LINE 4000-6000 DETERMINE IF ANY ALARMS ARE CURRENT AND WHICH 4001 REM ONE HAS PRIORITY 4002 REM 4030 INPUT "Alarm No."; ALARM: REM ###THIS IS FOR PROGRAM TEST ONLY### 4040 IF ALARM=0 THEN END: REM ###THIS LINE IS FOR PROGRAM TEST ONLY### 4050 REM THE USER PLACES LINES OF CODE FOR ALARM HANDLING HERE 6000 RETURN 9000 REM DISPLAY THE MENU OF TEST MESSAGES 9001 REM ###THESE LINES FOR PROGRAM TEST ONLY### 9005 PRINT "ALARM # Sent to Line # Result at DI50 (in Auto-Select Mode) 9006 PRINT "\_\_\_\_\_\_\_ \_\_\_\_\_\_\_\_\_\_\_ \_\_\_\_\_\_\_\_\_\_\_\_\_\_\_\_\_\_\_\_\_\_\_\_\_\_\_\_" 9110 PRINT " 1 1 1 ' TEST ALARM # 1 ' " 9115 PRINT " 2 2 2 TEST ALARM #2 '" 9120 PRINT " 3 3 3 ALARM #3 ' (Large Characters) " 9125 PRINT " 4 30 ' THIS IS A TWO-LINE ' (Lines 1 & 2) " 9130 PRINT " TEST ALARM #4 ' " 9135 PRINT " 5 48 \* THIS TURNS ON THE DL50) RELAY \* " 9140 PRINT " 6 49 \* THIS TURNS OFF THE DL50) RELAY \* " 9145 PRINT " 7 30 \* THIS CLEARS THE DL50) DISPLAY \* " 9150 PRINT " 8 \*\* UNUSED \*\* ' " 9155 PRINT " 9 \*\* REPEATS THIS MENU AGAIN \*\* " 9160 PRINT " 0 \*\* QUITS THE PROGRAM \*\* " 9165 PRINT " 9200 RETURN

#### **Using the DL50 ALARM BASIC Program**

After entering the program, the program will prompt to enter an alarm number. Press any key 0 through 7 and then the Return key. Refer to program lines 9000 through 9160 for a description of each alarm function. Press 0 and Return to exit the program.

**Note:** You can also use this program in a PLC/SLC BASIC Module with the changes described on the following page.

#### **1771–DB BASIC Module Simplex Example**

The following is an example of print statement using a BASIC Module (Catalog No. 1771-DB) as a host. The example assumes that the DL50 slave has an address of 1.

**100: PRINT #"VALVE NUMBER 1 OPEN",CHR(1),CHR(2),CHR(13)**

Where: (1) specifies slave address 1

(2) specifies line 2 of the display

(13) is equivalent to a Carriage Return (CR

After receiving this message, the DL50 will display:

## **VALVE NUMBER 1 OPEN**

on the second line of the display. When using the BASIC module, you must use the print CHR (decimal equivalent character) function.

**Note:** The alarm program for BASIC on page 6-12 may also be used on the BASIC modules (Catalog No. 1771-DB or 1746-BAS) with the following changes and additions:

1 STRING 200,40 10 CALL 119 : REM SETS PERIPHERAL PORT TO DEFAULTS 99 REM N= 0 1 2 3 4 5 6 7 8 100 ON N GOSUB 2000, 1005, 1010, 1015, 1020, 1025, 1030, 1035, 2000 110 IF N=9 GOTO 35 120 PRINT # \$(1), CHR(A), CHR (LN ), CHR (13) 4030 INPUT "Alarm No." N: REM ###THIS IS FOR PROGRAM TEST ONLY### 4040 IF N=0 THEN END: REM ###THIS LINE IS FOR PROGRAM TEST ONLY###

On Lines 1005 t0 1035 change: ADDRESS to A M\$ to \$(1)

### **Flexible Interface Module Example**

In this example, a PLC-5/15 is used to send a message through a Flexible Interface Module (Catalog No. 2760-RB) using RS-422 communications. The RS-422 communications port is compatible with the DL50 RS-485 port. Figure 6.2 illustrates the setup. The Simulator Module (Catalog No. 1771-SM) provides the external inputs, in your application this may be any of a variety of I/O modules.

**Figure 6.2 Flexible Interface Module Example**

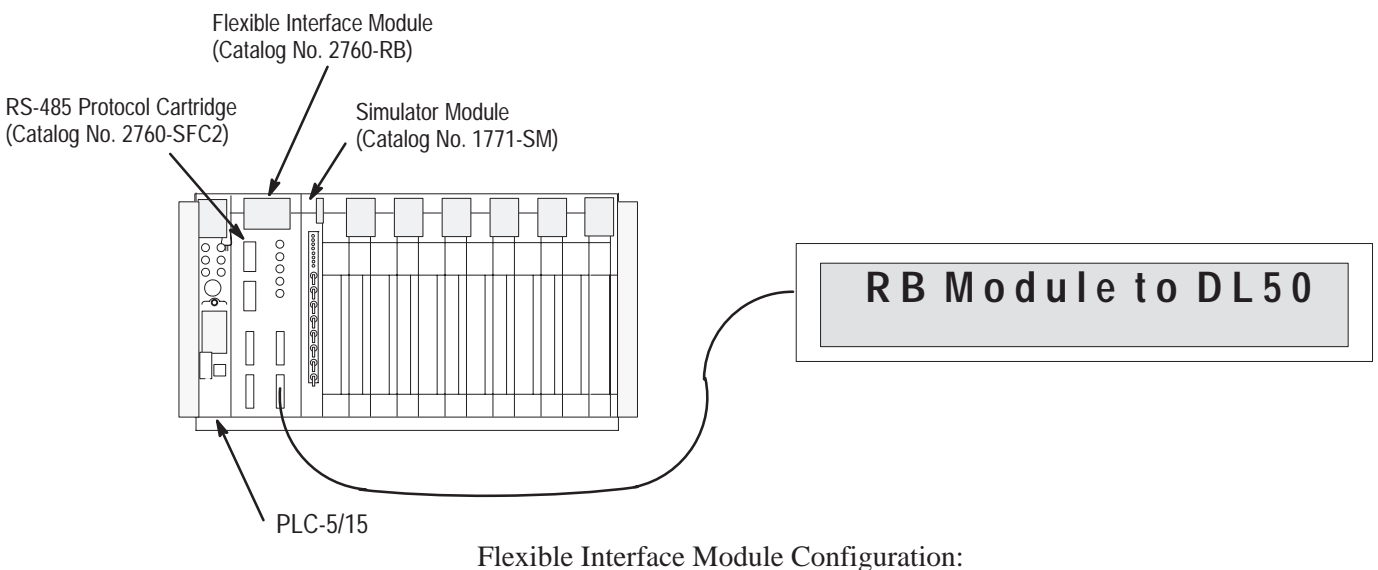

For this example, the Flexible Interface Module can use port 1, 2, or 3.

The selected port should be set as follows:

```
MODEM CONTROL (ENABLE/DISABLE) = DISABLE.
9600 BITS PER SECOND (YES/NO) = YES.
8 BITS NO PARITY (YES/NO) = YES.
XON/XOFF (ENABLE/DISABLE) = DISABLE.
RS422 (YES/NO) = YES.
RECEIVE MATRIXING (ENABLE/DISABLE) = DISABLE.
BYTE SWAPPING (ENABLE/DISABLE) = ENABLE.
BINARY DATA NO CONVERSIONS (YES/NO) = YES.
HDR/TLR ON OUTPUT (ENABLE/DISABLE) = ENABLE.
HEADER BYTE LENGTH (DEC 0 \ldots 4) = 0.
HEADER DATA [0] (HEX 0 . . .ff) = 0.
HEADER DATA [1] (HEX 0... . ff) = 0.
HEADER DATA [2] (HEX 0... . . . ff) = 0.
HEADER DATA [3] (HEX 0 \ldots . ff) = 0.
TRAILER BYTE LENGTH (DEC 0 . . .4) = 1.
TRAILER DATA [0] (HEX 0 . . .ff) = 0.
TRAILER DATA [1] (HEX 0 \ldots .ff) = d.
TRAILER DATA [2] (HEX 0 \ldots .ff) = 0.
TRAILER DATA [3] (HEX 0 \ldots . . ff) = 0
MAX DATA BYTE LENGTH (DEC 0 \ldots 124) = 0.
MIN DATA BYTE LENGTH (DEC 0 \ldots 124) = 0
```
The program consists of two rungs:

- Rung 0 initiates the block transfer of data to the Flexible Interface Module. N7:00 is the data file with the DL50 message. In this example, I:2/0 is the input which triggers the message.
- Rung 1 reads command responses from the Flexible Interface Module. You can delete this rung if the Flexible Interface Module is configured with handshake data disabled and the DL50 is set for Simplex Protocol.

### **Figure 6.3**

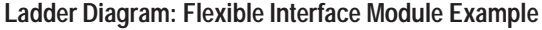

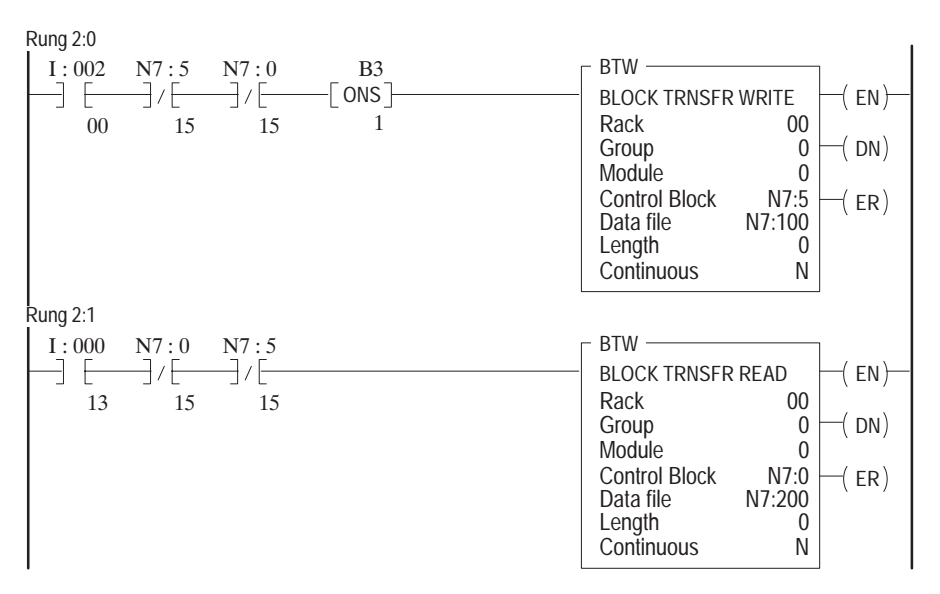

This is what the data files look like:

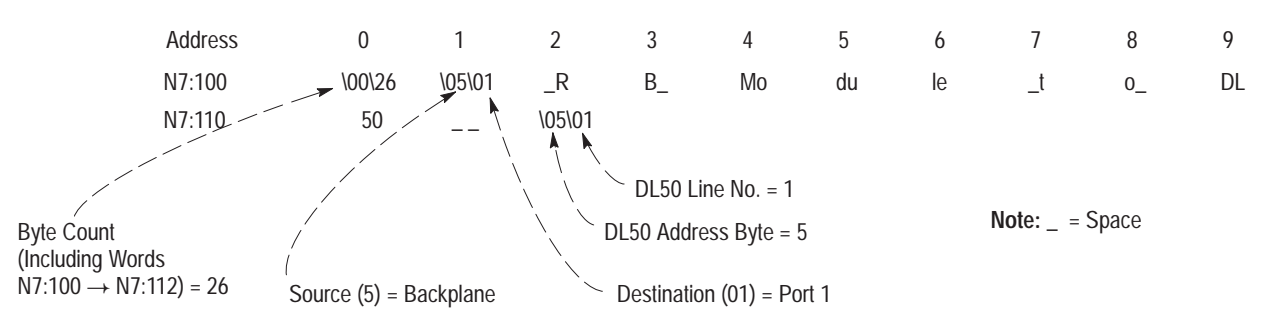

**Note:** If byte swapping is enabled, all data should end on a word boundary (must have even number byte count)

### **PLC-5 Channel 0 Simplex Example**

This example demonstrates how to use the RS232 Channel 0 of supporting members of the Allen-Bradley PLC-5 family to trigger a Dataliner DL50 display. In the example, a counter is used to simulate changing variable data, which could be a motor speed or a temperature. This will demonstrate how variable data may be incorporated into messages.

The program below will display the message "Temp ##" in green (red on F11J or F21J), where ## represents the sample variable. The text size will depend on the character size setting on the DL50 display.

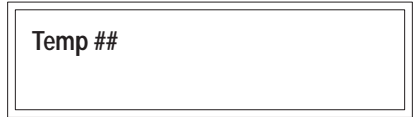

### **Channel 0 Configuration**

The first step is to configure the PLC channel 0 port to communicate with a DL50 slave. Table 6.C shows the user mode configuration of the PLC channel 0. Note that the baud rate should match that being used by the DL50.

### **Table 6.C**

**Configuring the Channel 0 Port**

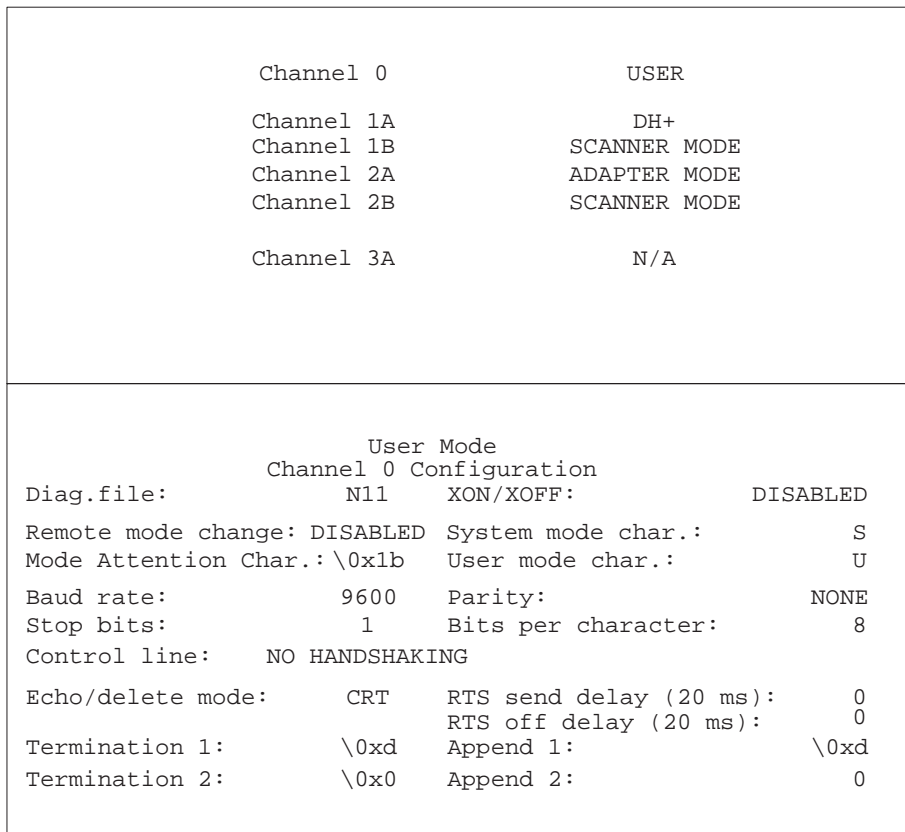

### **PLC String Variables**

For this example, processor memory file #12 is set up as a string file which contains the parts needed to form a message packet for a DL50 in Simplex mode. Table 6.D has the variables for any Simplex mode communication, and Table 6.E shows the strings for this example.

#### **Table 6.D Variables for Simplex Protocol and Their Functions**

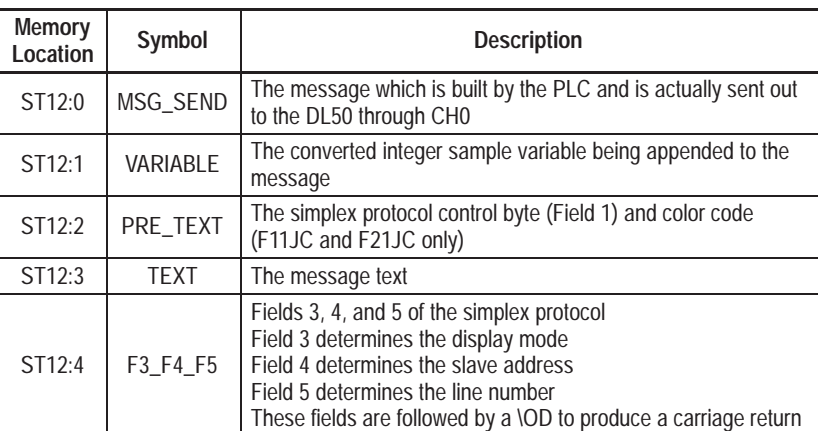

The contents of these strings must be assigned using the off-line programming software (6200). Control code values are entered into the strings by using a forward slash followed by two hexadecimal digits. (See Appendix B, which has hexadecimal values for all ASCII and extended ASCII characters.)

### **Table 6.E**

**Strings Representing Control Code Values for This Example**

| Address | LEN | <b>STRING TEXT</b>     |
|---------|-----|------------------------|
| ST12:0  | 15  | \19Temp 36\03\7F\01\0D |
| ST12:1  | 2   | 36                     |
| ST12:2  | 2   | $\02\19$               |
| ST12:3  | 5   | Temp                   |
| ST12:4  | 4   | \01\7F\01\0D           |
|         |     |                        |

**Note:** Messages and attributes are changed by changing the strings or by having the PLC append different pre-determined string numbers to the MSG\_SEND string.

### **Ladder Logic**

The ladder logic builds a string from all the parts and sends it out to the DL50 via channel 0. Messages sent to the DL50 by the PLC must observe the required inter-message delays described in Table 5.F.

**Note:** Use a timer to avoid sending continuous messages.

### **Figure 6.4 Ladder Diagram: Channel 0 Simplex Example**

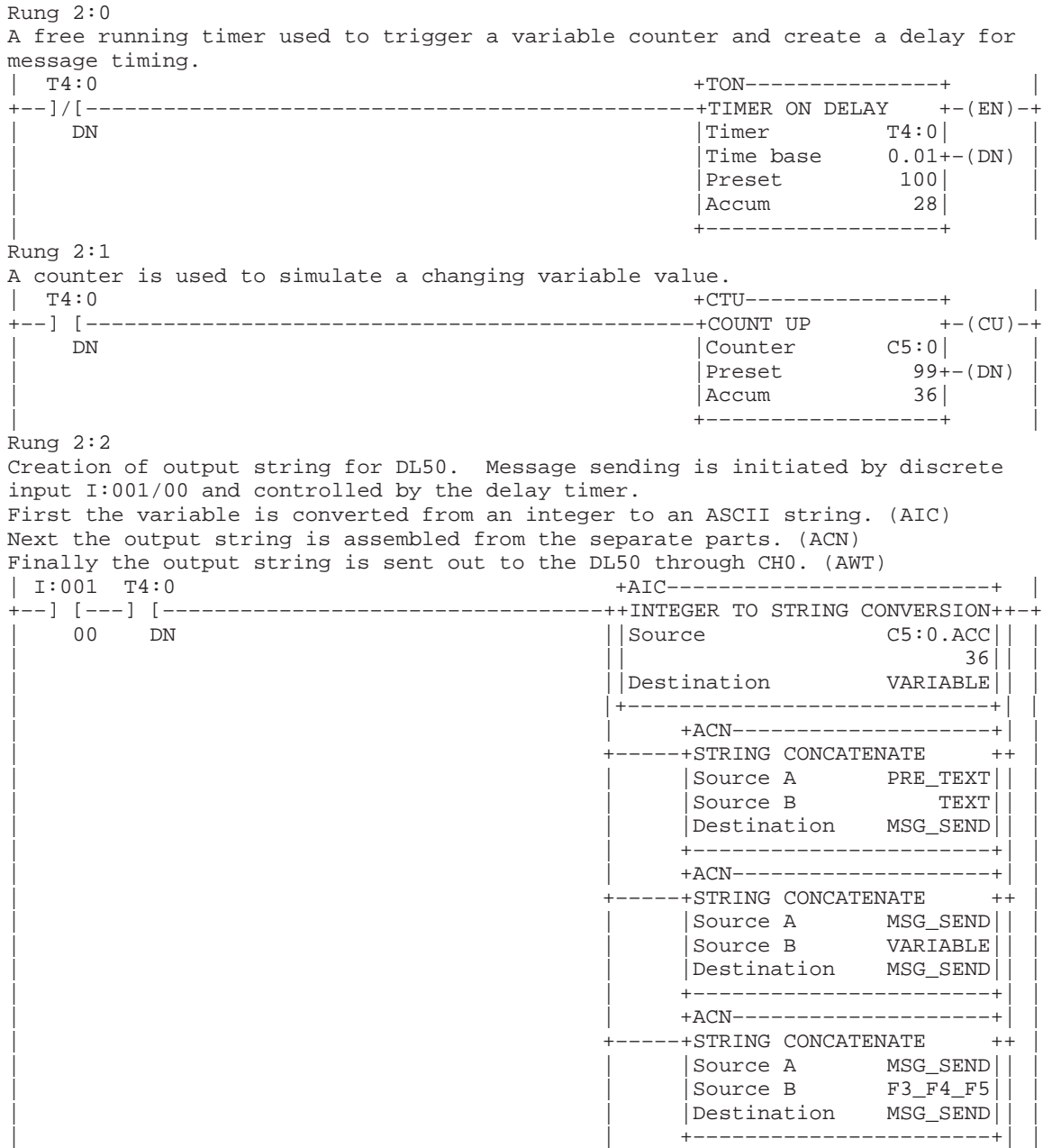

### **Chapter 6** Slave Mode Operation / Examples

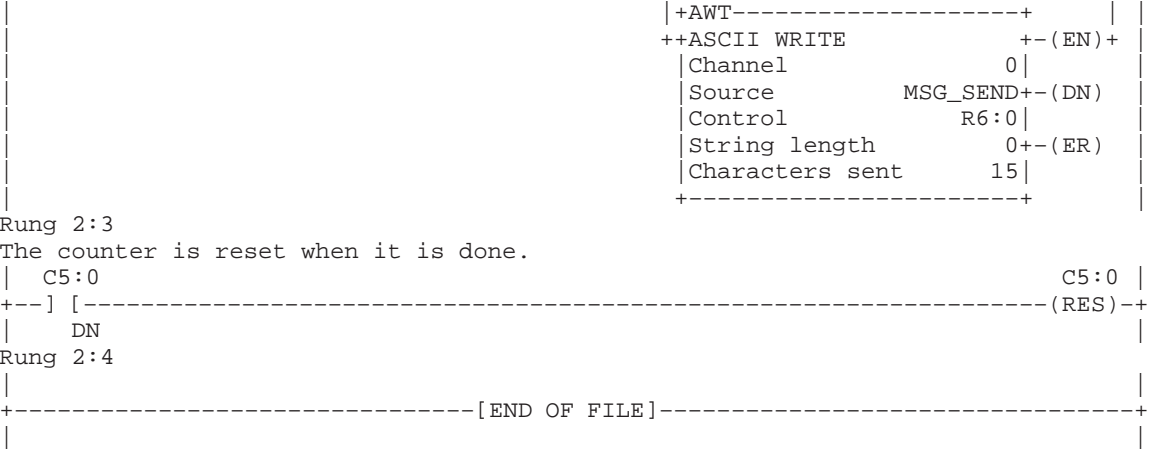

### **PLC-5 Channel 0 Duplex Example**

The following example demonstrates how to use the RS232 Channel 0 of supporting members of the Allen-Bradley PLC-5 family to trigger a DL50 Dataliner display, running in Duplex mode with checksum disabled. In this example a counter is used to simulate changing variable data, which could be a motor speed or a temperature. This will demonstrate how variable data can be incorporated into messages.

The program below will display the message "Speed ##" in 4.8-inch amber characters (red on F11J or F21J) in hold mode where ## represents the sample variable.

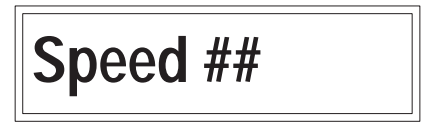

### **Channel 0 Configuration**

The first step is to configure the PLC channel 0 port to communicate with a DL50 slave. Table 6.F shows the user mode configuration of the PLC. Note that the baud rate should match that being used by the DL50.

### **Table 6.F Configuring the Channel 0 Port**

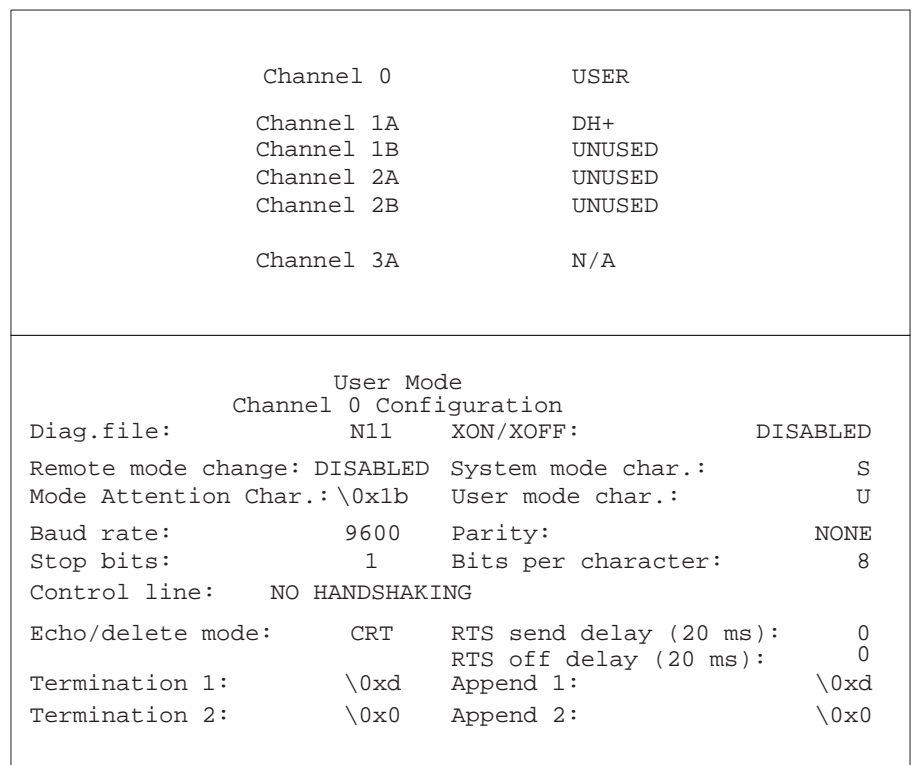

### **PLC String Variables**

For this example, processor memory file #12 is set up as a string file which contains the parts needed to form a message packet for a DL50 in Duplex mode. Table 6.G has the variables for any Duplex mode communication, and Table 6.H shows the strings for this example.

#### **Table 6.G Variables for Duplex Protocol and Their Functions**

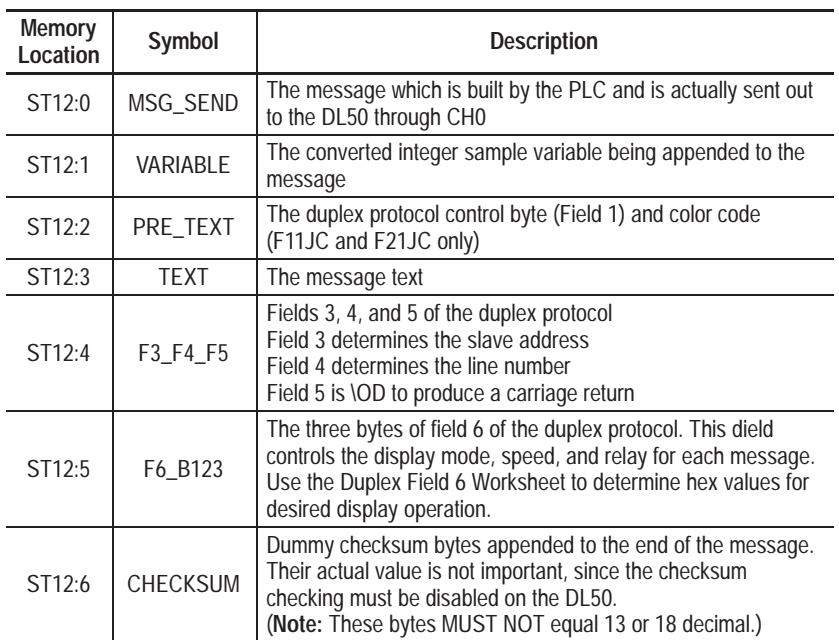

The contents of these strings must be assigned using the PLC off-line programming software (6200). Control code values are entered into the strings by using a forward slash followed by two hexadecimal digits. See Appendix B, which has hexadecimal values for all ASCII and extended ASCII characters.

### **Table 6.H**

**Strings Representing Control Code Values for This Example**

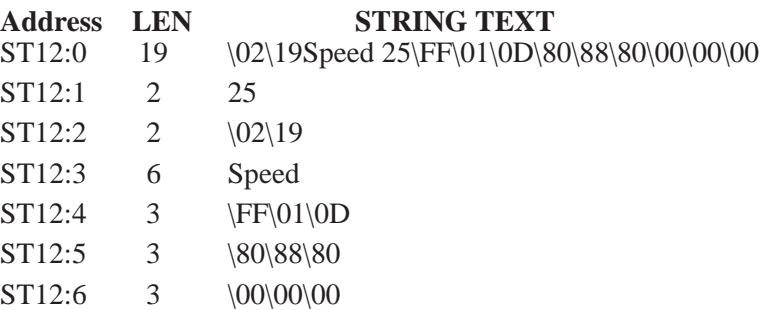

Messages and attributes are changed by changing the strings or by having the PLC append different pre-determined string numbers to the MSG\_SEND string. The hex values for Field 6 can be calculated using the worksheet found in Appendix G.

### **Ladder Logic**

The ladder logic builds a string from all the parts and sends it out to the DL50 via channel 0. Messages sent to the DL50 by the PLC must observe the required inter-message delays described in Table 5.F.

**Note:** Use a timer to avoid sending continuous messages.

```
Table 6.I
Ladder Diagram: Channel 0 Duplex Example
```
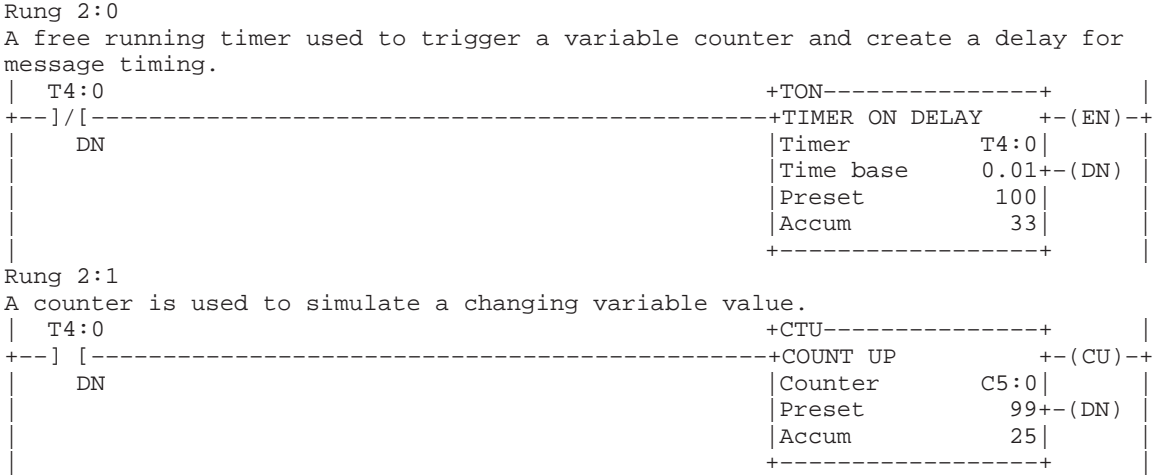

Rung 2:2 Creation of output string for DL50. Message sending is initiated by discrete input I:001/00 and controlled by the delay timer. First the variable is converted from an integer to an ASCII string. (AIC) Next the output string is assembled from the separate parts. (ACN) Finally the output string is sent out to the DL50 through CH0. (AWT) | I:001 T4:0 +AIC–––––––––––––––––––––––––+ | +––] [–––] [––––––––––––––––––––––––––––––––––++INTEGER TO STRING CONVERSION++–+  $\Box$  Source | || 25|| | | ||Destination VARIABLE|| | | |+––––––––––––––––––––––––––––+| | | | +ACN––––––––––––––––––––+| | ----+STRING CONCATENATE ++ | | |Source A PRE\_TEXT|| | | Source B TEXT | | | Destination MSG\_SEND| | | +–––––––––––––––––––––––+| | | | +ACN––––––––––––––––––––+| | | +–––––+STRING CONCATENATE ++ | | | |Source A MSG\_SEND|| | | | |Source B VARIABLE|| | | | |Destination MSG\_SEND|| | | | +–––––––––––––––––––––––+| | | | +ACN––––––––––––––––––––+| | +-----+STRING CONCATENATE ++ | | |Source A MSG\_SEND|| | | | |Source B F3\_F4\_F5|| | | | |Destination MSG\_SEND|| | | | +–––––––––––––––––––––––+| | | | +ACN––––––––––––––––––––+| | | +–––––+STRING CONCATENATE ++ | | Source A MSG\_SEND | |<br>| Source B F6\_B123 | | | Source B | | |Destination MSG\_SEND|| | | | +–––––––––––––––––––––––+| | | | +ACN––––––––––––––––––––+| | | +–––––+STRING CONCATENATE ++ | | | |Source A MSG\_SEND|| | | | |Source B CHECKSUM|| | Destination MSG SEND | | +–––––––––––––––––––––––+| | | |+AWT––––––––––––––––––––+ | | | ++ASCII WRITE +–(EN)+ | | |Channel 0| | | |Source MSG\_SEND+–(DN) | | |Control R6:0| | | |String length 0+–(ER) | | |Characters sent 19| | | +–––––––––––––––––––––––+ | Rung 2:3 The counter is reset when it is done.<br> $|$  C5:0 | C5:0 C5:0 | +––] [–––––––––––––––––––––––––––––––––––––––––––––––––––––––––––––––––––(RES)–+  $\Box$  DN Rung 2:4 | | +––––––––––––––––––––––––––––––––[END OF FILE]–––––––––––––––––––––––––––––––––+ | |

### **1746-BAS Duplex Example**

The following example demonstrates how a 1746-BAS SLC Basic Module can be used to trigger messages on a DL50 display running in Duplex mode. This example prompts the user to enter a message along with its display attributes. The basic program calculates the control bytes, calculates the checksum of the packet, and sends the final packet out to the DL50 through its PRT2 serial port.

#### **Port Setup**

The MODE statement in line 10 sets the Basic Module's port 2 to 9600 baud. If the DL50 is not set at 9600 baud, this statement must be changed to match the DL50 baud rate.

This Basic program can use either RS232 or RS485 communications. The Basic Module's port type can be configured using the jumpers on the 1746-BAS module. Refer to the Basic Module Design and Integration Manual (Pub. #1746-ND005) for more information on the port configuration.

#### **Program Variables**

Table 6.J lists the variables which control the messages being sent to the DL50 by the Basic Module. These can be changed to obtain the desired message attributes.

First the message text is stored in string \$(0) and the attribute strings are set to the desired values. Next the subroutine starting on line 5000 is called. This subroutine calculates the control bytes and the checksum, then sends the message out in the proper duplex packet form.

**Table 6.J Duplex.BAS Variables List**

| \$(0) TEXT String Location of Message Text |                                          |  |
|--------------------------------------------|------------------------------------------|--|
| <b>CTBT</b> Control Byte                   |                                          |  |
| VALUE                                      | <b>FUNCTION</b>                          |  |
| 1                                          | Append to buffer                         |  |
| $\overline{2}$                             | Append to buffer and display             |  |
| 3                                          | Clear line(s). Send no F2.               |  |
| 4                                          | Abandon running message and reset buffer |  |
| 12                                         | Initialize for bootstrap                 |  |
| <b>DSPEED Display Speed</b>                |                                          |  |
| VALUE                                      | <b>FUNCTION</b>                          |  |
| $\mathbf{0}$                               | Fastest                                  |  |
| 1                                          | Fast                                     |  |
| $\overline{2}$                             | Slow                                     |  |
| 3                                          | Slowest                                  |  |
| <b>HEIGHT</b> Character Height             |                                          |  |
| VALUE                                      | <b>FUNCTION</b>                          |  |
| $\overline{0}$                             | $2.1$ inch                               |  |
| 1                                          | 4.8 inch                                 |  |
| <b>LINO</b> Line Number                    |                                          |  |
| VALUE                                      | <b>FUNCTION</b>                          |  |
| 1                                          | Line 1                                   |  |
| $\overline{2}$                             | Line 2                                   |  |
| 3, 4                                       | Reserved                                 |  |
| 30                                         | Clear all lines                          |  |
| <b>MDE</b> Display Mode                    |                                          |  |
| $0 - 22$                                   | Decimal                                  |  |
| <b>RELAY Relay Status</b>                  |                                          |  |
| VALUE                                      | <b>FUNCTION</b>                          |  |
| $\overline{0}$                             | Off                                      |  |
| 1                                          | On                                       |  |
| <b>CLR</b> Color Code                      |                                          |  |
| VALUE                                      | COLOR                                    |  |
| $\mathbf 0$                                | Red                                      |  |
| 1                                          | Amber                                    |  |
| $\overline{2}$                             | Green                                    |  |

### **DL50 Response Variables**

If the message is sent to a slave address other than 255, the DL50 will send back a reply packet. The subroutine which starts on line 5900 stores these reply bytes into the integer array RESP() and prints them to the console device.

```
Figure 6.5
Basic Program: To Trigger Messages on a DL50 Display
```
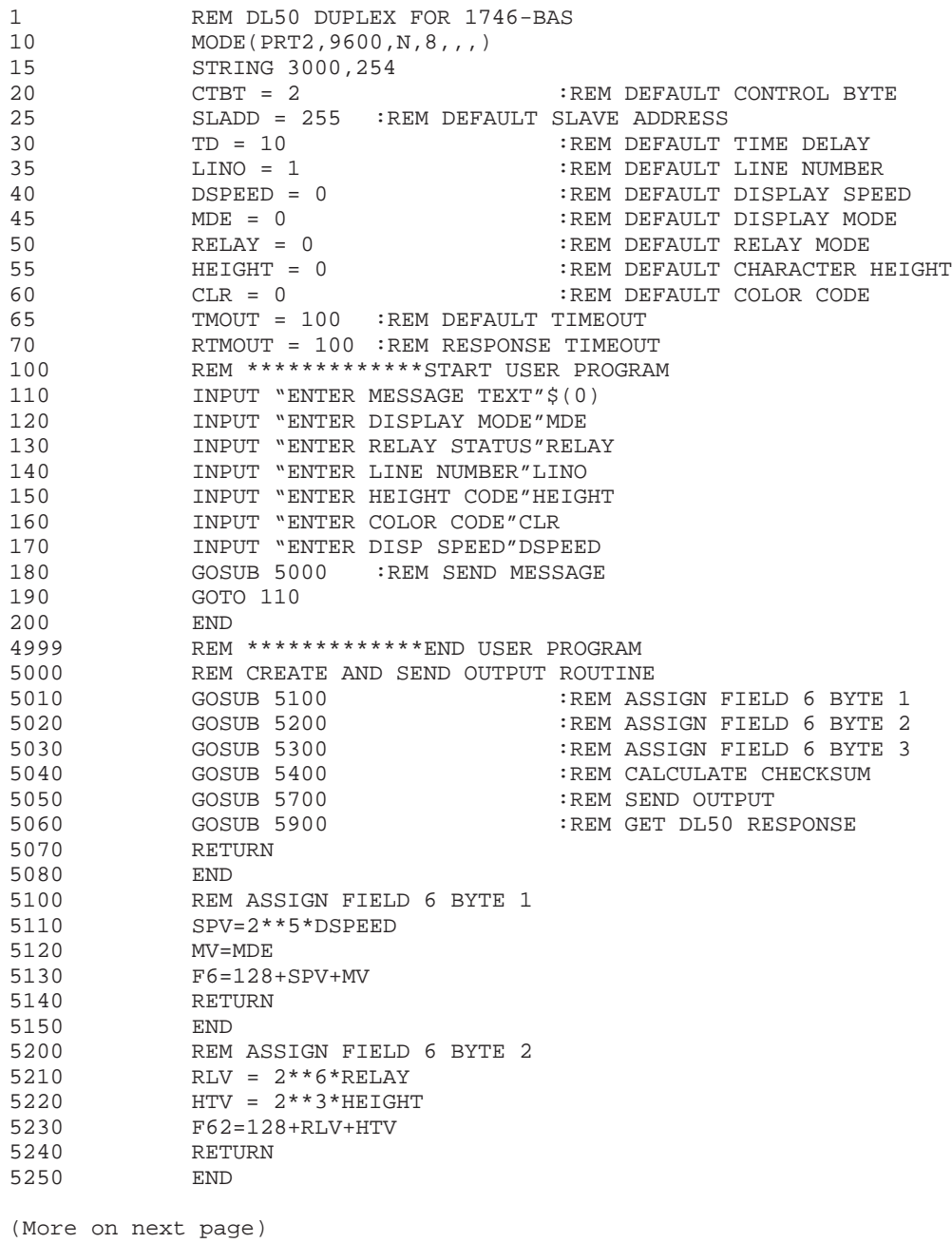

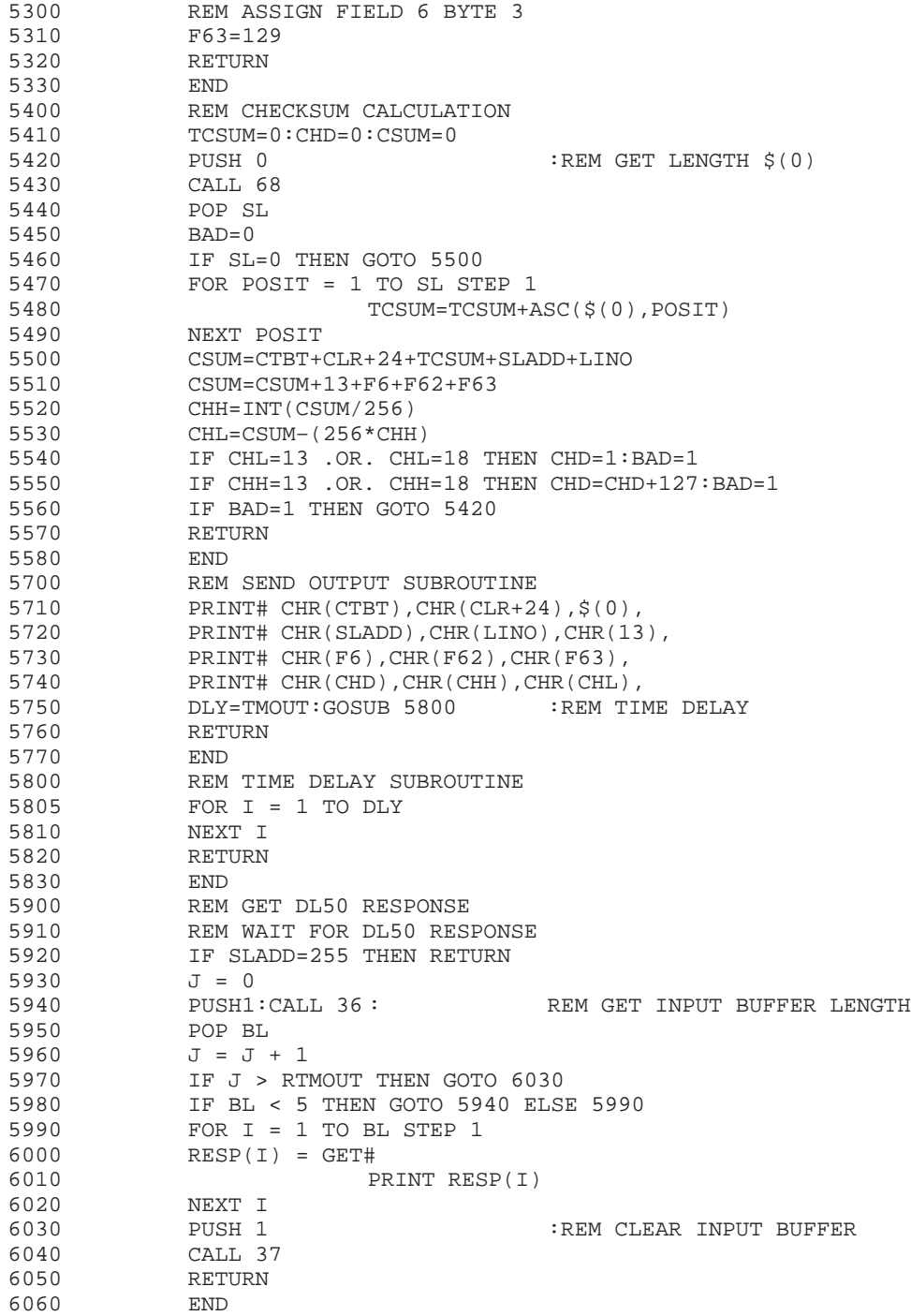

# **Bootstrap Mode**

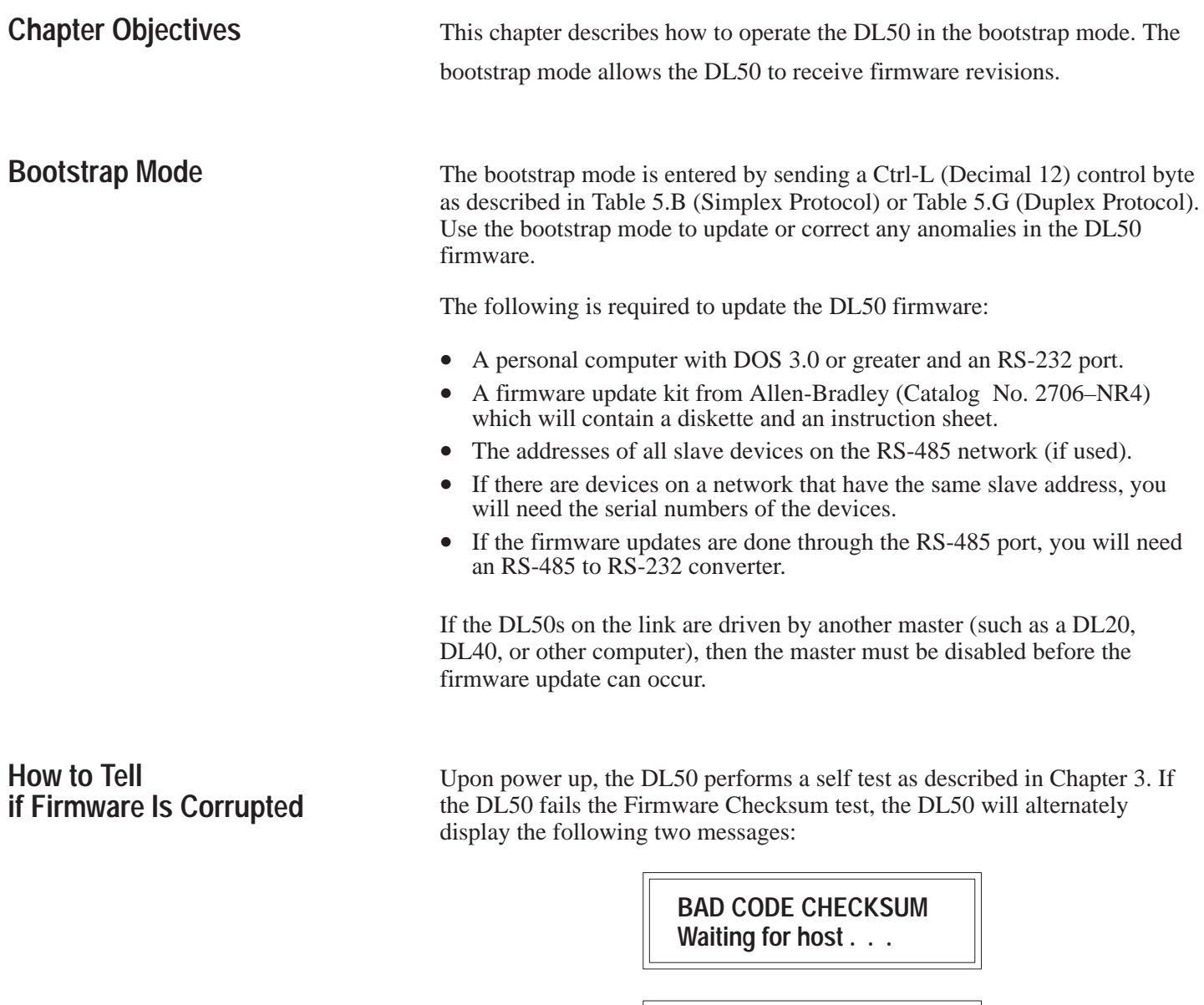

**Slave Addr: AAA Sub-Addr: SSSSSSSSSS**

Where:  $AAA =$  three digit slave address SSSSSSSSSS = DL50 Serial Number

At this point, the DL50 will remain idle waiting for the host to send a bootstrap command.

**Note:** If operated under normal operating conditions, it is unlikely that the DL50 firmware will be corrupted.

## **Updating Firmware**

The instruction sheet accompanying the firmware diskette provides complete instructions on updating the DL50 firmware. The firmware diskette is an easy-to-use menu driven package. You do not require any previous programming experience to update the firmware.

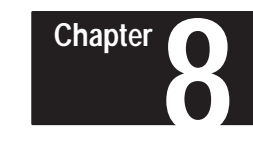

# **Troubleshooting and Maintenance**

### **Chapter Objectives**

This chapter describes how to identify the most common problems that may occur when operating DL50 displays. This chapter describes how to use the diagnostics mode and circuit board LEDs as an aid in troubleshooting.

This chapter also provides instructions on cleaning the display window.

### **Troubleshooting Chart**

**Table 8.A Troubleshooting**

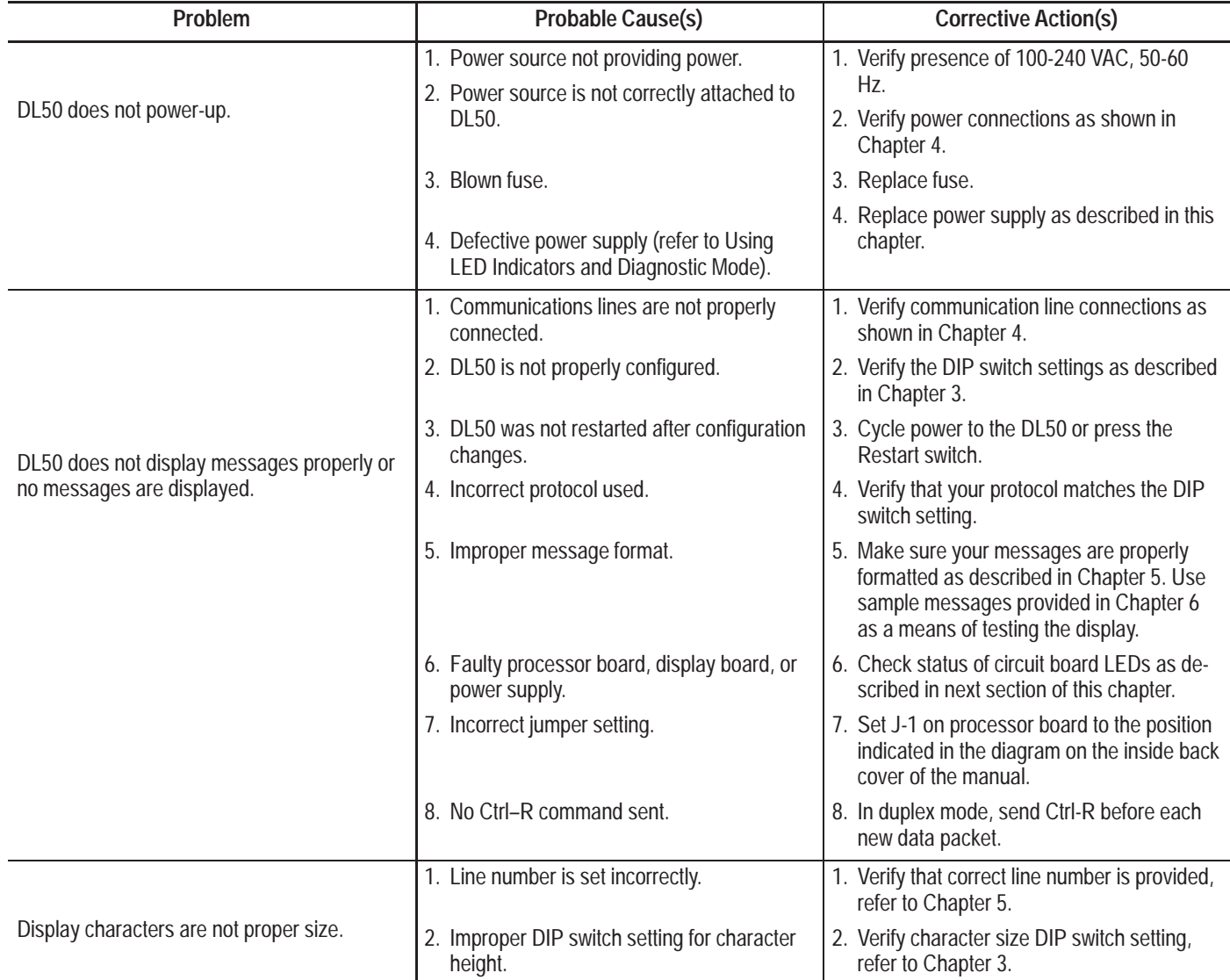

### **Troubleshooting (Continued)**

#### **Table 8.A Troubleshooting (cont'd)**

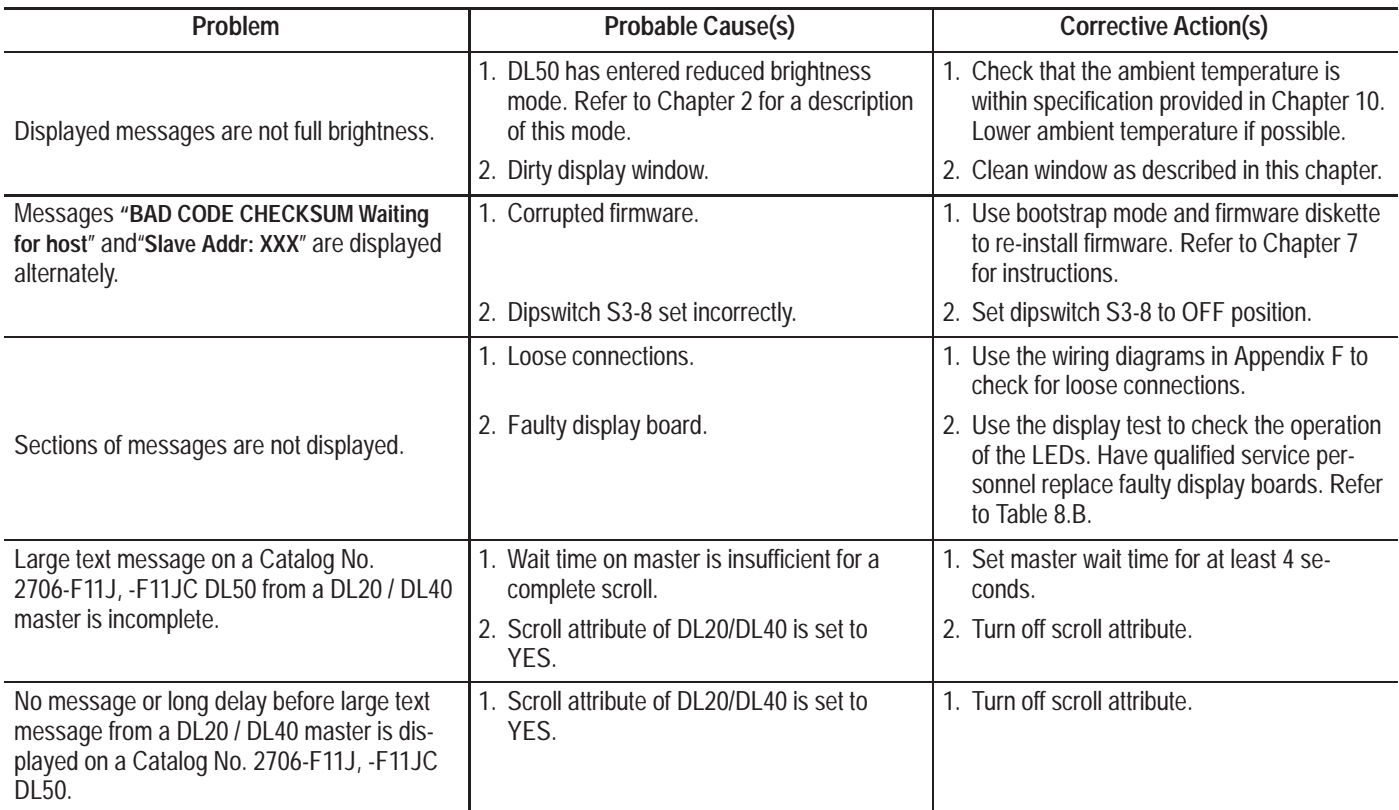

### **Using LED Indicators and Diagnostic Mode**

To aid in troubleshooting, LED indicators are provided on the Power Supply Board and Processor Board (refer to Figure 8.1). Use the diagnostics mode to further isolate problems.

#### **Figure 8.1 Fault Isolation LEDs**

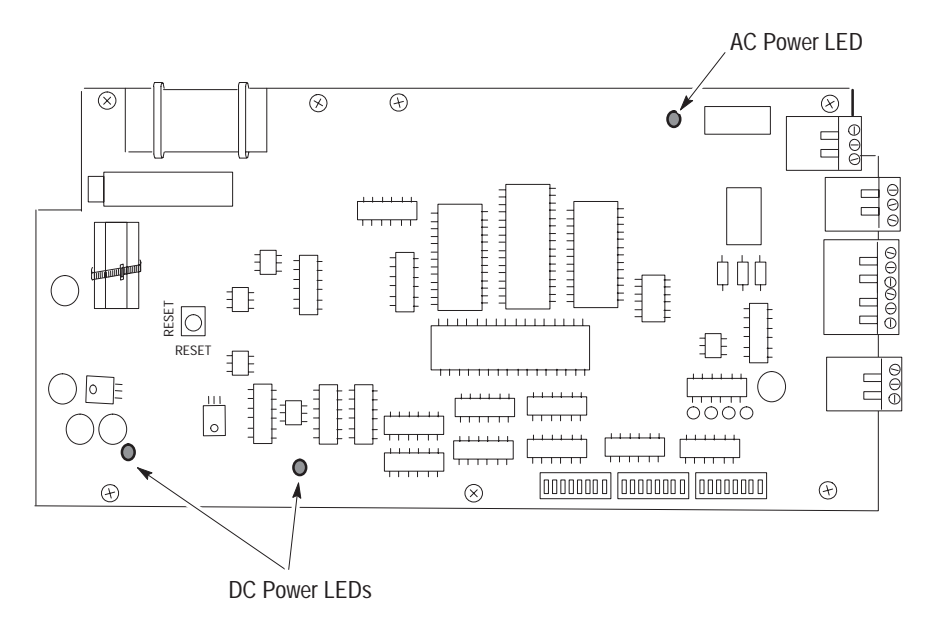

The Processor Board has two LEDs indicating that the proper DC power is applied to the board. The Processor Board also has an LED indicating that AC power is applied. Use these LEDs in conjunction with the diagnostic mode to isolate faulty components.

The general guidelines for using the LEDs to isolate faults are:

1. If the DL50 appears to have a fault or if the STATUS LED on the front panel is flashing, the DL50 should be opened for diagnostics.

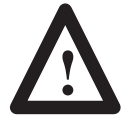

### **ATTENTION:**

Disconnect power before servicing. Failure to follow this warning could result in electrical shock.

Loosen the screws securing the front cover latches of the DL50. There are 6 door latches on the small display (Catalog No. 2706-F11J, -F11JC) and 10 latches on the large display (Catalog No. 2706-F21J, -F21JC).

**Note:** Loosen, do not remove, screws to turn latches.

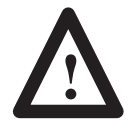

### **ATTENTION:**

The next step allows the front cover to open downward. Make sure there is adequate clearance. Failure to provide proper clearance may cause damage to the display.

Carefully turn the latches away from the door. After all of the latches have been turned, the front cover can be lowered.

2. Set the Mode Select DIP switches to select Diagnostics (refer to Figure 3.2, DIP switch S2-7 ON). Press the RESET button or cycle the power. Observe the front panel display.

In the diagnostics mode, the DL50 will run the following tests:

uP Confidence Test

RAM Test

**ROM** Test

Processor Board Power

Serial Test

Display Test

The DL50 will continuously repeat the diagnostic tests until a different operating mode is selected (DIP switches) and the RESET button is pressed or power is cycled.

As each test is being made, the DL50 displays the name of the test. After each test the DL50 displays the results. The results are also sent out to the RS-232 port.

### **P Confidence Test**

This test checks the ability to read/write to the processor's internal registers. If this test fails, the processor board needs replacement. Refer to Replacement Parts List, Table 8.B.

#### **RAM Test**

This test writes to RAM and verifies the write. If this test fails, the processor board needs replacement. Refer to Replacement Parts List, Table 8.B.

### **ROM Test**

Performs a checksum and compares the checksum against the stored checksum. If this test fails, use the bootstrap mode to reload firmware.

#### **Processor Board Power Test**

Verifies that the proper voltages are present at the processor board. Refer to next section for instructions on how to use the diagnostic LEDs to verify correct voltages at the processor board.

### **Serial Test**

In this test the DL50 prompts the user to enter text from a terminal. Any text received within 10 seconds is displayed on the DL50. After 10 seconds, the test is terminated. If this test fails, check communications connections.

#### **Display Test**

This test displays test patterns. Use this test to isolate faulty display boards. Faulty red display boards can be replaced, refer to Replacement Parts List, see Table 8.B. Faulty tricolor displays must be returned to the factory for repair.

- 3. Observe the diagnostic LEDs (Figure 8.1). If both the AC and DC indicators are on, then the display should be cycling through diagnostic tests. During the display test, the DL50 will display patterns of scrolling both horizontally and vertically. Inspect each display board for faulty LEDs (continuously in an ON or OFF state).
	- If faulty LEDs are detected, the display board needs to be replaced. Refer to Replacement Parts List in this chapter.
	- If nothing is displayed, then either the connection from the processor board to the display board is faulty or the processor board is faulty. Check connections. Check the output of the processor board by connecting a dumb terminal to the RS-232 port. If no text is displayed on the dumb terminal screen, the processor board needs to be replaced. Refer to Replacement Parts List, Table 8.B.
- 4. If the AC LED is On and the DC LED(s) are Off, check the AC power fuse. (See Figure 8.2 for the location of this fuse.) If the fuse is ok and there is power at the AC input of the power supply, then either the LED on the processor board or the power supply is faulty. Use a voltmeter to verify the presence of  $+5V$  DC on the output of the power supply(s). If  $+5V$  DC is not present, the power supply is faulty. If  $+5V$  DC is present, the processor board is faulty. Refer to Replacement Parts List, Table 8.B.
- 5. If the AC LED is Off, there is either an incorrect supply voltage or a defective power supply. Measure the voltage at the AC input terminal. If the proper AC voltage is present and the fuse is good (see Figure 8.2 for the location of this fuse), the power supply is defective. Refer to Replacement Parts List, Table 8.B.

### **Fuse Replacement**

Figure 8.2 shows the location of the power input fuse.

### **Figure 8.2 Power Input Fuse Location**

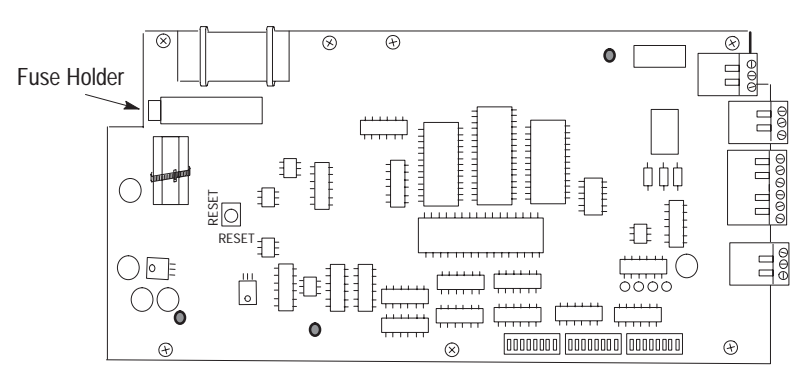

1. Disconnect power from the DL50.

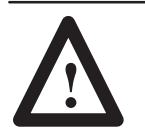

### **ATTENTION:**

Disconnect power before servicing. Failure to follow this warning could result in electrical shock.

2. Loosen the screws securing the front cover latches of the DL50. There are 6 door latches on the small displays (Catalog No. 2706-F11J, -F11JC) and 10 latches on the large display (Catalog No. 2706-F21J, -F21JC).

**Note:** Do not completely remove the screws securing the latches. Loosening the screws allows the latches around the door to move freely but still keep the door secured

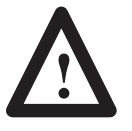

### **ATTENTION:**

The next step allows the front cover to open downward. Make sure there is adequate clearance. Failure to provide proper clearance may cause damage to the display.

- 3. Carefully turn the latches away from the door. After all of the latches have been turned, the front cover can be lowered.
- 4. If possible, determine why the fuse has blown. Do not replace the fuse until the fault for the fuse blowing has been corrected.

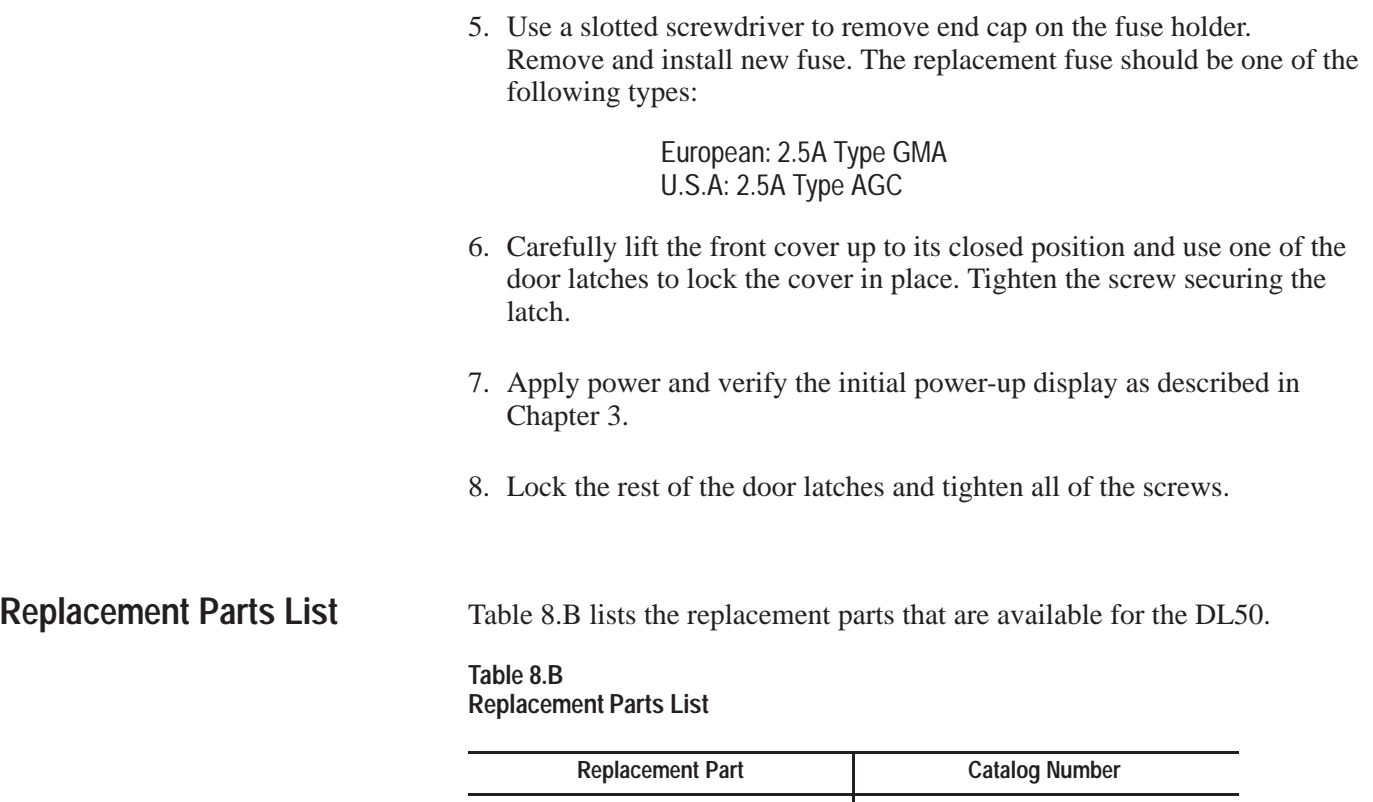

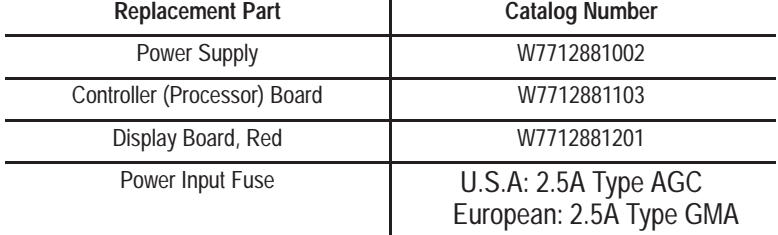

Only qualified service personnel should service the DL50. Replacement parts can be ordered through your local Allen-Bradley distributor.

### **Maintenance**

### **General Cleaning**

Clean the display window as follows:

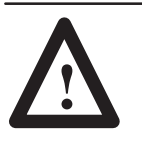

### **CAUTION:**

Clean the display window as specified. Use of abrasive cleansers or solvents may damage the window. Do not scrub or use brushes.

- 1. Disconnect power from the display at the power source.
- 2. Using a clean sponge or a soft cloth, clean the window with a mild soap or detergent.
- 2. Dry the window with a chamois or moist cellulose sponge to prevent water spots.

### **Removing Paint and Grease**

Fresh paint splashes and grease can easily be removed before drying by rubbing lightly with isopropyl alcohol. Afterward, a warm final wash should be made using a mild soap or detergent solution and ending with a thorough rinsing with clean water.

### **Removing Hairline Scratches**

Scratches and minor abrasions can be removed or minimized by using a mild automobile polish. We recommend that you first test the product on a small area.

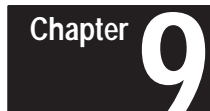

# **Specifications**

# **Specifications**

## **Display Characters**

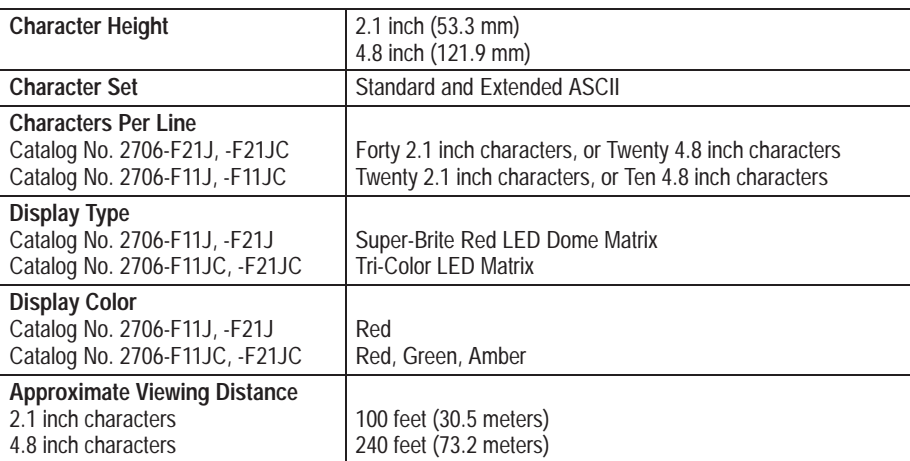

### **Electrical**

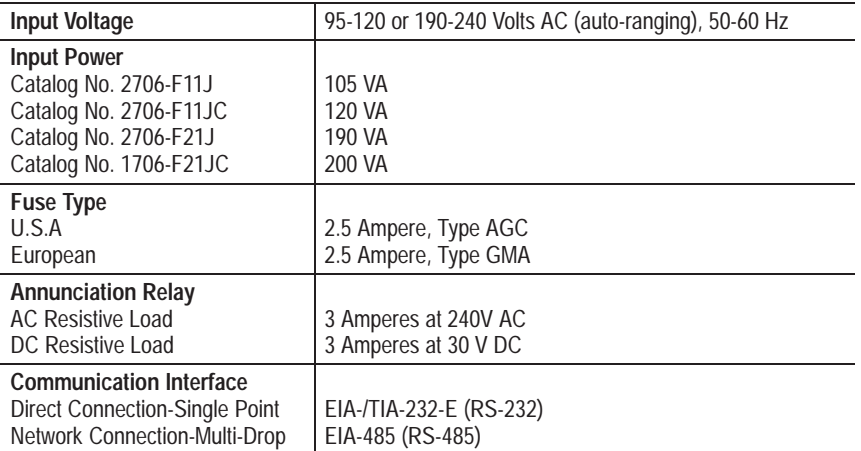

### **Communications**

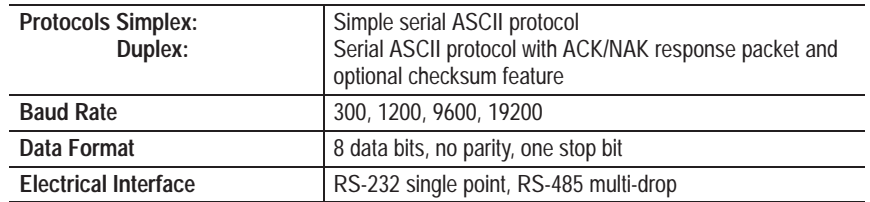

### **Environmental**

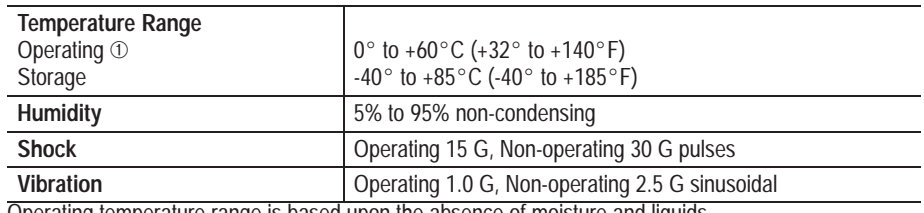

Operating temperature range is based upon the absence of moisture and liquids.

### **Mechanical**

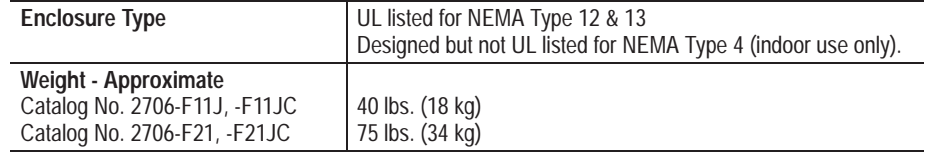

### **Certifications**

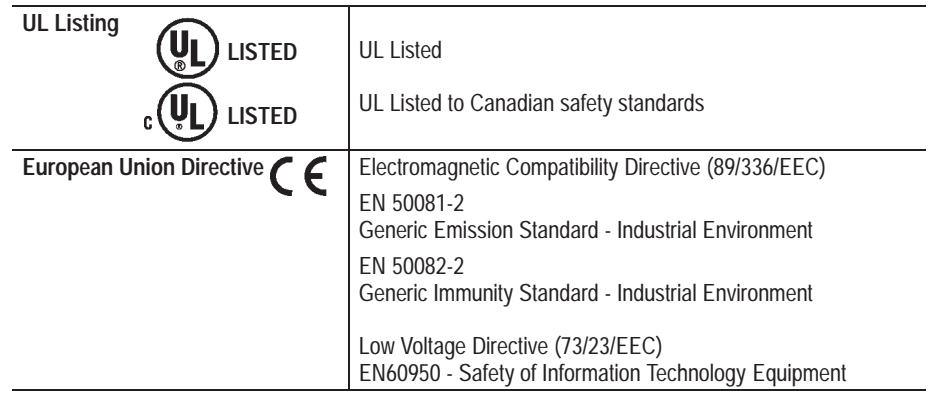

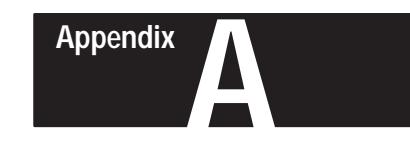

# **Display Descriptions**

## **Display Descriptions**

When selecting the message attributes, use the following descriptions:

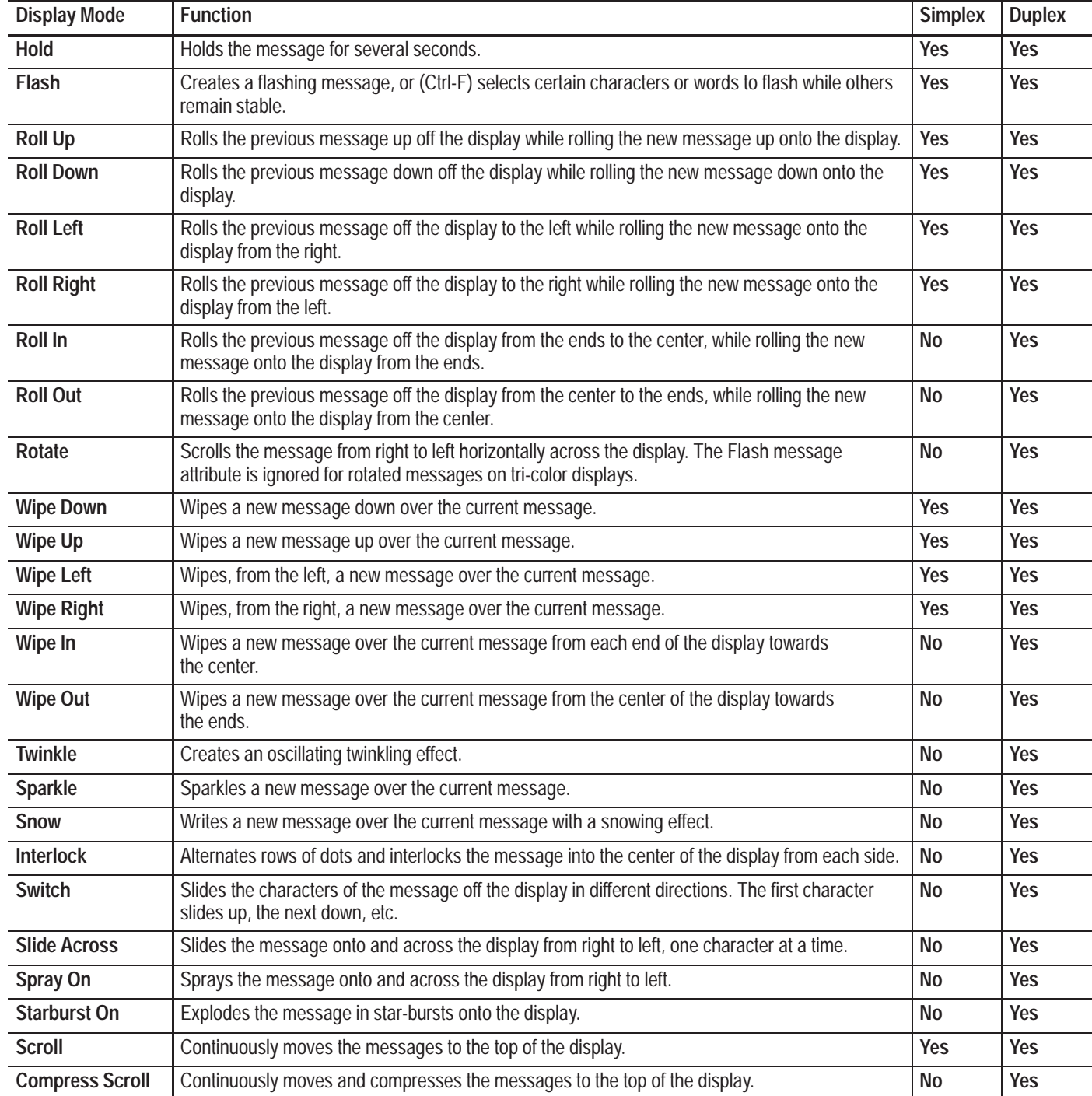

Table 5.C shows the codes used to enter these attributes for Simplex Protocol, and Table 5.H shows those for Duplex Protocol. In addition, immediately after each of these tables there is a descriptive list of special control characters which can be used within a message. One of these special characters (Ctrl F) toggles Flash on and off, one (Ctrl R) clears the message buffer, and three of them (Ctrl X,Y and Z), in tricolor displays only, change the color.
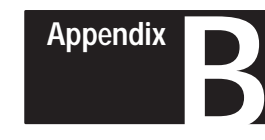

# **ASCII Character Set**

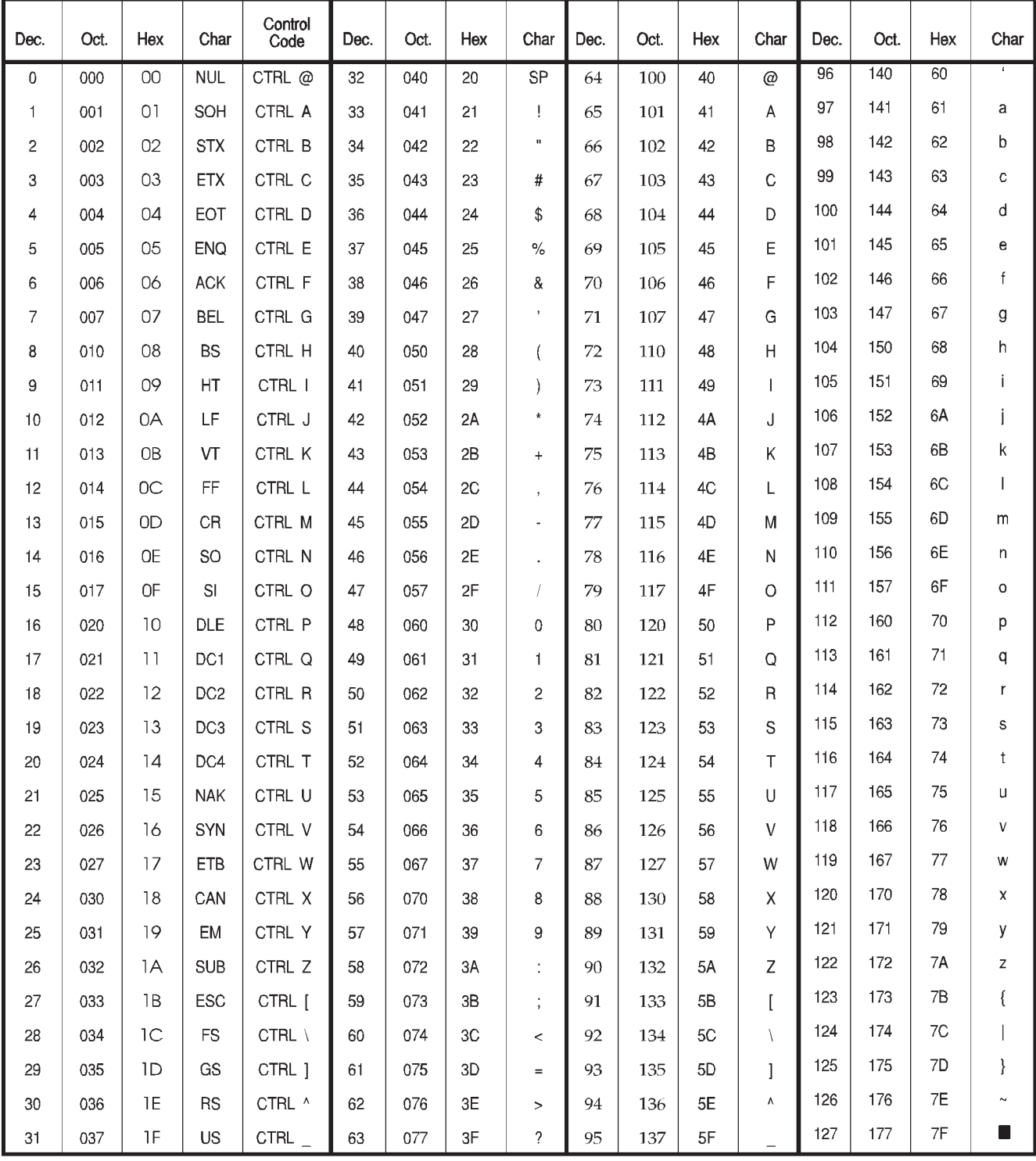

# **Extended ASCII Character Set**

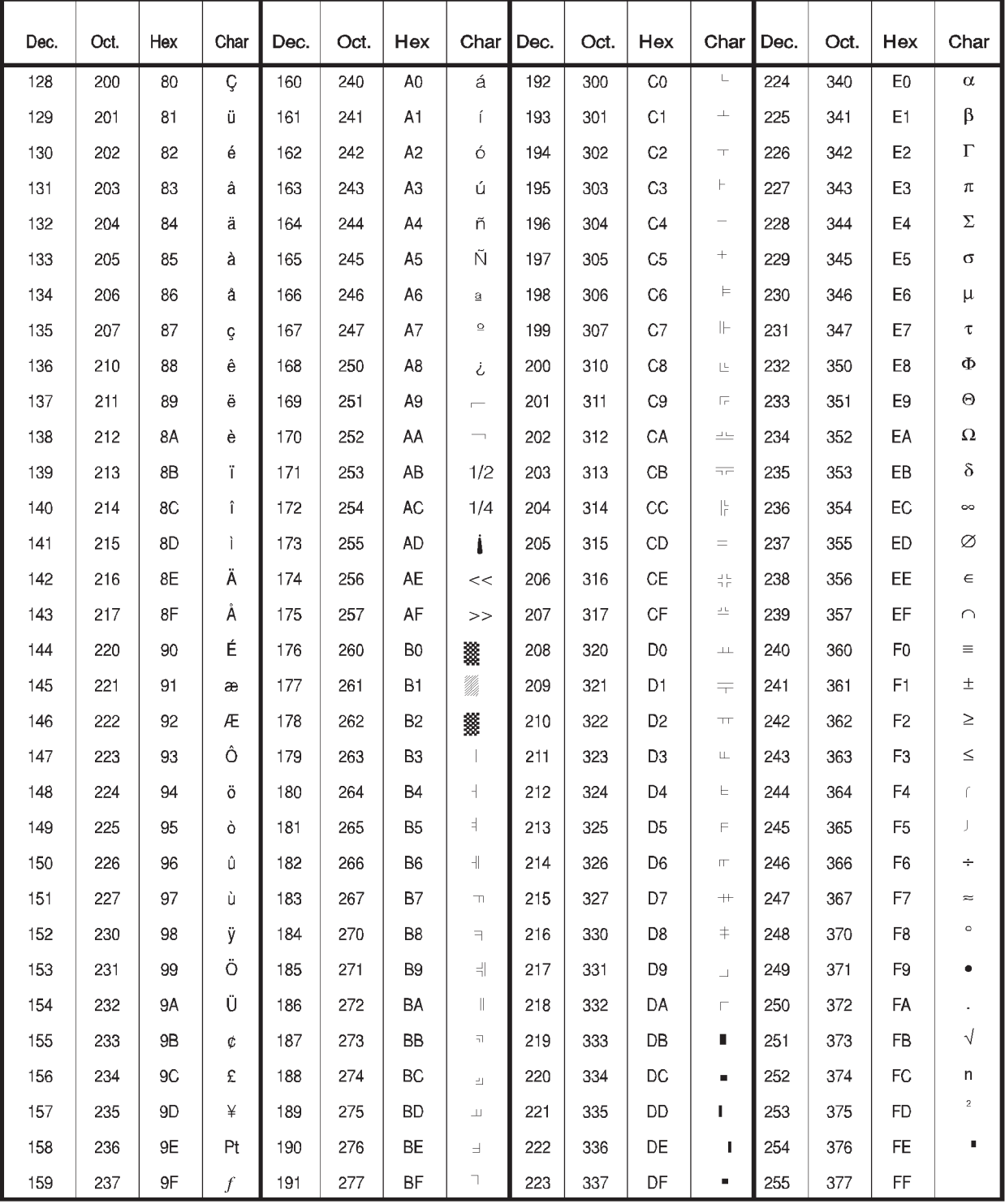

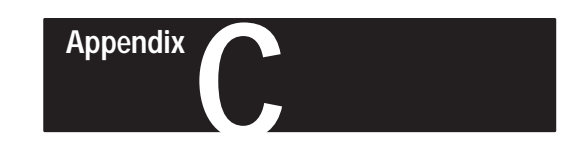

# **Dimensions**

### **Catalog No. 2706–F11J, –F11JC Dimensions**

**Dimensions: inches / (cm)**

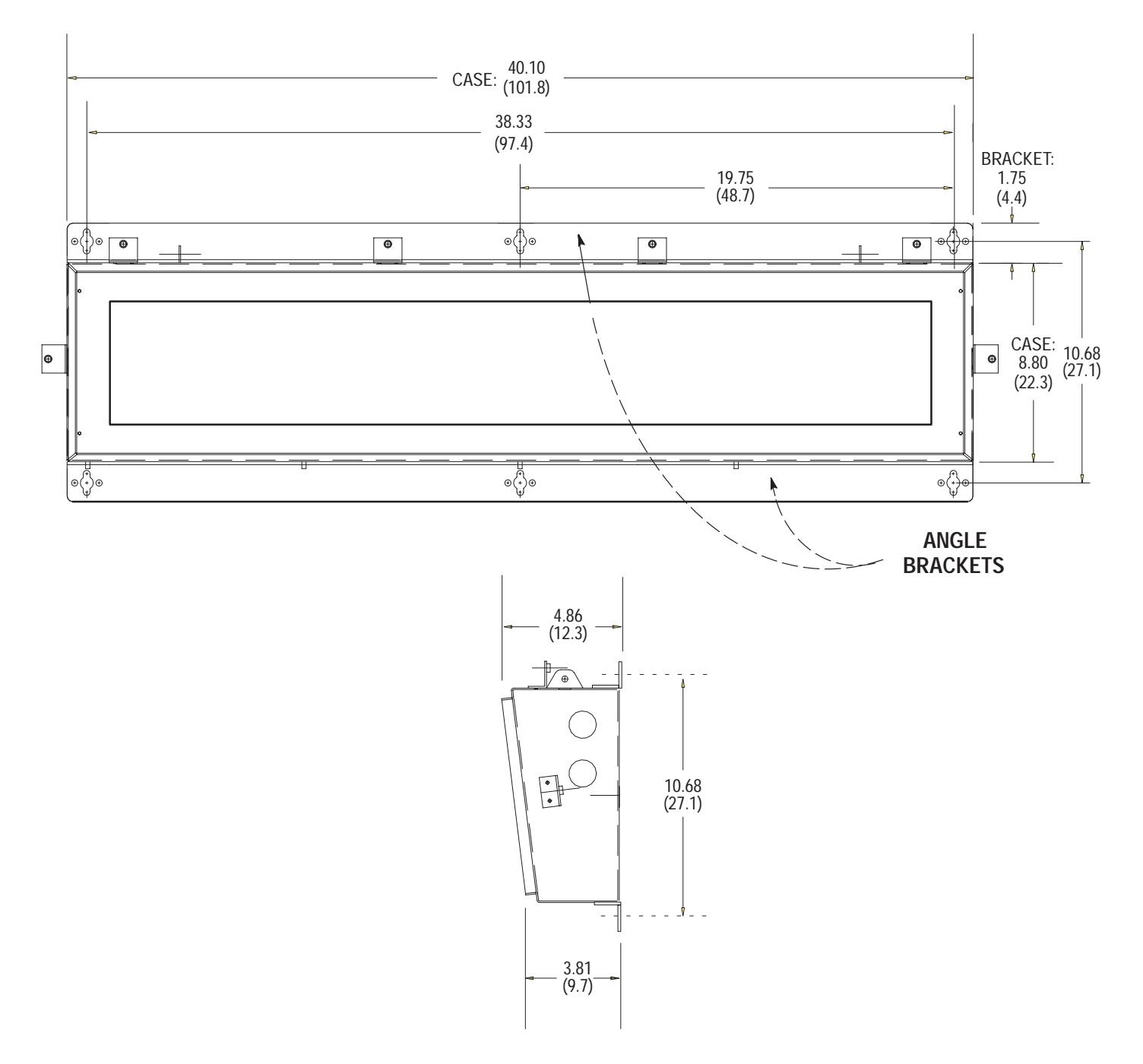

**Catalog No. 2706–F21J, –F21JC Dimensions**

**Dimensions: inches / (cm)**

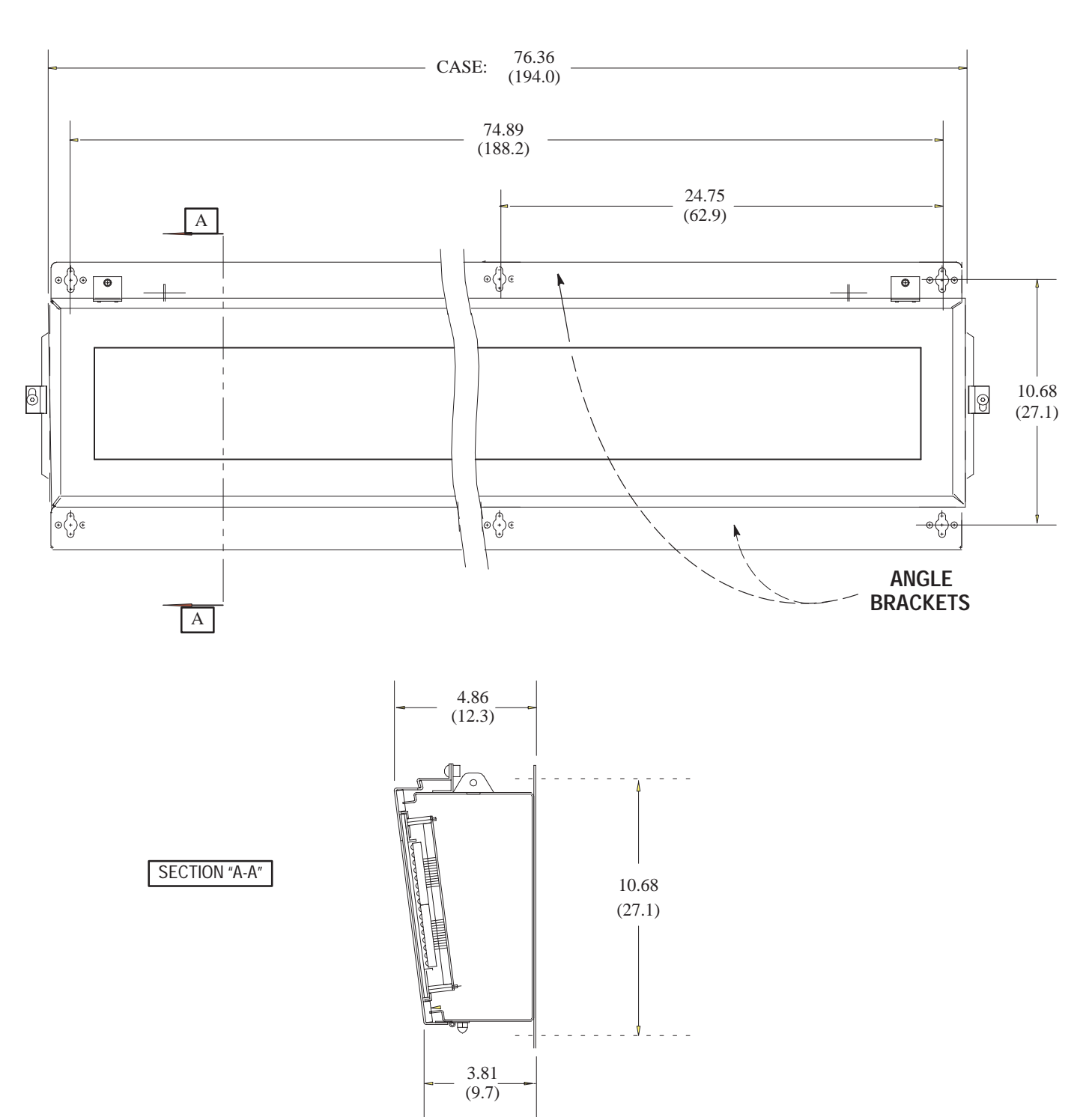

**Appendix C** Dimensions

### **Catalog No. 2706–NJ3 Dimensions**

Adjustable Bracket. Dimensions: inches / (cm)

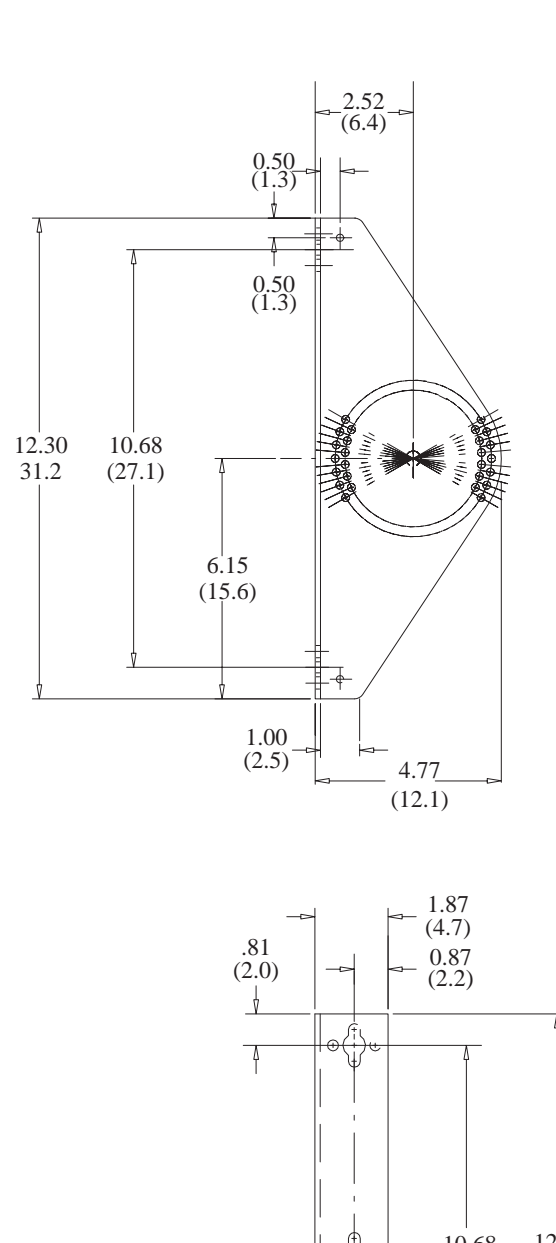

6.15  $(15.6)$  ₫

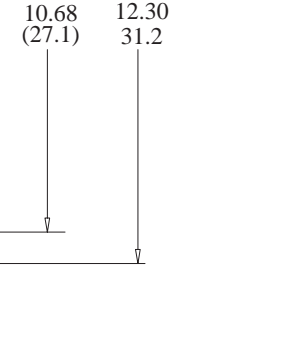

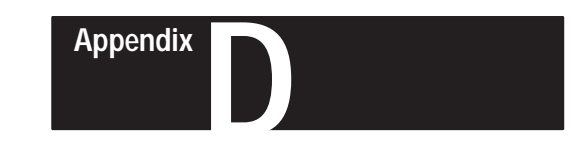

# **Serial Address Settings**

## **Setting Serial Address**

Set DIP switch #1 to the proper serial address using the following tables:

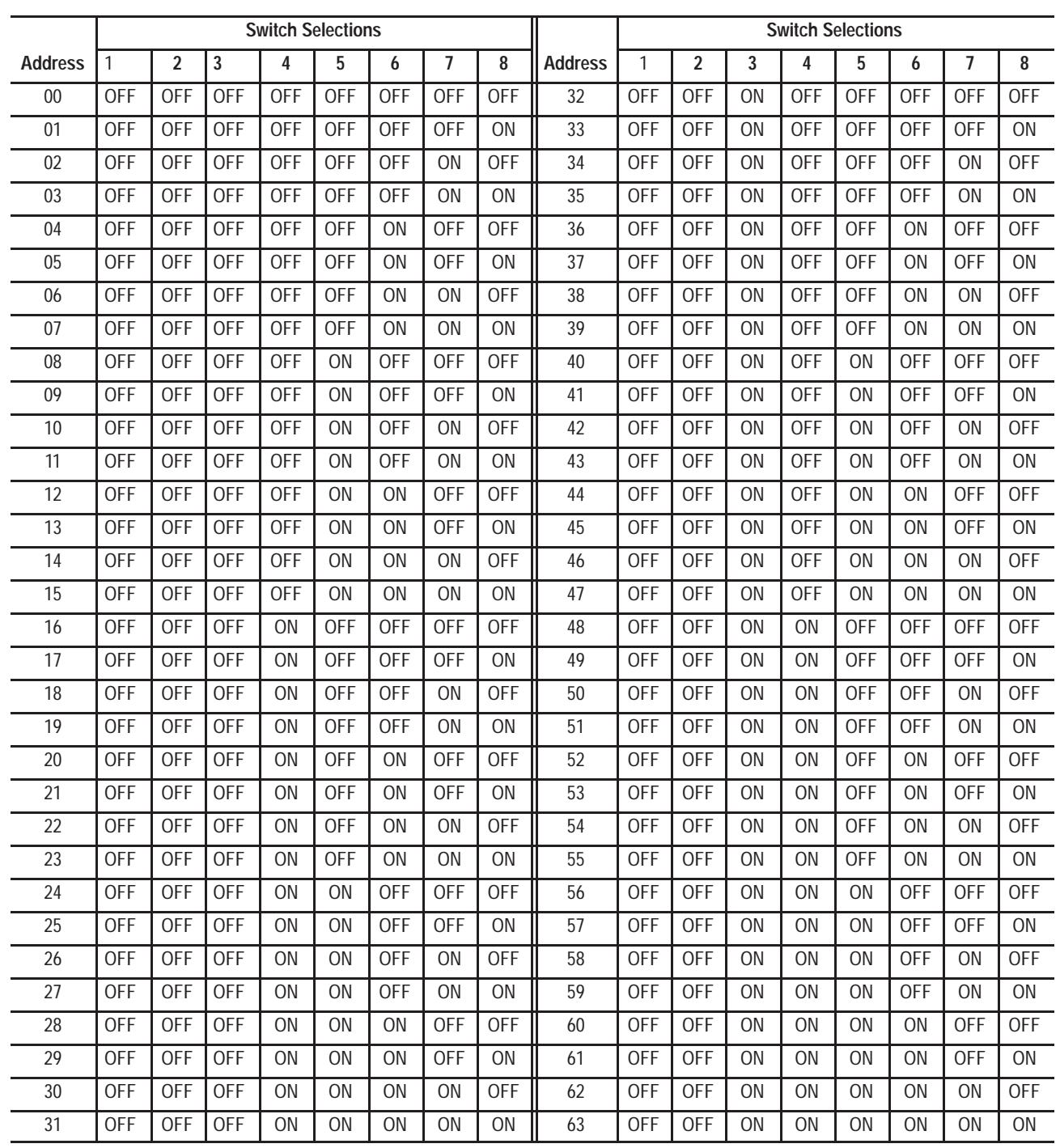

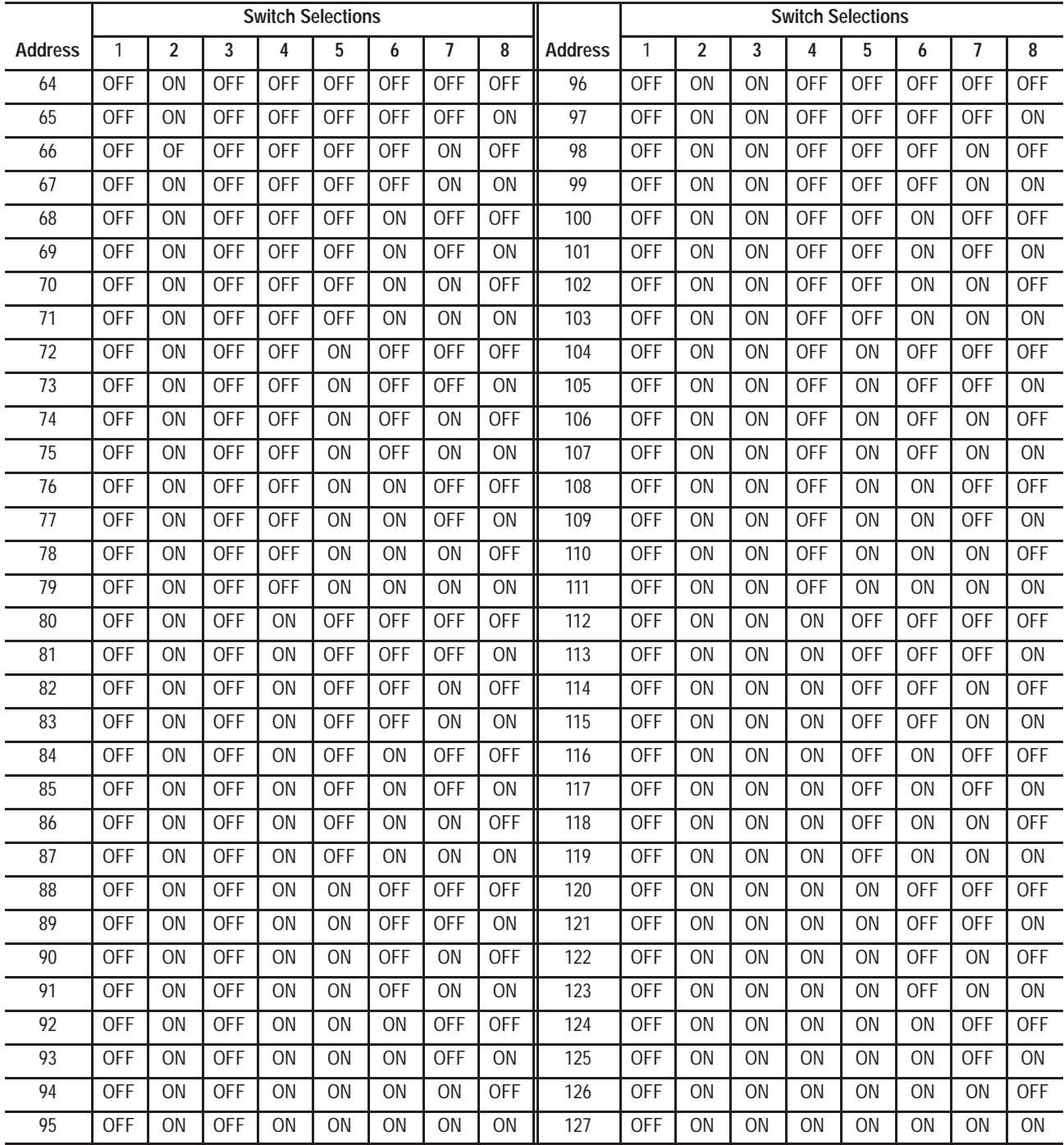

**Appendix D** Serial Address Settings

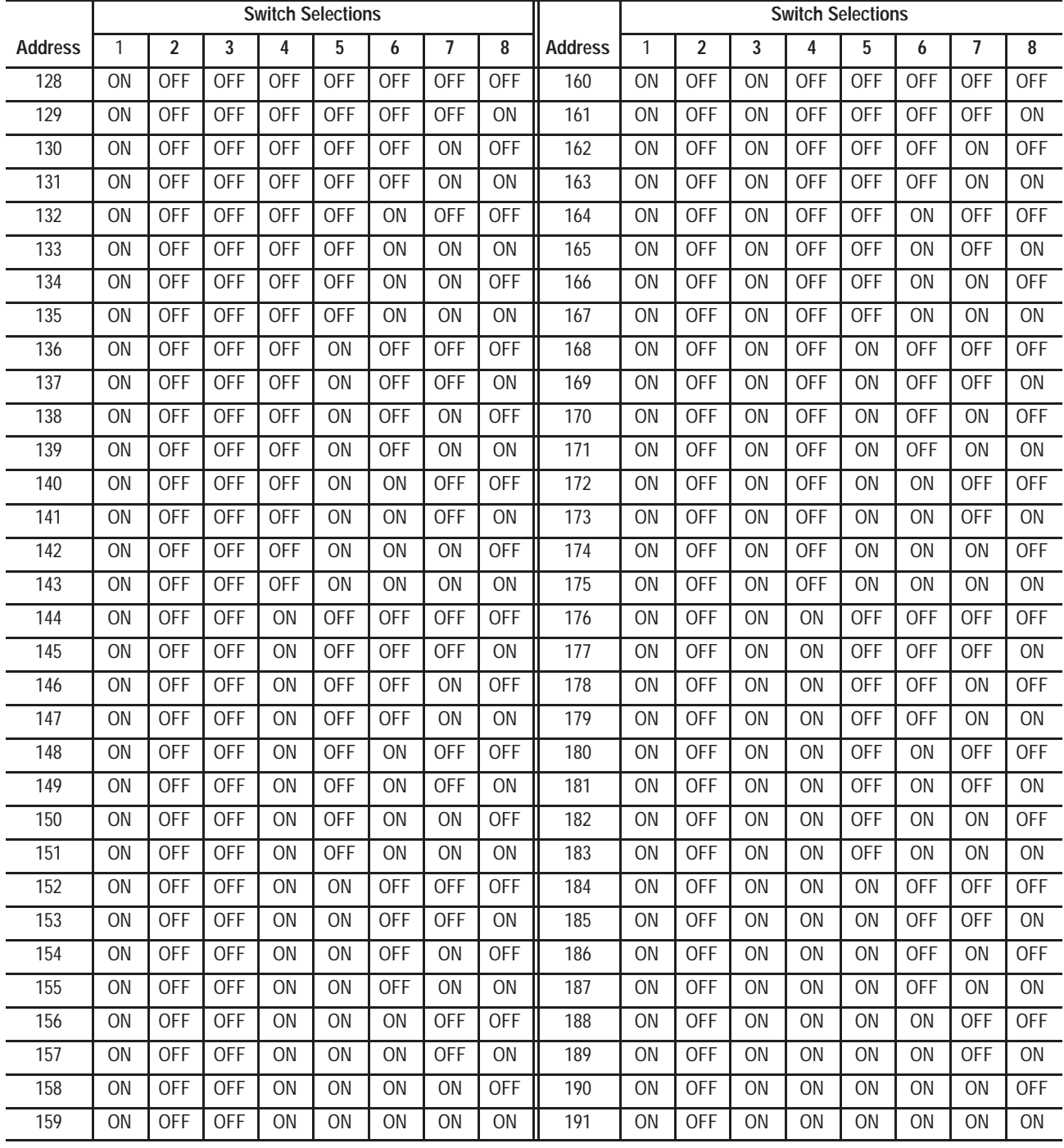

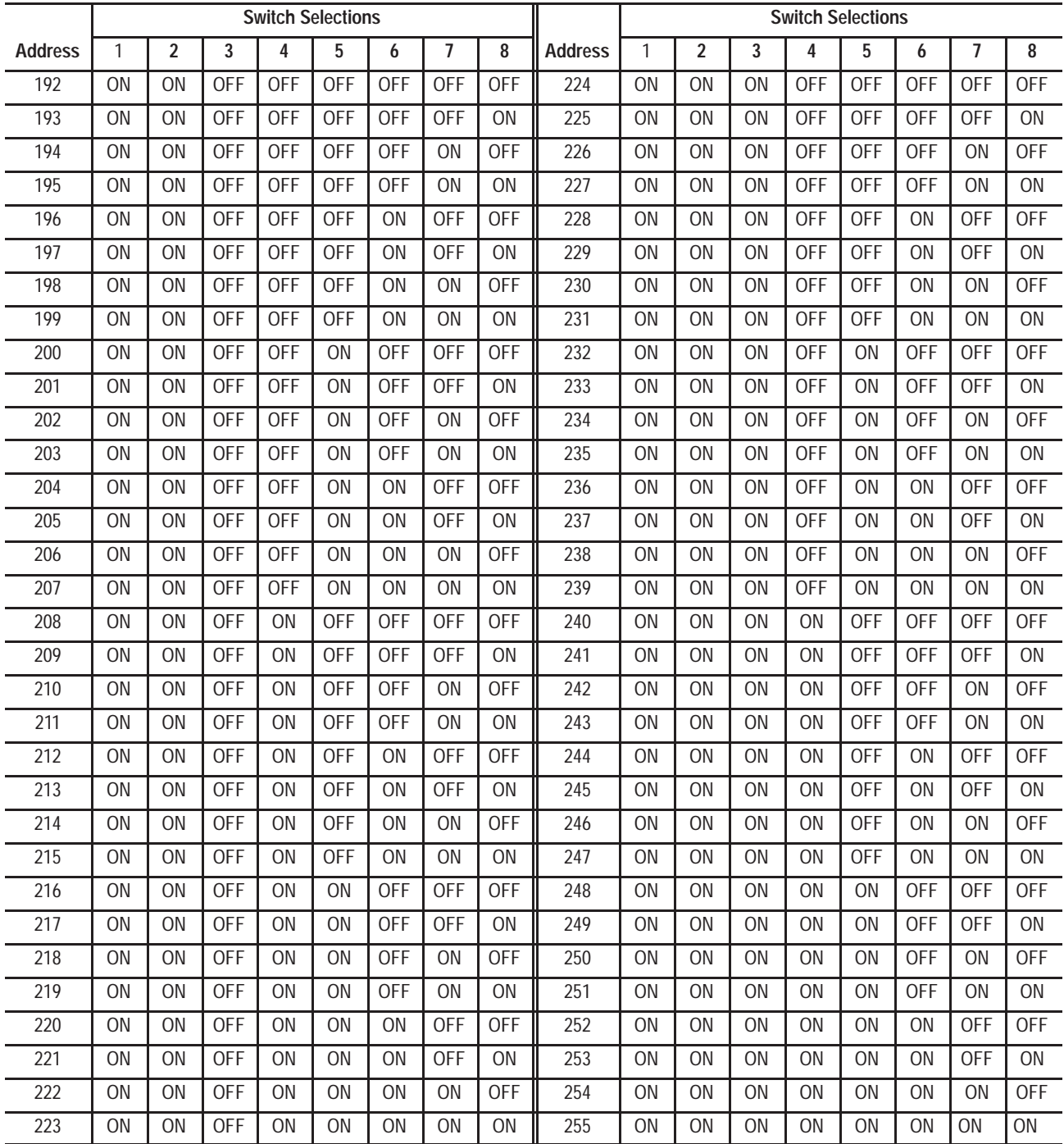

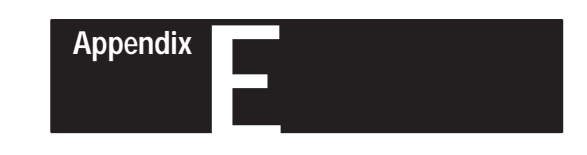

# **Internal Wiring Diagrams**

**Catalog No. 2706–F11J, –F11JC**

Use the following diagram as an aid in troubleshooting.

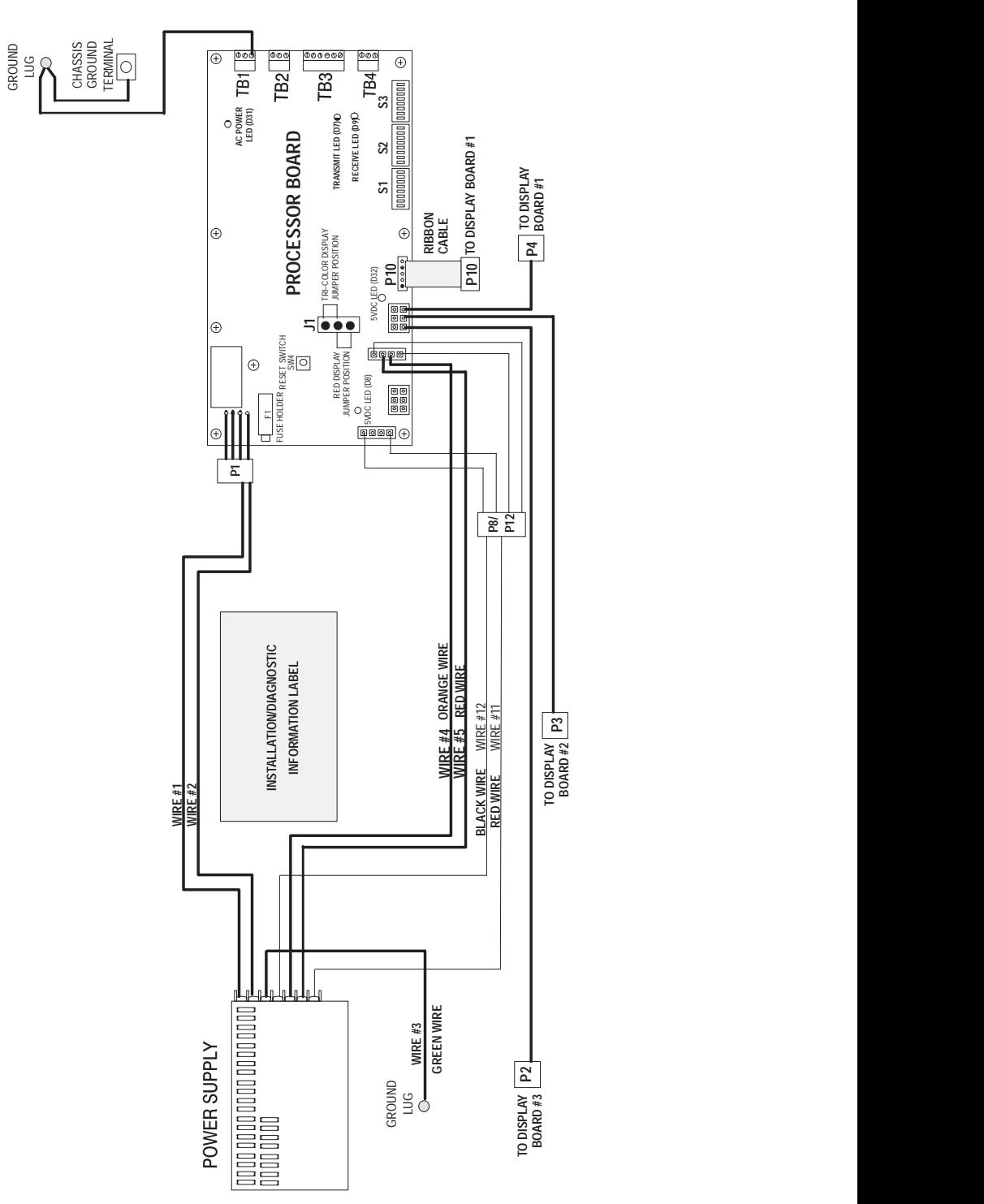

Catalog No. 2706-F21J, -F21JC Use the following diagram as an aid in troubleshooting.

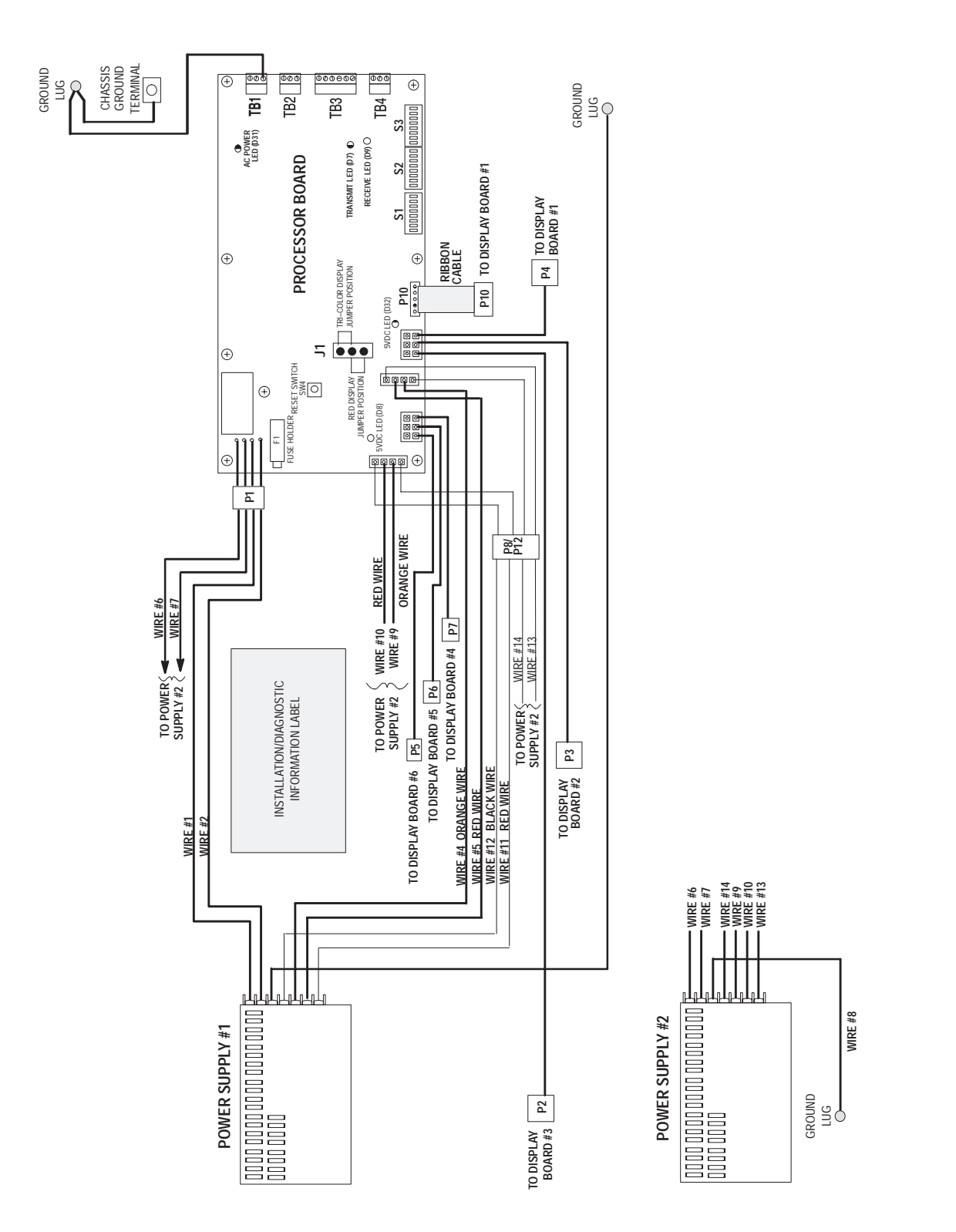

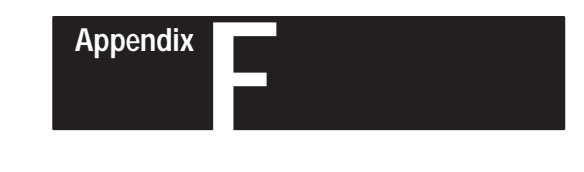

## **Checksum Calculations**

### **Checksum Description**

The checksum bytes verify the transmission of data when the DL50 is in the duplex mode. There are three bytes, the first byte is a dummy byte and the other two are checksum bytes. If either of the two checksum bytes contain a value equivalent to a CR (decimal 13) or DC2 (decimal 18), the content of the dummy byte is adjusted to alter the value of the checksum. The dummy byte is adjusted by:

- Adding a value of 1 if the least significant checksum byte  $= 13$  or 18 (decimal)
- Adding a value of 128 or 255 (decimal) if the most significant byte  $= 13$  or 18 (decimal)

### **Checksum BASIC Program**

This example calculates the checksum bytes for Example #2 (using Duplex Protocol) on page 6.3. Modify this program to calculate checksums for other messages.

```
1 REM Initialize constants:
2 True=1:False=0<br>10 REM: Exam
              Example program to calculate the checksum for a
11 REM: message packet to be sent to the DL50
20 REM
30 MSG$=CHR$(2)+"Motor ON"
              31 REM <ctrl>B + Message_String
32 REM The address=255, Line No.=1, Message Attributes = 165,200,128<br>33 REM The dummy byte initially = 0
              The dummy byte initially = 034 REM
35 DUMMY = 0
36 TMP1$=MSG$+CHR$(255)+CHR$(1)+CHR$(13)+CHR$(165)+CHR$(200)+CHR$(128)+CHR$(DUMMY)
38 REM
              Get the length of the message packet string, TMP1$
40 L=LEN(TMP1$)
              Start with 0, and add the ASCII value of each character in the string
55 BCNT=0
60 FOR P=1 to L
70 BCNT=BCNT+ASC(MID$(TMP1$, P, 1))
75 NEXT P
              Separate out the most and least significant bytes
85 MSB%=(BCNT–(BCNT MOD 256))/256
90 LSB%=BCNT AND 255<br>92 REM Look fo
              Look for bad checksum bytes (values 13 or 18)
93 BAD=FALSE
95 IF (LSB%=13) OR (LSB%=18) THEN DUMMY = (DUMMY+1) MOD 255:BAD=TRUE
96 IF (MSB*=13) OR (MSB*=18) THEN DUMMY = (DUMMY + 127) MOD 256:BAD=TRUE<br>99 REM lines 99 and 100 for program test only
             lines 99 and 100 for program test only
100 PRINT "MSB=";MSB%,"LSB=";LSB%,"dummy=";DUMMY
101 IF BAD GOTO 36
199 REM lines 199 and 200 for program test only
200 PRINT "Two Byte Checksum=";BCNT
```
### **Checksum Program for SLC BASIC Module**

The following subroutine calculates the checksum of a message for a 1746-BAS SLC BASIC module. The message text is stored in string \$(0) and the duplex control fields are in the variables F1, F3, F4, F6, F62, and F63.

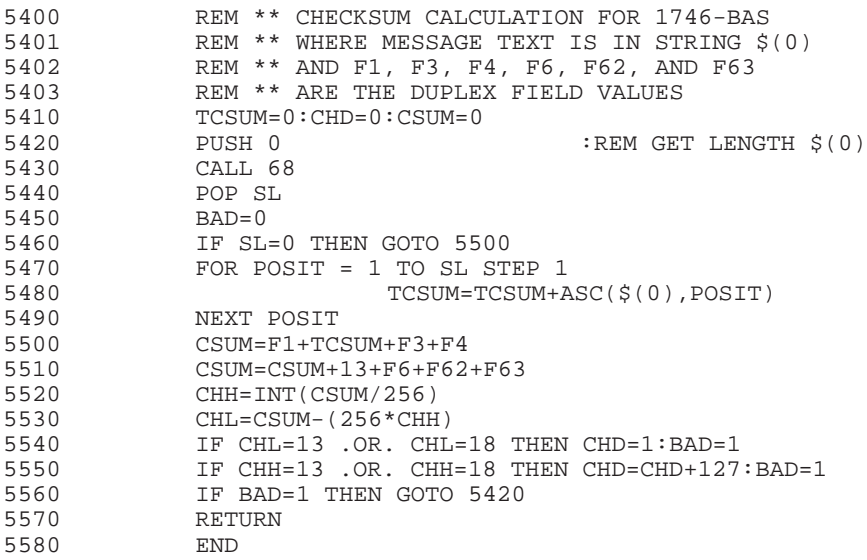

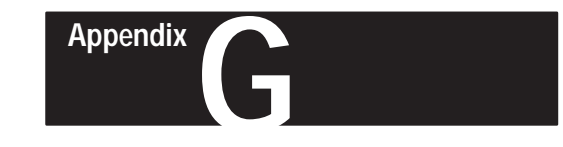

# **CHARACTER ATTRIBUTE WORKSHEET**

DUPLEX FIELD 6 CALCULATION

Enter the values corresponding to the desired attributes on the spaces to the right. Add the decimal values as indicated and then convert to hexadecimal using the hexadecimal chart in Appendix B. The hexadecimal values represent the control value digits entered into the PLC.

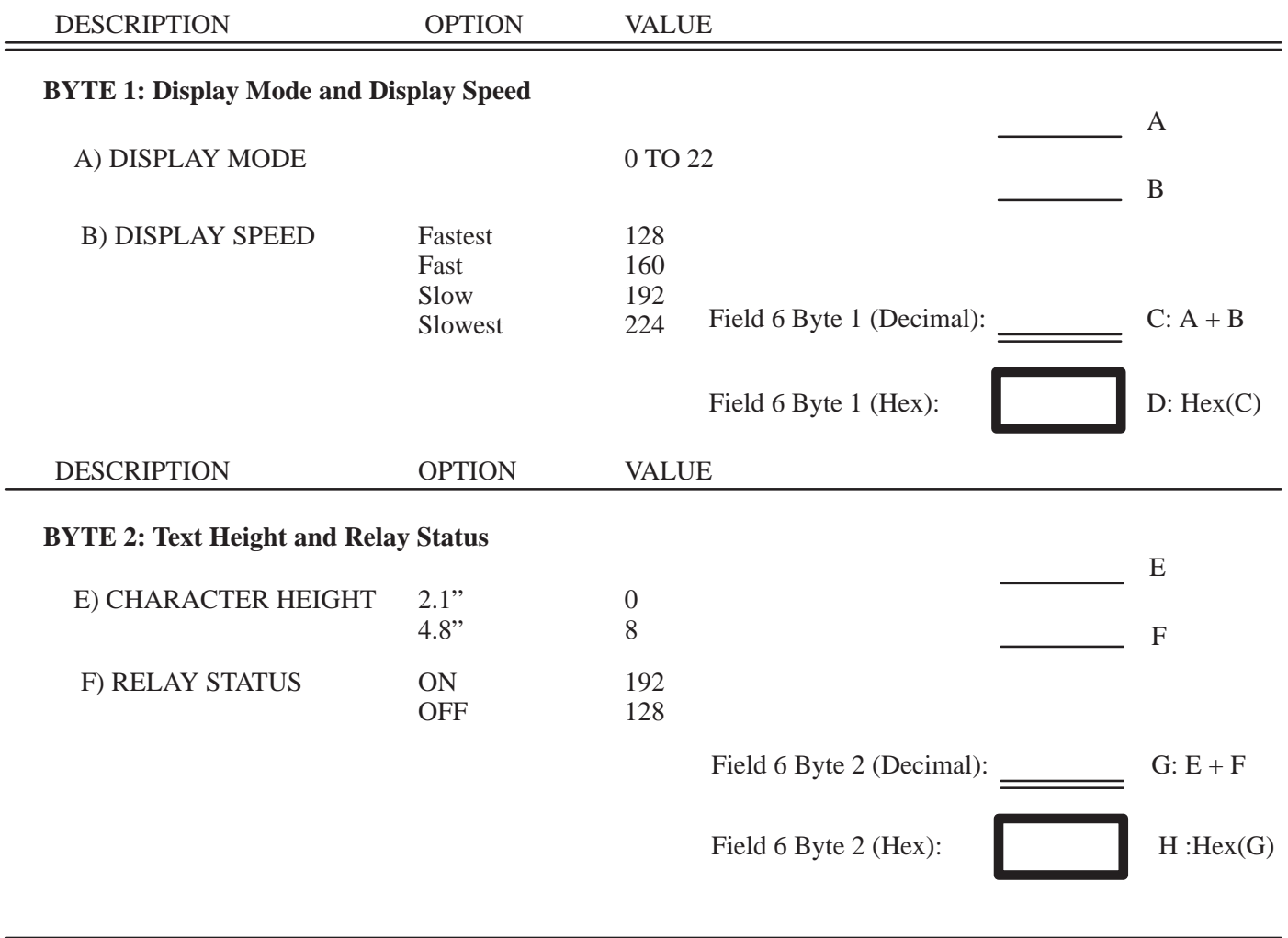

**BYTE 3: Reserved for Future Enhancements**

Field 6 Byte 3 (Hex):  $80$ 

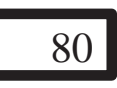

(Always)

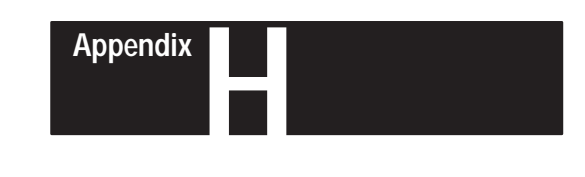

# **European Union Directive Compliance**

If this product or package is marked with the **CE** mark, the product is certified for European Union Directive Compliance. This appendix contains the following sections.

- European Union Directive Compliance
- Intended Use of the Product
- Product Bulletin Catalog Numbers
- Installation Requirements

If the Dataliner DL50 Message Display is installed within the European Economic Area (EEA), the following regulations apply.

#### **EMC Directive**

This apparatus is tested to meet Council Directive 89/336/ECElectromagnetic Compatibility (EMC) using the following standards:

- EN 50081-2 EMC – Generic Emission Standard, Part 2 Industrial Environment
- EN 50082-2 EMC – Generic Immunity Standard, Part 2, Industrial Environment.

#### **LVD Directive**

This apparatus is tested to meet Council Directive 73/23/EEC with amendments, including 93/68/EEC Low Voltage (LVD) using the following standard:

• EN 60950 Safety of Information Technology Equipment.

### **Overview**

## **EU Directive Compliance** $C \in$

### **Applicable Equipment**

The EN 60950 European Norme standard scope is defined as follows:

*This standard is applicable to information technology equipment, including electrical business equipment, and associated equipment with a rated voltage not exceeding 600V.*

*This standard specifies requirements to insure the safety of the operator and layman who may come in contact with the unit, and where specifically stated for, service personnel.*

*This standard is intended to insure the safety of installed equipment, whether it consists of a system of interconnected units, or independent units, subject to installing, operating and maintaining the equipment in the manner prescribed by the manufacturer.*

*Examples of equipment which is within the scope of this standard include: visual display units, data terminal equipment, and data and text processing equipment.*

*Equipment complying with the relevant requirements of this standard is considered suitable for use with process control equipment, automatic test equipment, and similar systems requiring information processing facilities.*

The products described in this manual are intended for use in an industrial environment.

**Intended Use of the Product**

According to the EMC standards, the factor which determines whether an apparatus is deemed to be "Industrial" or "Residential, Commercial, and Light Industrial" is given in Clause 1 of EN 50081–2 as follows:

*Apparatus covered by this standard is not intended for connection to a public mains network, but is intended to be connected to a power network supplied from a high– or medium–voltage transformer dedicated for the supply of an installation feeding a manufacturing or similar plant.*

This product is intended for the use solely in an industrial environment as defined above. When installed in Europe, any other application is in contravention of European Union Directives, and a breach of those laws.

### **Catalog Number Listings**

The following table indicates which Dataliner DL50 products comply with the EMC and LVD European Union directives.

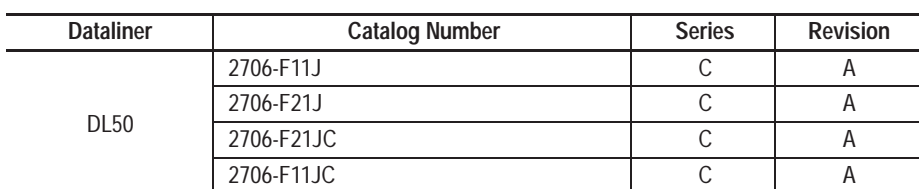

All Dataliner DL50 products of above listed Series/Revision letters and later comply with the required EU directives.

**Installation Requirements**

Dataliner DL50 installation requirements are specified in Chapter 4.

### $\mathbf{A}$

### **ACK**

An abbreviated term for Positive Acknowledgement. A control code that indicates that the previous transmission block was received correctly.

#### address

A character or a group of characters that identifies a particular part of memory, or some source or destination for a data message. Also, refers to a device or an item of data by its address.

#### ampere

A unit of current flow.

#### **ASCII**

The character set and code described in American National Standard Code for Information Interchange, ANSI X3.4-1977. Each ASCII character is encoded with 8-bits including parity check.

### B

#### **baud**

A rate at which a transmission occurs, where one baud equals one bit per second.

#### binary

A base two numbering system.

#### hit

The smallest unit of information in the binary numbering system. A bit is represented by the digits 0 and 1.

#### buffer

A temporary storage area for messages or other data.

#### byte

A unit of data that contains 8 bits.

#### $\mathcal{C}$

#### checksum

A means of verifying the validity of transmitted data.

#### controller, programmable

Refer to programmable controller.

#### D

#### default value

A value that is provided for the user by the DL50. It can be set by the user by means of DIP switches.

#### digit

A single numeric character.

#### **DIP** switch

An acronym for Dual In-line Package switch. A DIP switch is a circuit board mounted switch comprised of one or more individual selector switches.

#### **DTE**

An acronym for Data Terminal Equipment. A DTE receives and processes transmitted data. The DL50 is considered a DTE device as are most terminals.

#### E

#### electrical noise

Electromagnetic interference. Any electromagnetic disturbance that interrupts, obstructs, or otherwise impairs the performance of electronic equipment.

#### **EEPROM**

An acronym for Electrically Erasable Programmable Read Only Memory. An EEPROM is a device to store data, often firmware, which is read but not written to. It can be erased electrically and then reprogrammed when the firmware is updated.

#### F

#### firmware

A set of software commands that define the parameters of a system: the foundation on which application programs are built. Normally stored in an EEPROM

#### $H$

#### hexadecimal

A base 16 numbering system.

#### M

#### master/slave

A communication link containing a master device which controls slave devices. A master station can initiate communication: a slave device can only respond to commands.

#### multidrop

A term used to describe multiple devices linked by a communications network.

#### N

#### **NAK**

An abbreviated term for Negative Acknowledgement. A control code that indicates the previous transmission block was not correctly received.

#### **NEMA**

An acronym for National Electrical Manufacturers Association.

#### P

#### parity bit

A parity bit is added to a binary array to make the sum of all the bits always odd or even, a fundamental transmission check.

#### **nort**

An electrical connector through which communication signals are transferred between external devices and internal components.

#### programmable controller

A solid state device that controls industrial operations. The programmable controller contains instructions which specify how output devices operate in response to input signals.

#### prompt

A word or symbol that is displayed to inform the user that a response is required.

#### protocol

A set of conventions governing the format and timing of data between communication devices.

#### R

#### **RAM**

An acronym for Random Access Memory. The data it contains can be. read and written to very quickly.

#### restart

Turning power to the display off, then on; it is followed automatically by a check of all parts of the system. The RESTART button does this automatically.

#### **RS-232**

An EIA standard that specifies electrical, mechanical, and functional characteristics for serial binary communications circuits in a point-to-point link (two devices only).

#### **RS-422**

An EIA standard that specifies electrical characteristics of balanced-voltage digital interface circuits in a point-to-point link (two devices only).

#### **RS-485**

An EIA standard that specifies electrical characteristics of balanced-voltage digital interface circuits in a multi-point link.

### **S**

#### **self-test**

A description of hardware and firmware that monitors or tests its own operation and indicates any faults it can detect.

#### **W**

#### word

A unit of data that contains two bytes  $(16 \text{ bits})$ 

## A

**AC** Power Connections, 4-10 Fuse Replacement, 8-7 to 8 LED, 8-3, 8-6 Location, 2-3 Routing Power Lines, 4-9 Safety,  $4-10$ Specifications, 9-1 Terminals, 2-4 **ACK/NAK.** See Duplex Protocol Address DIP Switch Settings, D-1 to 4 DIP Switch Table, 3-3 Duplex Protocol, 5-9 Global Send/Receive, 3-3 Illegal,  $3-3$ Simplex Protocol, 5-5 Annunciation Relay. See Relay, Alarm **ASCII** 

Character Set, B-1 Extended Set, B-2

**ASCII I/O Module** Catalog Number, 4-21 Manual Catalog Number, 1-3 Protocols, 5-1 RS-232 Connections, 4-24 System Example, 2-8

Attention symbol, 1-2

Audience, 1-2

## R

**BASIC Module** Catalog Number, 4-21 Characteristics, 4-22 Manual Catalog Number, 1-3 Program Example, 6-14 Protocols, 5-1 RS-232 Connections, 4-22 System Example, 2-8 Baud Rate. See DIP Switches

Black Box. See Converter, RS-232 to RS-485

Bootstrap Mode, 7-1 to 2 Duplex Protocol, 5-9 Summary, 2-6

Brackets, Adjustable Chain Suspension, 4-8 Dimensions, C-3 Surface Mounting, 4-4

Buffer. See Simplex Mode; Duplex Mode

## C

Cable. See RS-232; RS-485 Certifications, 9-2 Chain Suspension, 4-5 Back to Back, 4-6 with Adjustable Brackets, 4-8 **Character Height** Duplex, 5-12 Simplex. See DIP Switches Characters Size and Number, 2-2 Specifications, 9-1 Checksum Calculating, F-1 to 2 DIP Switches, 3-6 Example Program, 6-28 to 29 Firmware, 7-1 Summary, 5-8 Cleaning Display Window, 8-9 Communications Interface Specifications, 9-1 Protocols. See Simplex Protocol; Duplex Protocol RS-232. See RS-232 RS-485. See RS-485 Serial. See Simplex Protocol; Duplex Protocol Computers, Personal Connections, 4-19 Converting RS-232 to RS-485. See Converter Firmware Update, 7-1 System Example, 2-8 Configuration. See DIP Switches Connections AC Power. See AC Power Overview, 2-3 Relay. See Relay, Alarm RS-232. See RS-232 RS-485. See RS-485 Control Characters. See Display Attributes Controllers, Programmable. See Programmable Controllers

Conventions, 1-2

Converter, RS-232 to RS-485, 4-20, 4-23 **CTS/RTS, 4-13** 

## D

DC Power LED, 8-3, 8-6 Troubleshooting, 8-5 Declaration of Conformity, European Installation Requirements, H-1 Delay, Inter-Packet DL40 Master, 6-10 Simplex Protocol, 5-7 DF1/ASCII Protocol Cartridge, Manual Catalog Number, 1-3 DH-485 Protocol Cartridge, Manual Catalog Number, 1-3 Diagnostic Mode DIP Switches, 3-6 Summary, 2-6 Troubleshooting, 8-4 to 5 **Dimensions** 2706-F11J, -F11JC, 4-1, C-1 2706-F21J, -F21JC, 4-1, C-2 Adjustable Brackets, C-3 **DIP** Switches Baud Rate, 3-2, 3-5 Character Height (Simplex Only), 3-2, 3-4 to 5 Checksum Enable/Disable, 3-6 Diagnostic Mode, 3-6, 8-4 Display Color Default, 3-6 Display Type (Factory Set), 3-2, 3-6 Locations, 2-3, 3-1 Operating Mode, 3-2 Protocol, 3-2 Slave Address, 3-2 to 3 Summary, 2-5, 3-2 Display Attributes, A-1 to 2 Duplex Protocol, 5-8, 5-10 to 13 Simplex Protocol (Optional), 5-3 to 4 Display Type. See DIP Switches DL10, Manual Catalog Number, 1-3  $DI.20$ Example Program, 6-6 to 7 Manual Catalog Number, 1-3 Protocols, 5-1 RS-232 Connections, 4-16, 4-18 RS-422 Connections, 4-16

Simplex Protocol, 3-4 System Example, 2-7 **DL40** Example Program, 6-8 to 10 Manual Catalog Numbers, 1-3 Protocols, 5-1 RS-485 Connections, 4-16 Simplex Protocol, 3-4 System Example, 2-7 Duplex Protocol, 5-8 to 14 ACK/NAK, 5-14 Annunciation Relay. See Relay, Alarm **ASCII Text, 5-9** Bootstrap Mode. See Bootstrap Mode Carriage Return Byte, 5-9 Character Height, 5-12 Checksum, 5-13, 5-14 Checksum Example, 6-28 to 29 Checksum, Calculating, F-1 to 2 Clearing Buffer, 5-11 Clearing Text, 5-9 Control Byte, 5-8 Control Characters. See Display Attributes Display Mode, 5-10 Display Speed, 5-10 Example Program, 6-3 SLC BASIC Module, 6-26 to 27 Flashing Text. See Flashing Text Global Send/Receive, 5-9 Handshake, 5-8 Hexadecimal Values Worksheet, G-1 Line Number, 5-9 Overriding a Display Message, 5-8 Response from DL50, 5-14 Slave Address. See Address Summary, 3-4 Variables in a Message. See Variables

## Е

EU Directive Compliance, H-1 to 2

## F

Features, 2-1 Firmware Updates, 7-1 to 2 **Flashing Text** Duplex Protocol, 5-11 Example Program, 6-5 Simplex Protocol, 5-4

**Flexible Interface Module** Catalog Number, 4-21 Example Program, 6-15 to 17 Manual Catalog Number, 1-3 Protocols, 5-1 RS-422 Connection, 4-25 System Example, 2-8

Fuse Replacement, 8-7 to 8

## G

Grounding DL50 System, 4-10  $RS-485, 4-15$ 

## н

Handshake Byte, 5-8

Hexadecimal **ASCII Characters, B-1 to 2** Worksheet, G-1

## н

**LEDs** Overtemperature Indicator, 2-4 Status Indicators, 2-2, 2-4 Troubleshooting, 8-3 to 4, 8-6

## M

Message Attributes. See Display Attributes Message Visibility. See Viewing Distance Mode Bootstrap. See Bootstrap Mode; Firmware

Diagnostic. See Diagnostic Mode Operating. See DIP Switches Reduced Brightness. See Temperature Slave. See Slave Mode

Mounting Chain Suspension, 4-5 Adjustable Brackets, 4-8 Back to Back, 4-6 Summary, 4-2 Surface, 4-2 with Adjustable Brackets, 4-4 with Angle Brackets, 4-3

### N

Noise, Electrical Preventing, 4-9 RS-232 System, 4-13 RS-485 System, 4-17

### P

Peripheral Communications Module Catalog Number, 4-21 Converting Output to RS-485. See Converter Manual Catalog Number, 1-3 Protocols, 5-1 RS-232 Connections, 4-23 System Example, 2-8

PLC-2, Catalog Number, 4-21

PLC-3, Catalog Number, 4-21

PLC-5 Catalog Number, 4-21 Example Program, 6-22 to 25 Channel 0, 6-18 to 21 Protocols, 5-1 Quick Reference Catalog Number, 1-3 System Example, 2-7

PLC-5 BASIC Module. See BASIC Module

Powerup Clear Residual Data, 5-4, 5-11 Self-Test Display, 3-8

Programmable Controllers. See PLC-5; SLC 500

Programmable Controllers, Interfaces. See ASCII I/O Module; BASIC Module; Flexible Interface Module; Peripheral Communications Module; SLC 500 BASIC Module

Protocols See also Duplex Protocol; Simplex Protocol DIP Switches, 3-2 Summary, 3-4, 5-1

## R

Relay, Alarm Connections, 2-4, 4-11 Diagram, 4-11 Duplex Protocol, 5-12 Example Program, 6-4, 6-12 to 13 Location, 2-3 Simplex Protocol, 5-6 Specifications, 9-1

Replacement Parts, 8-8 Reset Button, 2-4 Diagram, 3-7 Location, 2-3 Troubleshooting, 8-4 **RS-232** Cable Recommended, 4-13 Characteristics, 4-12 Connection Diagrams, 4-18, 4-19 Converter to RS-485. See Converter Personal Computers. See Computers, Personal Port Location, 2-3, 4-12 System Examples, 2-7 to 8 Terminals, 2-5, 4-12 RS-422 DL20, 4-16 Flexible Interface Module, 4-25, 6-15 **RS-485** Cable Recommended, 4-15, 4-17 Characteristics, 4-14 Connection Diagrams, 4-15, 4-17 Port Location, 2-3 System Examples, 2-7 to 8 Terminals, 2-5, 4-14

## S

Safety, AC Wiring. See AC Power; Grounding Simplex Protocol, 5-2 to 7 Annunciation Relay. See Relay, Alarm **ASCII Text, 5-2** Clearing Buffer, 5-4 Clearing Text, 5-7 Control Byte, 5-2 Control Characters. See Display Attributes End of Message Signal, 5-6 Example Program, 6-2, 6-4, 6-5 DL20, 6-6 to 7 DL40, 6-8 to 10 Flashing Text. See Flashing Text Global Send/Receive, 5-5 Inter-Packet Delay, 5-7 Line Number, 5-5 Slave Address. See Address Special Control Characters, 5-4 Summary, 3-4 Variables in a Message. See Variables Slave, Address, See Address

Slave Mode, 6-1 to 29 Summary, 2-6 SLC 5/03, 5/04, System Example, 2-7 **SLC 500** Catalog Number, 4-21 Protocols, 5-1 SLC 500 BASIC Module See also BASIC Module Catalog Number, 4-21 Checksum Calculation, F-2 Example Program, 6-26 to 27 Manual Catalog Number, 1-3

Specifications, 9-1 to 2

### Т

Temperature LED, 2-2 Reduced Brightness Mode, 2-6 Specifications, 9-2 Warning LED, 2-4 Text Height. See Character Height Tricolor Displays, 2-1 **Control Characters** Duplex, 5-11 Simplex, 5-4 DIP Switch Default Setting, 3-6 Triggering Messages, Example Program, 6-26 to 27 Troubleshooting See also Diagnostic Mode Firmware Checksum Test, 7-1 Fuse Replacement, 8-7 to 8 Message Displays on the DL50, 8-5 to 6 Self-Test at Powerup, 3-8 Self-Test in Diagnostic Mode, 8-4 Summary Table, 8-1 to 2 Wiring Diagrams, E-1 to 2

### V

Variables Changing, in a Message, 6-10 Example Program, 6-18 to 21 Duplex, 6-22 to 25 Viewing Distance, 2-1, 9-1

## W

Wall Mounting. See Mounting, Surface

Weight, Specifications, 9-2

Wiring

See also AC Power<br>Diagrams, E-1 to 2 EU Directive Compliance, 4-9, G-1 to 2

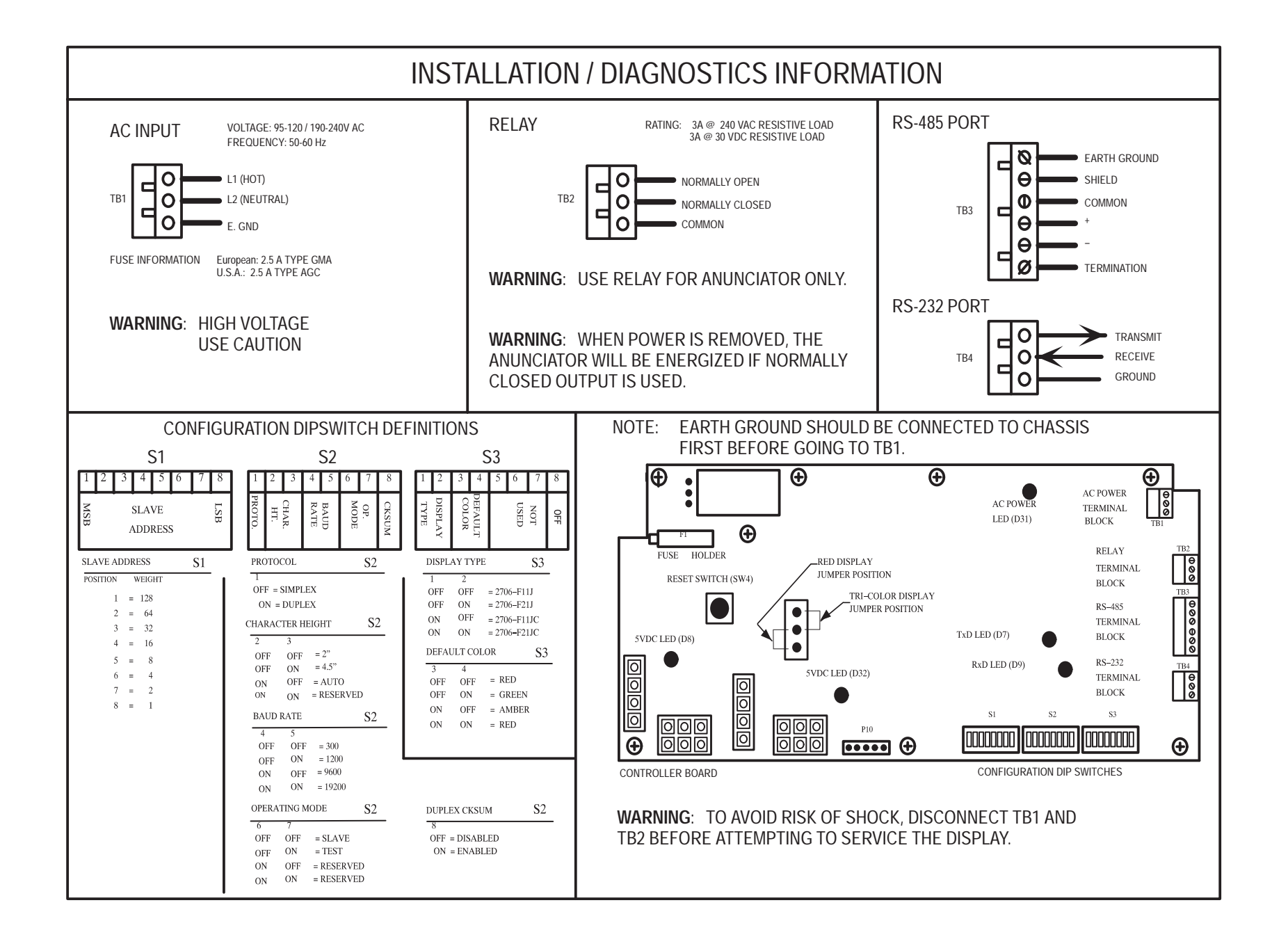

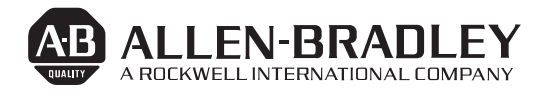

Allen-Bradley has been helping its customers improve productivity and quality for 90 years. A-B designs, manufactures and supports a broad range of control and automation products worldwide. They include logic processors, power and motion control devices, man-machine interfaces and sensors. Allen-Bradley is a subsidiary of Rockwell International, one of the world's leading technology companies.

#### With major offices worldwide.

Algeria • Argentina • Australia • Austria • Bahrain • Belgium • Brazil • Bulgaria • Canada • Chile • China, PRC • Colombia • Costa Rica • Croatia • Cyprus • Czech Republic • Denmark • Ecuador • Egypt • El Salvador • Finland • France • Germany • Greece • Guatemala • Honduras • Hong Kong • Hungary • Iceland • India • Indonesia • Israel • Italy • Jamaica • Japan • Jordan • Korea • Kuwait • Lebanon • Malaysia • Mexico • New Zealand • Norway • Oman • Pakistan • Peru • Philippines • Poland • Portugal • Puerto Rico • Qatar • Romania • Russia–CIS • Saudi Arabia • Singapore • Slovakia • Slovenia • South Africa, Republic • Spain • Switzerland • Taiwan • Thailand • The Netherlands • Turkey • United Arab Emirates • United Kingdom • United States • Uruguay • Venezuela • Yugoslavia

World Headquarters, Allen-Bradley, 1201 South Second Street, Milwaukee, WI 53204 USA, Tel: (1) 414 382-2000 Fax: (1) 414 382-4444